Register your product and get support at **4200 series** www.philips.com/welcome

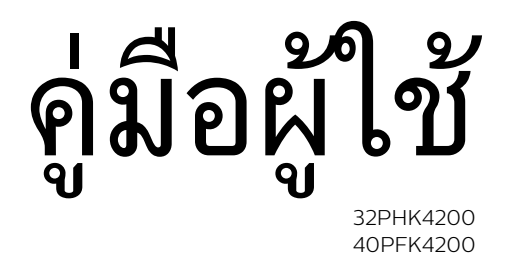

**PHILIPS** 

# **สารบัญ**

## **[1 ทีวีใหมของคุณ](#page-2-0)***[3](#page-2-0)*

[1.1 การหยุดทีวีชั่วคราวและการบันทึก](#page-2-1)*[3](#page-2-1)* [1.2 EasyLink](#page-2-2)*[3](#page-2-2)*

#### **[2 การตั้งคา](#page-3-0)***[4](#page-3-0)*

- [2.1 การอานเพื่อความปลอดภัย](#page-3-1)*[4](#page-3-1)*
- [2.2 แทนวางทีวีและการติดตั้งบนผนัง](#page-3-2)*[4](#page-3-2)*
- [2.3 เคล็ดลับในการจัดวาง](#page-3-3)*[4](#page-3-3)*
- [2.4 สายเพาเวอร](#page-3-4)*[4](#page-3-4)*
- [2.5 สายเสาอากาศ](#page-4-0)*[5](#page-4-0)* [2.6 จานดาวเทียม](#page-4-1)*[5](#page-4-1)*
- 

### **[3 การเชื่อมตอ](#page-5-0)***[6](#page-5-0)*

- [3.1 เคล็ดลับในการเชื่อมตอ](#page-5-1)*[6](#page-5-1)*
- [3.2 EasyLink HDMI CEC](#page-6-0)*[7](#page-6-0)*
- [3.3 อินเตอรเฟซปกติ CAM](#page-7-0)*[8](#page-7-0)*
- [3.4 กลองรับสัญญาณ STB](#page-7-1)*[8](#page-7-1)*
- [3.5 เครื่องรับสัญญาณดาวเทียม](#page-7-2)*[8](#page-7-2)* [3.6 ระบบโฮมเธียเตอร - HTS](#page-8-0)*[9](#page-8-0)*
- $\bf 3.7$  $\bf 3.7$  $\bf 3.7$  เครื่องเล<sub>ิ</sub>่นแผ่นดิสก์ Blu-ray  $\it 10$  $\it 10$
- [3.8 เครื่องเลน DVD](#page-9-1)*[10](#page-9-1)*
- [3.9 เครื่องเลนเกม](#page-10-0)*[11](#page-10-0)*
- [3.10 ฮารดไดรฟ USB](#page-10-1)*[11](#page-10-1)*
- [3.11 แฟลชไดรฟ USB](#page-10-2)*[11](#page-10-2)*
- [3.12 กลองวิดีโอ](#page-11-0)*[12](#page-11-0)*
- [3.13 คอมพิวเตอร](#page-11-1)*[12](#page-11-1)*
- [3.14 หูฟง \(สำหรับทีวีรุน 4000, 4100, 4200, 6300\)](#page-11-2)*[12](#page-11-2)*

#### **[4 เปด](#page-13-0)***[14](#page-13-0)*

[4.1 เปดหรือสแตนดบาย \(สำหรับทีวีรุน 4100, 4200\)](#page-13-1)*[14](#page-13-1)*

### **[5 รีโมทคอนโทรล](#page-14-0)***[15](#page-14-0)*

- [5.1 ภาพรวมปุม \(สำหรับทีวีรุน 4000, 4100, 4200, 5210\)](#page-14-1)*[15](#page-14-1)* [5.2 เซนเซอร IR](#page-14-2)*[15](#page-14-2)*
- [5.3 แบตเตอร](#page-15-0)ี่*[16](#page-15-0)*
- [5.4 การทำความสะอาด](#page-15-1)*[16](#page-15-1)*

### **[6 ชองทีวี](#page-16-0)***[17](#page-16-0)*

- [6.1 การชมชองทีว](#page-16-1)ี*[17](#page-16-1)*
- [6.2 การติดตั้งชองสถานี](#page-19-0)*[20](#page-19-0)*

#### **[7 ชองดาวเทียม \(สำหรับรุน PxK\)](#page-23-0)***[24](#page-23-0)*

- [7.1 การชมชองดาวเทียม](#page-23-1)*[24](#page-23-1)* [7.2 รายการสถานีดาวเทียม](#page-23-2)*[24](#page-23-2)*
- [7.3 ชองดาวเทียมโปรด](#page-23-3)*[24](#page-23-3)*
- **7.4ล็อคช่องดาวเทียม**, [25](#page-24-0)
- [7.5 ดาวเทียม, การติดตั้ง](#page-24-1)*[25](#page-24-1)* [7.6 ปญหาเกี่ยวกับดาวเทียม](#page-27-0)*[28](#page-27-0)*

### **[8 คูมือ TV](#page-28-0)***[29](#page-28-0)*

[8.1 การใชคูมือทีว](#page-28-1)ี*[29](#page-28-1)* [8.2 การบันทึก](#page-28-2)*[29](#page-28-2)* [8.3 การรับขอมูลคูมือทีวี](#page-28-3)*[29](#page-28-3)*

#### **[9 แหลง](#page-29-0)***[30](#page-29-0)*

[9.1 รายการแหลงสัญญาณ](#page-29-1)*[30](#page-29-1)* [9.2 จากโหมดสแตนดบาย](#page-29-2)*[30](#page-29-2)* [9.3 EasyLink](#page-29-3)*[30](#page-29-3)*

#### **[10 ตัวตั้งเวลาและนาฬิกา](#page-30-0)***[31](#page-30-0)*

- [10.1 ตั้งเวลาปดเครื่อง](#page-30-1)*[31](#page-30-1)* [10.2 นาฬิกา](#page-30-2)*[31](#page-30-2)*
- [10.3 ปดเครื่องอัตโนมัต](#page-30-3)ิ*[31](#page-30-3)*

### **[11 ภาพ วิดีโอ และเพลง](#page-31-0)***[32](#page-31-0)*

[11.1 จากการเชื่อมตอ USB](#page-31-1)*[32](#page-31-1)*

#### **[12 Pause TV](#page-32-0)***[33](#page-32-0)*

[12.1 Pause TV](#page-32-1)*[33](#page-32-1)*

#### **[13 การบันทึก](#page-33-0)***[34](#page-33-0)*

- [13.1 สิ่งที่คุณตองมี](#page-33-1)*[34](#page-33-1)*
- [13.2 บันทึกรายการ](#page-33-2)*[34](#page-33-2)*
- [13.3 ดูการบันทึก](#page-33-3)*[34](#page-33-3)*

#### **[14 การตั้งคา](#page-34-0)***[35](#page-34-0)*

- [14.1 ภาพ](#page-34-1)*[35](#page-34-1)*
- [14.2 เกมหรือคอมพิวเตอร](#page-35-0)*[36](#page-35-0)*
- [14.3 รูปแบบและขอบ](#page-35-1)*[36](#page-35-1)*
- [14.4 เสียง](#page-36-0)*[37](#page-36-0)*
- [14.5 Ambilight \(สำหรับทีวีรุน 6300\)](#page-37-0)*[38](#page-37-0)*

#### **[15 ขอมูลจำเพาะผลิตภัณฑ](#page-39-0)***[40](#page-39-0)*

- [15.1 ดานสิ่งแวดลอม](#page-39-1)*[40](#page-39-1)*
- [15.2 การรับสัญญาณสำหรับรุน PxK](#page-39-2) *[40](#page-39-2)*
- [15.3 จอแสดงผล](#page-40-0)*[41](#page-40-0)*
- [15.4 กำลังไฟ](#page-40-1)*[41](#page-40-1)*
- [15.5 ขนาดและน้ำหนัก](#page-40-2)*[41](#page-40-2)*
- [15.6 การเชื่อมตอสำหรับ Pxx4100, Pxx4200](#page-41-0)*[42](#page-41-0)*
- [15.7 เสียง](#page-41-1)*[42](#page-41-1)*
- [15.8 มัลติมีเดีย](#page-41-2)*[42](#page-41-2)*

#### **[16 ซอฟตแวร](#page-43-0)***[44](#page-43-0)*

- [16.1 อัพเดตซอฟตแวร](#page-43-1)*[44](#page-43-1)*
- [16.2 เวอรชันซอฟตแวร](#page-43-2)*[44](#page-43-2)*
- [16.3 ซอฟตแวรโอเพนซอรส](#page-43-3)*[44](#page-43-3)*

### **[17 การแกไขปญหาและการสนับสนุน](#page-44-0)***[45](#page-44-0)*

- [17.1 การแกปญหา](#page-44-1)*[45](#page-44-1)*
- [17.2 ลงทะเบียน](#page-45-0)*[46](#page-45-0)*
- [17.3 วิธีใช](#page-45-1)*[46](#page-45-1)*
- **17.4วิธีใช้ออนไลน**์ [46](#page-45-2)
- **17.5ฝ่ายดูแลลูกค้า / ซ่อมแซม** [46](#page-45-3)

#### **[18 Safety and care](#page-47-0)***[48](#page-47-0)*

- [18.1 ปลอดภัย](#page-47-1)*[48](#page-47-1)*
- [18.2 การดูแลรักษาจอภาพ](#page-48-0)*[49](#page-48-0)*

## **[19 เงื่อนไขการใช, ลิขสิทธิ์และใบอนุญาต](#page-49-0)**

- *[50](#page-49-0)*
- [19.1 เงื่อนไขการใช](#page-49-1)*[50](#page-49-1)* [19.2 ลิขสิทธิ์และใบอนุญาต](#page-49-2)*[50](#page-49-2)*
- **[ดัชน](#page-51-0)ี***[52](#page-51-0)*

# <span id="page-2-0"></span>1 **ทีวีใหมของคุณ**

## <span id="page-2-1"></span> $\overline{1.1}$ **การหยุดทีวีชั่วคราวและการบั นทึก**

หากคุณเชื่อมตอฮารดไดรฟ USB คุณสามารถบันทึกและหยุดการ ถายทอดชั่วคราวจากชองทีวีดิจิตอล

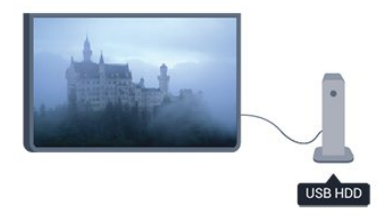

หยุดรายการทีวีของคุณชั่วคราวและรับโทรศัพทสายดวนหรือพักช มการแขงขันกีฬาขณะที่ทีวีจะจัดเก็บการถายทอดลงในฮารดไดร ฟ้ USB คุณสามารถเริ่มดูอิกครั้ง ได้ในภายหลัง

## <span id="page-2-2"></span> $\overline{1.2}$ **EasyLink**

ดวย **EasyLink** คุณจะสามารถควบคุมอุปกรณที่เชื่อมตอ เชน เครื่องเลน Blu-ray Disc ดวยรีโมทคอนโทรลของทีวี EasyLink ใช้ HDMI CEC ในการสื่อสารกับอุปกรณ์ที่เชื่อมต่อ

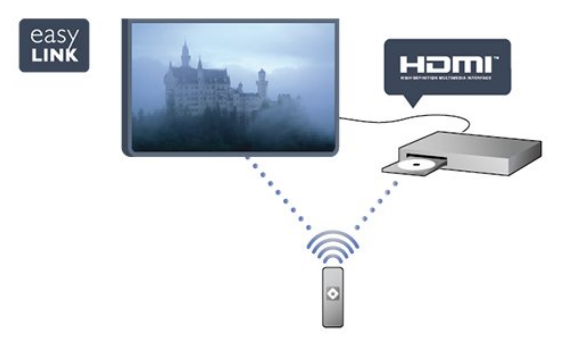

# <span id="page-3-0"></span>2 **การตั้งคา**

## <span id="page-3-1"></span> $\overline{2.1}$ **การอานเพื่อความปลอดภัย**

้อ่านคำแนะนำด้านความปลอดภัยก่อนที่จะใช้ทีวี ในวิธีใช ใหไปที่ **Safety and care** > **ความปลอดภัย**

## <span id="page-3-2"></span>2.2**แทนวางทีวีและการติดตั้งบนผ นัง**

## **แทนวางทีวี**

คุณสามารถดูคำแนะนำสำหรับการติดตั้งแทนวางทีวีในคูมือเริ่มต นไข้งานอย่างย่อทิมาพร้อมกับทีวี ในกรณีที่คู่มือหาย คุณสามารถดาวน์ไหลดคู่มือได้จาก <u>[www.philips.com](http://www.philips.com)</u>

ใช้เลขที่ประเภทผลิตภัณฑ์ของทีวีในการค้นหาคู่มือเริ่มต้นใช้งาน อยางยอเพื่อดาวนโหลด

## <span id="page-3-3"></span>**การติดตั้งบนผนัง**

ทีวีของคุณยังรองรับตัวยึดสำหรับติดผนังที่ไดมาตรฐาน VESA (แยกจำหนาย) ใชรหัส VESA ตอไปนี้เมื่อซื้อตัวยึดติดผนัง . . . ในการยึดตัวยึดใหแนน ใหใชสกรูที่มีความยาวดังแสดงในภาพวาด

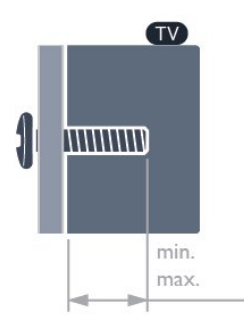

<span id="page-3-4"></span>- 22Pxx4000 - VESA MIS-F 75x75, M4 (ต่ำสุด 10 มม. สูงสุด 10.5 มม.)

- 24Pxx4000 - VESA MIS-F 75x75, M4 (ต่ำสุด 10 มม. สูงสุด 10.5 มม.)

- 24PHx5210 - VESA MIS-F 75x75, M4 (ต่ำสุด 10 มม. สูงสุด 10.5 มม.)

- 32PFx4100 - VESA MIS-F 100x100, M4 (ต่ำสุด 10 มม. สูงสุด 14 มม.)

- 32PHx4100/12 - VESA MIS-F 100x100, M4 (ต่ำสุด 10 มม. สูงสุด 14 มม.)

- 32PHx4100/88 - VESA MIS-F 100x100, M4 (ต่ำสุด 10 มม. สูงสุด 14 มม.)

- 32PHT4100/60 - VESA MIS-F 100x100, M4 (ต่ำสุด 12 มม.

สูงสุด 16 มม.) - 40Pxx4100 - VESA MIS-F 200x200, M4 (ต่ำสุด 12 มม. สูงสุด 16 มม.) - 48Pxx4100 - VESA MIS-F 200x200, M6 (ต่ำสุด 12 มม. สูงสุด 16 มม.)

- 32Pxx4200 - VESA MIS-F 100x100, M4 (ต่ำสุด 10 มม. สูงสุด 14 มม.)

- 40Pxx4200 - VESA MIS-F 200x200, M4 (ต่ำสุด 12 มม. สูงสุด 16 มม.)

- 40Pxx6300 - VESA MIS-F 200x200, M6 (ต่ำสุด 14 มม. สูงสุด 24 มม.)

- 48Pxx6300 - VESA MIS-F 400x400, M6 (ต่ำสุด 14 มม. สูงสุด 24 มม.)

- 55Pxx6300 - VESA MIS-F 400x400, M6 (ต่ำสุด 14 มม. สูงสุด 24 มม.)

### **ขอควรระวัง**

การติดตั้งทีวีบนผนังตองใชทักษะความเชี่ยวชาญเฉพาะ และตองดำเนินการโดยชางผูชำนาญการเทานั้น การติดตั้งทีวีบน ผนังตองไดมาตรฐานความปลอดภัยตามน้ำหนักของทีวี นอกจากนี้

โปรดอานขอควรระวังเพื่อความปลอดภัยกอนจัดวางทีวี TP Vision Europe B.V. จะไมรับผิดชอบตอการติดตั้งที่ไมถูกตอง หรือการติดตั้งที่สงผลใหเกิดอุบัติเหตุและการบาดเจ็บ

## 2.3 **เคล็ดลับในการจัดวาง**

- จัดวางทีวีในบริเวณที่ไมมีแสงตกกระทบบนหนาจอโดยตรง
- จัดวางทีวีห่างจากผนังได้สูงสุด 15 ซม.

- ระยะหางที่เหมาะสมในการดูทีวีคือ ระยะหาง 3 เทาของขนาดหนาจอแนวทแยง เมื่อคุณนั่งชม

ิตาของคุณควรอยู่ระดับกึ่งกลางของหน้าจอ

## $\overline{2.4}$ **สายเพาเวอร**

- เสียบสายไฟกับชองตอ **POWER** ที่ดานหลังของทีวี
- ตรวจสอบใหแนใจวาเสียบสายไฟเขากับชองตอแนนดีแลว:
- ตรวจสอบใหแนใจวาสามารถเขาใชปลั๊กไฟที่เตารับบนผนังได ตลอดเวลา
- เมื่อคุณถอดปลั๊กไฟ หามดึงที่สายไฟ ใหดึงที่ตัวปลั๊กเสมอ

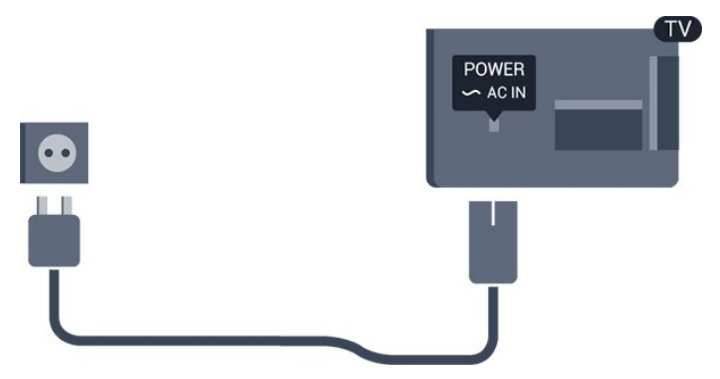

แมวาทีวีรุนนี้จะมีการสิ้นเปลืองพลังงานต่ำเมื่ออยูในโหมดสแตน

### <span id="page-4-0"></span> $\overline{2.5}$

## **สายเสาอากาศ**

เสียบปลั๊กเสาอากาศเขากับชอง **ANTENNA** ที่ดานหลังของทีวีใหแนน

คุณสามารถเชื่อมตอเสาอากาศของคุณเองหรือเชื่อมตอกับสัญญ าณเสาอากาศจากระบบกระจายสัญญาณเสาอากาศ ใชชองตอเสาอากาศ RF IEC Coax 75 โอหม

ใช้การเชื่อมต่อเสาอากาศนี้สำหรับสัญญาณอินพุต DVB-T และ DVB-C

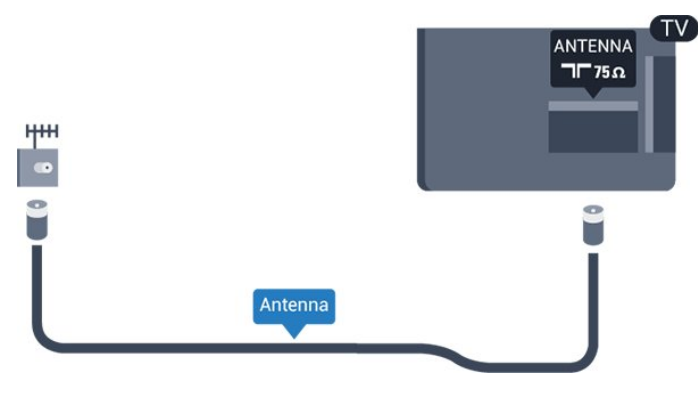

### <span id="page-4-1"></span> $\overline{2.6}$ **จานดาวเทียม**

- สำหรับรุน PxK

เสียบขัวต่อดาวเทียม F-type เข้ากับการเชื่อมต่อดาวเทียม **SAT** ที่ดานหลังของทีวี

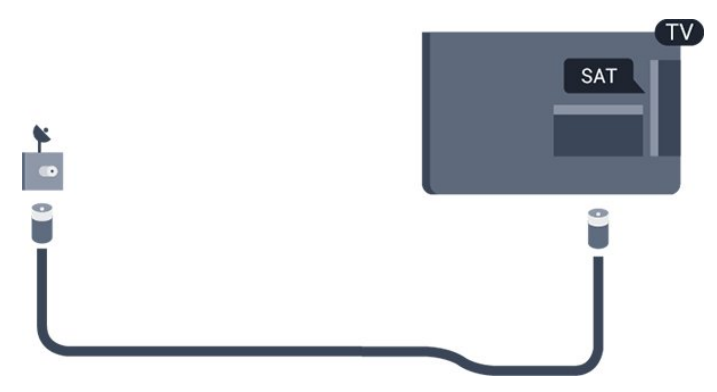

# <span id="page-5-0"></span>3 **การเชื่อมตอ**

## <span id="page-5-1"></span> $3.1$ **เคล็ดลับในการเชื่อมตอ**

## **คูมือการเชื่อมตอ**

เชื่อมตออุปกรณกับทีวีดวยการเชื่อมตอคุณภาพสูงที่สุดเสมอ นอกจากนี้ ใหใชสายเคเบิลคุณภาพดีเพื่อ การถายโอนภาพและเสียงที่ยอดเยี่ยม

หากคุณต้องการความช่วยเหลือในการเชื่อมต่ออุปกรณ์หลายเครื่ องกับทีวี คุณสามารถดูคูมือการเชื่อมตอทีวีของ Philips ได ้ ค่มือนี้จะมีข้อมลเกี่ยวกับวิธีการเชื่อมต่อและสายเคเบิลที่ใช้

ไปที่ **www.connectivityguide.philips.com**

### **เสาอากาศ**

หากคุณมีกลองรับสัญญาณ (เครื่องรับสัญญาณดิจิตอล) หรือเครื่องบันทึก ใหเชื่อมตอสายเคเบิลเสาอากาศเพื่อรันสัญญา ุณเสาอากาศผู่านกล่องรับสัญญาณและ/หรือเครื่องบันทึกก่อนเข้ าสูทีวี ดวยวิธีนี้ เสาอากาศและกลองรับสัญญาณจะสามารถสงชอ งสัญญาณเสริมที่อาจมีใหกับเครื่องบันทึกเพื่อทำการบันทึกได

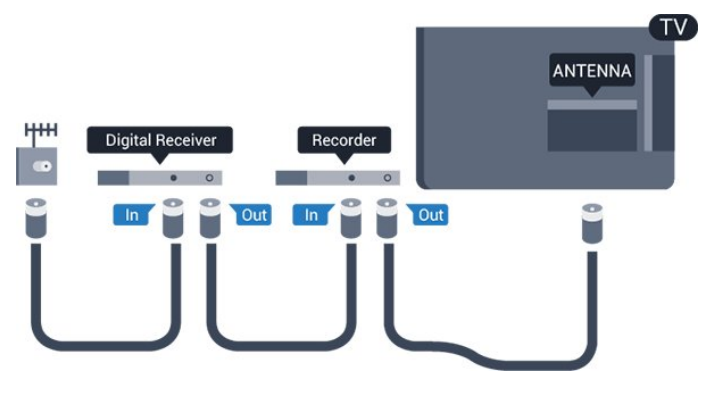

## **HDMI**

### **HDMI CEC**

การเชื่อมตอ HDMI ใหคุณภาพของภาพและเสียงที่ดีที่สุด สายเคเบิล HDMI

หนึ่งสายสามารถใชไดทั้งสัญญาณภาพและเสียง ใชสายเคเบิล HDMI เพื่อใหไดสัญญาณภาพทีวีความละเอียดสูง (HD) หรือ Full HD (FHD) สำหรับการถายโอนที่ใหสัญญาณคุณภาพดีที่สุด ให้ใช้สายเคเบิ<sup>์</sup>ล High speed HDMI และใช้้สายเค<sup>ิ</sup>เบิล HDMI ที่ยาวไมเกิน 5 ม.

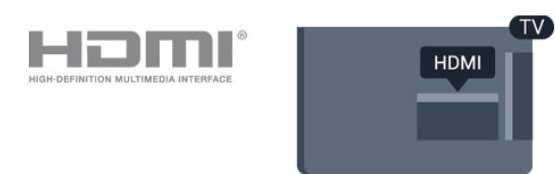

### **EasyLink HDMI CEC**

หากอุปกรณ์ของคุณเชื่อมต่อด้วย HDMI และมี EasyLink คุณสา มารถควบคุมอุปกรณเหลานั้นไดดวยรีโมทคอนโทรลของทีวี EasyLink HDMI CEC จะต้องเปิดอยู่บนทีวีและอุปกรณ์ที่เชื่อมต่อ

### **DVI เป็น HDMI**

ใช้อะแดปเตอร์ DVI เป็น HDMI หากอปกรณ์ของคุณมีการเชื่อมต่อ DVI เพียงอย่างเดียว ใชการเชื่อมตอ HDMI อยางใดอยางหนึ่ง และเพิ่มสาย Audio L/R (mini-jack 3.5 มม.) ใน Audio In ที่ดานหลังของทีวีเพื่อใหมีเสียง

### **การปองกันการคัดลอก**

สาย DVI และ HDMI รองรับ HDCP (High-bandwidth Digital Contents Protection) HDCP เปนสัญญาณปองกันการคัดลอกที่ ปองกันการคัดลอกขอมูลจากแผนดิสก DVD หรือแผนดิสก Bluray หรือเรียกวา DRM (Digital Rights Management)

### **HDMI ARC**

การเชื่อมตอ HDMI 1 ในทีวีจะมี HDMI ARC (Audio Return Channel) หากอุปกรณมีการเชื่อมตอ HDMI ARC ี ซึ่งโดยส่วนใหญ่คือระบบโฮมเธียเตอร์ (HTS) ด้วย ให้เชื่อมต่อกับ HDMI 1 บนทีวีเ้ครื่องนี้ เมื่อมีการเชื่อมต่อ HDMI ARC คุณไม่จำ เปนตองเชื่อมตอสายเคเบิลเสียงเพิ่มเติมสำหรับสงสัญญาณเสียง ของภาพทีวีไปยัง HTS การเชื่อมตอ HDMI ARC จะมีสัญญาณทั้งสองนี้อยู

ู้ในกรณีที่คุณต้องการูปิด ARC บนการเชื่อมต่อ HDMI ใหกด และเลือก **ตั้งคา** และกด **OK** เลือก **การตั้งคาทีวี** > **เสียง** > **ขั้นสูง** > **HDMI 1 - ARC**

### **Scart**

SCART คือการเชื่อมตอคุณภาพดี การเชื่อมตอ SCART ี สามารถใช้กับสัญญาณวิดีโอ CVBS และ RGB ี แต่ไม่สามารถใช้งานกับสัญญาณทีวีความละเอียดสูง (HD) ได้ การเชื่อมตอ SCART จะประกอบดวยสัญญาณภาพและสัญญาณเสียง

ใช้สายอะแดปเตอร์ SCART ที่ให้มาเพื่อเชื่อมต่ออุปกรณ์

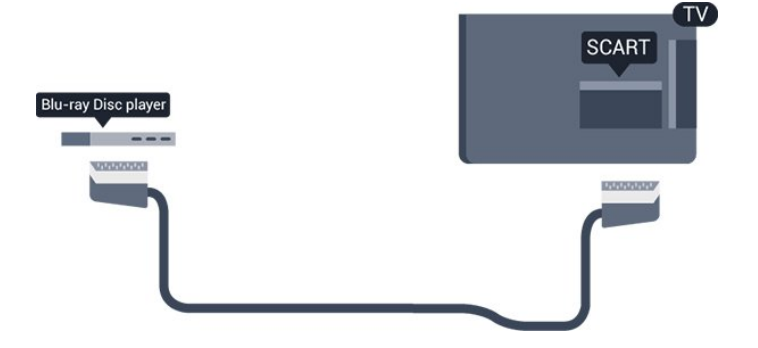

## **เสียงออก - ออปติคัล**

เสียงออก - ออปติคัล คือการเชื่อมตอเสียงคุณภาพสูง การเชื่อมตอออปติคัลนี้สามารถใชงานระบบเสียง 5.1 แชนเนลได

หากอปกรณ์ของคุณซึ่งโดยทั่วไปหมายถึงระบบโฮมเธียเตอร์ (HTS) ไมมีการเชื่อมตอ HDMI ARC

คุณสามารถใชการเชื่อมตอนี้กับการเชื่อมตอ เสียงเขา - ื่ออปติคัล บน HTS โดยการเชื่อมต่อ เสียงออก - ออปติคัล จะสงสัญญาณเสียงจากทีวีไปยัง HTS

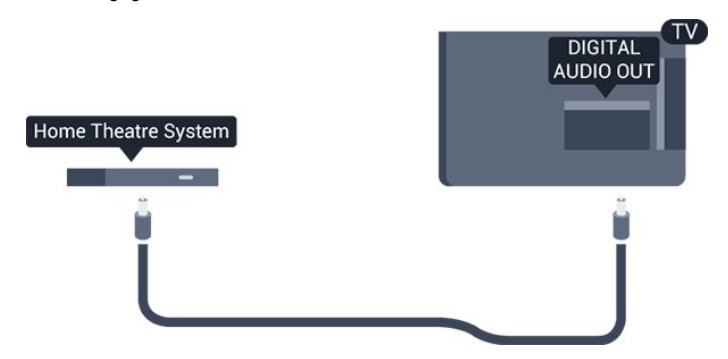

คุณสามารถตั้งคาประเภทของสัญญาณเสียงออกเพื่อใหตรงกับคว ามสามารถดานระบบเสียงของระบบโฮมเธียเตอร

หากเสียงไม่ตรงกับวิดีโอบนหน้าจอ คุณสามารถปรับการซิงโครไนซเสียงกับวิดีโอได

## <span id="page-6-0"></span> $\overline{3.2}$ **EasyLink HDMI CEC**

## **EasyLink**

ดวย EasyLink

คุณสามารถควบคุมอุปกรณที่เชื่อมตอไดดวยรีโมทคอนโทรลทีวี EasyLink จะใช HDMI CEC (Consumer Electronics Control) ในการสื่อสารกับอุปกรณที่เชื่อมตอ อุปกรณเหลานั้นจะตองรองรับ HDMI CEC และจะตองเชื่อมตอดวยการเชื่อมตอ HDMI

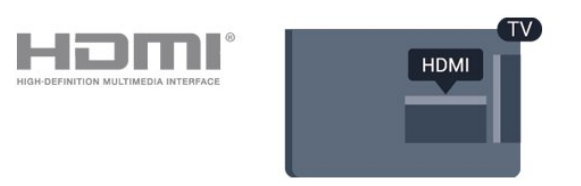

## **การตั้งคา EasyLink**

ี ทีวีสามารถเปิดใช้ EasyLink ได้ ตรวจสอบให้แน่ใจว่าการตั้งค่า HDMI-CEC ทั้งหมดไดรับการตั้งคาอยางเหมาะสมกับอุปกรณ EasyLink ที่เชื่อมตอ โดย EasyLink อาจใชงานไมไดกับอุปกรณจากยี่หออื่น

### **HDMI-CEC ของแบรนดอื่นๆ**

ฟงกชันการทำงานของ HDMI CEC มีหลากหลายชื่อในแบรนด์ต่างๆ กัน ยกตัวอย่างเช่น Anynet, Aquos Link, Bravia Theatre Sync, Kuro Link, Simplink และ Viera Link ไดยอาจไม่สามารถไข้ร่วมกับ EasyLink ได้ทุกแบรนดั ชื่อแบรนด์ HDMI CEC ตัวอยางนี้เปนทรัพยสินของเจาของรายนั้นๆ

## **การควบคุมอุปกรณ (สำหรับทีวีรุน 4000, 4100, 4200, 5210)**

ในการควบคุมอุปกรณที่เชื่อมตอกับ HDMI และตั้งค่าด้วย EasyLink ให้เ ลือกอุปกรณหรือกิจกรรมของอุปกร ณในรายการการเชื่อมตอทีวี ึกด <sub>==</sub> SOURCES<br>เลือกอุปกรณ์ที่เชื่อมต่อกับการเชื่อ มตอ HDMI และกด OK

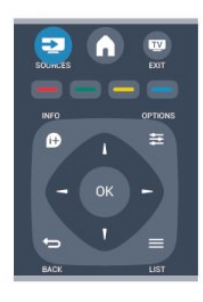

เมื่อเลือกอุปกรณ์แล้ว

รีโมทคอนโทรลของทีวีจะสามารถควบคมอปกรณ์ได้ อยางไรก็ตาม ปุม และ **OPTIONS** รวมถึงปุมทีวีอื่นๆ จะไมถูกสงตอไปยังอุปกรณ หากปุมที่คุณตองการไมอยูบนรีโมทคอนโทรลของทีวี คุณสามารถเลือกปุมในเมนูตัวเลือกได กด **OPTIONS** และเลือก **การควบคุม** ในแถบเมนู บนหนาจอ ใหเลือกปุมอุปกรณที่คุณตองการและกด **OK** ปุมควบคุมอุปกรณบางอยางอาจไมมีใหใชงานในเมนูการควบคุม

หมายเหตุ: เฉพาะอุปกรณที่รองรับฟงกชัน **รีโมทคอนโทรล EasyLink** เทานั้นที่จะตอบสนองกับรีโมทคอนโทรลของทีวี

## **การตั้งคา EasyLink**

ทีวีจะมาพรอมกับการตั้งคา EasyLink ทั้งหมดที่เปดอยู คุณสามารถปดการตั้งคาใดๆ ของ EasyLink ไดอยางอิสระ

### **EasyLink**

หากต้องการปิด EasyLink อย่างสมบูรณ์ . . .

- 1. กด และเลือก **ตั้งคา** และกด **OK**
- 2. เลือก **การตั้งคาทีวี** > **การตั้งคาทั่วไป** > **EasyLink**
- 3. เลือก **EasyLink**
- 4. เลือก **ปด** และกด **OK**
- 5. กด ซ้ำๆ หากจำเปน เพื่อปดเมนู

### **EasyLink Remote Control**

หากคุณต้องการให้อปกรณ์สื่อสาร แต่คุณไม่ต้องการควบคุมอุปก

รณเหลานั้นดวยรีโมทคอนโทรลของทีวี คุณสามารถปดรีโมทคอนโทรล EasyLink แยกตางหากได คุณสามารถควบคุมอุปกรณที่สามารถใชงานรวมกับ HDMI-CEC มากกวาหนึ่งตัวดวยรีโมทคอนโทรลทีวี

ในเมนูการตั้งคา EasyLink ใหเลือก **รีโมทคอนโทรล EasyLink** และเลือก **ปด**

### **เลนดวยปุมเดียว**

เมื่อคุณเลนอุปกรณที่รองรับ HDMI-CEC ้ทีวีจะเปิดจากโหมดสแตนด์บาย และสวิตข์ไปยังแหล่งที่ถูกต้อง

### **สแตนดบายดวยปุมเดียว**

เมื่อคุณกด บนรีโมทคอนโทรลทีวี ทีวีและอุปกรณ์ที่สามารถไข้งานร่วมกับ HDMI-CEC ทั้งหมดจะเปลี่ยนไปที่โหมดสแตนดบาย

### **การควบคุมเสียงในระบบ**

<span id="page-7-1"></span>หากคุณเชื่อมต่ออุปกรณ์ที่ใช้งานร่วมกับ HDMI-CEC ี่ ซึ่งมีลำโพงผ่านช่องต่อ HDMI ARC คุณสามารถเลือกที่จะรับฟงเสียงทีวีจากลำโพงเหลานี้ แทนที่จะรับฟงผานลำโพงของทีวี

## <span id="page-7-0"></span> $\overline{3}$ **อินเตอรเฟซปกติ - CAM**

## **CI+**

้ทีวีเครื่องนี้สามารถใช้งาน CI+ Conditional Access ได้

ดวย CI+ คุณสามารถดูรายการทีวี HD แบบพรีเมียม เชน ภาพยนตรและกีฬา

จากสถานีถายทอดรายการทีวีแบบดิจิตอลในภูมิภาคของคุณได ร ายการเหลานี้จะถูกกวนสัญญาณโดยสถานีถายทอดรายการทีวีแล ะถอดรหัสดวยโมดูล CI+ แบบจายเงินลวงหนา สถานีถายทอดรายการทีวีแบบดิจิตอลจะใหโมดูล CI+

(Conditional Access Module - CAM) นี้

เมื่อคุณสมัครสมาชิกรับชมรายการระดับพรีเมียม

โปรแกรมเหลานี้จะมีการปองกันการคัดลอกในระดับสูง

ติดต่อสถานีถ่ายทอดรายการทีวีสาหรับข้อมูลเพิ่มเติมเกี่ยวกับข้อ กำหนดและเงื่อนไข

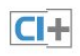

## **CAM**

### **เสียบโมดูล CAM**

<span id="page-7-2"></span>ปดทีวีกอนเสียบ CAM ดูข้อมูลเกี่ยวกับวิธีการเสียบ CAM ที่ถูกต้อง การเสียบอยางไมถูกวิธีอาจทำให CAM และทีวีชำรุดได

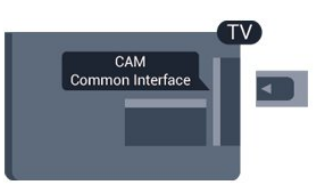

ใชชองอินเตอรเฟซปกติกับทีวีเพื่อเสียบการด CAM เสียบการด CAM เบาๆ ใหลึกที่สุดเทาที่จะเสียบได โดยใหดานหนาของการดหันเขาหาตัวคุณ เสียบการดทิ้งไวในชองนั้นเปนการถาวร

อาจใชเวลาสองสามนาทีกอนที่ CAM จะทำงาน การถอด CAM จะเปนการปดใชงานบริการถายทอดทางทีวี หากเสียบ CAM และชำระค่าสมัครสมาชิกแล้ว (วิธีการเชื่อมตออาจแตกตางกันไป) คุณจะสามารถชมการถายทอดรายการทางทีวีได CAM ที่เสียบจะมีไวสำหรับทีวีของคุณโดยเฉพาะ

## $\overline{3.4}$ **กลองรับสัญญาณ - STB**

ใชสายอากาศสองเสนในการเชื่อมตอเสาอากาศกับกลองรับสัญ ญาณ (เครื่องรับสัญญาณดิจิตอล) และทีวี

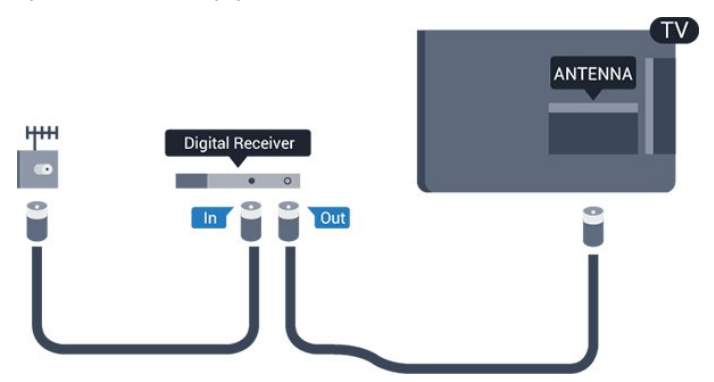

ถัดจากการเชื่อมตอเสาอากาศ ใหเสียบสาย HDMI เพื่อเชื่อมตอกลองรับสัญญาณกับทีวี หรือคุณสามารถใชสาย SCART หากกลองรับสัญญาณไมมีการเชื่อมตอ HDMI

ปดเครื่องอัตโนมัติ

ปดตัวตั้งเวลาอัตโนมัตินี้ หากคุณใชเพียงรีโมทคอนโทรลของกลองรับสัญญาณ ใหดำเนิน การดังนี้เพื่อปองกันไมใหทีวีปดโดยอัตโนมัติหลังจากเวลาผานไป 4 ชั่วโมงโดยไมมีการกดปุมบนรีโมทคอนโทรลของทีวี

่ ในการปิดฟังก์ชันปิดนาฬิกาจับเวลา ให้กด ▲ และเลือก **ตั้งคา** และกด **OK** เลือก**การตั้งคาทีวี**>**การตั้งคาทั่วไป**> **ปดเครื่องอัตโนมัติ** และเลื่อนแถบเลื่อนไปที่ **ปด**

## 3.5 **เครื่องรับสัญญาณดาวเทียม**

เชื่อมตอสายเคเบิลจานเสาอากาศกับอุปกรณรับสัญญาณดาวเทีย ม

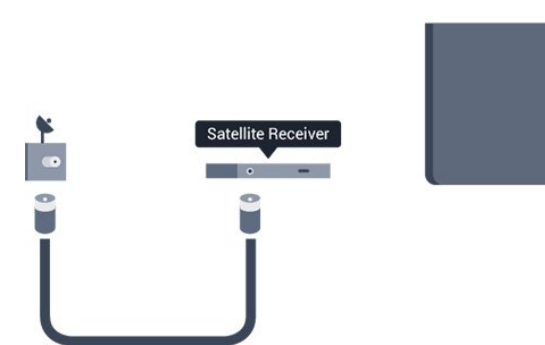

ถัดจากการเชื่อมตอเสาอากาศ ใหเสียบสาย HDMI เพื่อเชื่อมตออุปกรณกับทีวี หรือคุณสามารถใช้สาย SCART หากอปกรณ์ไม่มีการเชื่อมต่อ **HDMI** 

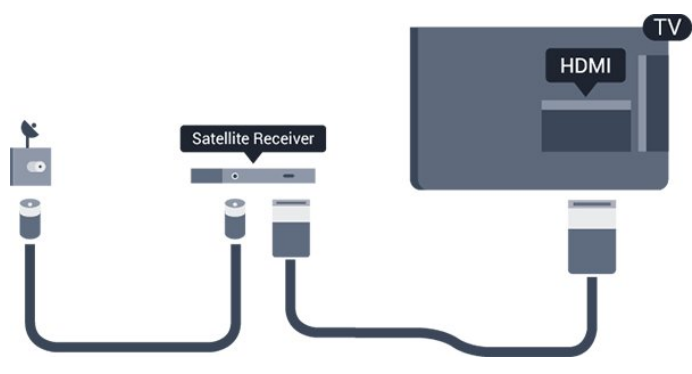

## **ปดเครื่องอัตโนมัติ**

ปดตัวตั้งเวลาอัตโนมัตินี้

หากคุณใชเพียงรีโมทคอนโทรลของกลองรับสัญญาณ ใหดำเนิน การดังนี้เพื่อปองกันไมใหทีวีปดโดยอัตโนมัติหลังจากเวลาผานไป 4 ชั่วโมงโดยไมมีการกดปุมบนรีโมทคอนโทรลของทีวี

ในการปดฟงกชันปดนาฬิกาจับเวลา ใหกด และเลือก **ตั้งคา** และกด **OK** เลือก **การตั้งคาทีวี**>**การตั้งคาทั่วไป** > **ปดเครื่องอัตโนมัติ** และเลื่อนแถบเลื่อนไปที่ **ปด**

## <span id="page-8-0"></span>3.6**ระบบโฮมเธียเตอร - HTS**

# **เชื่อมตอ HTS**

ใชสาย HDMI ในการเชื่อมตอระบบโฮมเธียเตอร (HTS) กับทีวี คุณสามารถเชื่อมตอ Philips SoundBar หรือ HTS ดวยเครื่องเลนแผนดิสกในตัว

หรือคุณสามารถใช้สาย SCART หากอุปกรณ์ไม่มีการเชื่อมต่อ **HDMI** 

### **HDMI ARC**

การเชื่อมตอ HDMI 1 ในทีวีจะมี HDMI ARC (Audio Return Channel) หากอุปกรณมีการเชื่อมตอ HDMI ARC

ซึ่งโดยส่วนไหญ่คิอระบบโฮมเธียเตอร์ (HTS) ด้วย ให้เชื่อมต่อกับ HDMI 1 บนทีวีเครื่องนี้ เมื่อมีการเชื่อมตอ HDMI ARC คุณไมจำ เปนตองเชื่อมตอสายเคเบิลเสียงเพิ่มเติมสำหรับสงสัญญาณเสียง ของภาพทีวีไปยัง HTS การเชื่อมตอ HDMI ARC จะมีสัญญาณทั้งสองนี้อยู

# **HDMI** Home Theatre System **HDMI**

หากระบบโฮมเธียเตอร์ไม่มีการเชื่อมต่อ HDMI ARC ใหเพิ่มสายสัญญาณเสียงออปติคอล (Toslink) เพื่อสงสัญญาณเสียงของภาพบนทีวีไปยังระบบโฮมเธียเตอร

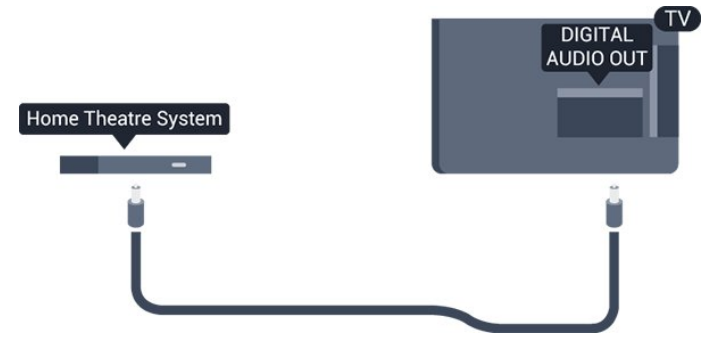

## **การซิงโครไนซเสียงกับวิดีโอ (ซิงค)**

หากเสียงไม่ตรงกับวิดีโอบนหน้าจอ คุณสามารถตั้งค่าดีเลย์บนระ บบโฮมเธียเตอรสวนใหญกับเครื่องเลนแผนดิสกเพื่อใหเสียงและ วิดีโอตรงกันได

## **การตั้งคาดีเลยสัญญาณเสียงออก**

### **ดีเลยสัญญาณเสียงออก**

ดวยการเชื่อมตอระบบโฮมเธียเตอร (HTS) กับทีวี ภาพบนทีวีและเสียงจาก HTS จะไดรับการซิงโครไนซ

## **การซิงคเสียงกับวิดีโออัตโนมัติ**

ระบบโฮมเธียเตอรของ Philips รุนลาสุด เสียงกับวิดีโอจะซิงคกันโดยอัตโนมัติและถูกตองทุกครั้ง

### **ดีเลยการซิงคเสียง**

สำหรับระบบโฮมเธียเตอรบางระบบ คุณอาจตองปรับดีเลยการซิงคเสียงเพื่อซิงโครไนซเสียงกับวิดีโอ ใน HTS ใหเพิ่มคาดีเลยจนกวาภาพและเสียงเขากัน ื อาจต้องใช้ค่าดีเลย์ 180ms โปรดอ่านคู่มือผู้ใช้ HTS ทั้งนี้ ดวยการตั้งคาดีเลยบน HTS คุณจะตองปดดีเลยสัญญาณเสียงออกบนทีวี

หากต้องการปิดดีเลย์สัญญาณเสียงออก . . .

1. กด และเลือก **ตั้งคา** และกด **OK** 2. เลือก **การตั้งคาทีวี** > **เสียง** > **ขั้นสูง** > **ดีเลยสัญญาณเสียงออก**

### **ชดเชยสัญญาณเสียงออก**

หากคุณไมสามารถตั้งคาดีเลยบนระบบโฮมเธียเตอร คุณสามารถตั้งคาใหทีวีซิงคกับเสียงได คุณสามารถตั้งคาออฟเซ็ต ที่ชดเชยเวลาที่จำเปนสำหรับระบบโฮมเธียเตอรในการประมวลผ ลเสียงของภาพบนทีวี คุณสามารถตั้งคาชดเชยไดครั้งละ 1 มิลลิวินาที การตั้งคาสูงสุดคือ 12 มิลลิวินาที ทั้งนี้ ควรเปดการตั้งคาดีเลยสัญญาณเสียงออก

หากตองการซิงโครไนซเสียงบนทีวี . . .

1. กด และเลือก **ตั้งคา** และกด **OK**

2.

เลือก **การตั้งคาทีวี** > **เสียง** > **ขั้นสูง** > **ชดเชยสัญญาณเสียงออก**

3. ใชแถบเลื่อนเพื่อตั้งคาในการตั้งคาชดเชยเสียง และกด **OK** 4. กด ซ้ำๆ หากจำเปน เพื่อปดเมนู

**รูปแบบสัญญาณเสียงออก**

หากคุณมีระบบโฮมเธียเตอร (HTS)

<span id="page-9-0"></span>ที่มีความสามารถในการประมวลผลเสียงแบบมัลติแชนเนล เชน Dolby Digital, DTS® หรือใกลเคียง

ใหตั้งคารูปแบบเสียงออกเปน มัลติแชนเนล ดวยมัลติแชนเนล ที วีของคุณจะสามารถสงสัญญาณเสียงมัลติแชนเนลแบบบีบอัดจา กชองทีวีหรือเครื่องเลนที่เชื่อมตอกับระบบโฮมเธียเตอร หากคุณ มีระบบโฮมเธียเตอรที่ไมมีการประมวลผลเสียงแบบมัลติแชนเน ล ใหเลือก สเตอริโอ

หากต้องการตั้งค่ารูปแบบเสียงออก . . .

1. กด และเลือก **ตั้งคา** และกด **OK**

2. เลือก **การตั้งคาทีวี** > **เสียง** > **ขั้นสูง** > **รูปแบบสัญญาณเสียงออก** 3. เลือก **มัลติแชนเนล** หรือ **สเตอริโอ**

4. กด ซ้ำๆ หากจำเปน เพื่อปดเมนู

### **การปรับระดับสัญญาณเสียงออก**

ใชการตั้งคาปรับระดับสัญญาณเสียงออกในการปรับระดับเสียง (ความดัง) ของทีวีและระบบโฮมเธียเตอร เมื่อคุณสลับไปใชอุปกรณอีกเครื่องหนึ่ง ความแตกตางของระดับ เสียงอาจเกิดจากความแตกตางในการประมวลผลเสียง

<span id="page-9-1"></span>หากตองการปรับระดับความแตกตางของระดับเสียง . . .

1. กด และเลือก **ตั้งคา** และกด **OK**

2. เลือก **การตั้งคาทีวี** > **เสียง** > **ขั้นสูง** > **การปรับระดับเสียงออก**

3. หากมีความแตกตางของระดับเสียงมาก ใหเลือก **เพิ่ม** หากมีความแตกตางของระดับเสียงนอย ใหเลือก **ลด** กด ซ้ำๆ หากจำเปน เพื่อปดเมนู

การปรับระดับเสียงออกจะสงผลตอสัญญาณเสียงออก - ออปติคัล และสัญญาณเสียง HDMI ARC

## **ปญหาที่เกิดกับเสียง HTS**

### **เสียงที่มีสัญญาณรบกวนดัง**

ี หากคุณดูวิดีโอจากแฟลช ไดรฟ์ USB ที่เสียบเข้ากับเครื่อง หรือจากคอมพิวเตอรที่เชื่อมตอ เสียงจากระบบโฮมเธียเตอรของคุณอาจผิดเพี้ยน

1. กด และเลือก **ตั้งคา** และกด **OK**

2. เลือก **การตั้งคาทีวี** > **เสียง** > **ขั้นสูง** > **รูปแบบสัญญาณเสียงออก**

### **ไมมีเสียง**

หากคุณไมไดยินเสียงจากทีวีในระบบโฮมเธียเตอรของคุณ ใหตรวจสอบตามหัวขอตอไปนี้ . . .

- ตรวจสอบว่าคุณเชื่อมต่อสาย HDMI เข้ากับการเชื่อมต่อ **HDMI ARC** บนระบบโฮมเธียเตอรแลวหรือไม การเชื่อมตอ HDMI ทั้งหมดบนทีวีจะตองใชการเชื่อมตอ HDMI ARC

- ตรวจสอบวาการตั้งคา **HDMI ARC** บนทีวีอยูในตำแหนง

**เปด** หรือไม ไปที่ > **ตั้งคา** > **การตั้งคาทีวี** > **เสียง** > **ขั้นสูง** > **HDMI 1 -ARC**

## $\overline{37}$ **เครื่องเลนแผนดิสก Blu-ray**

์ใช้สายเคเบิล **High speed HDMI** ในการเชื่อมต่อเครื่องเล่น Blu-ray Disc เขากับทีวี

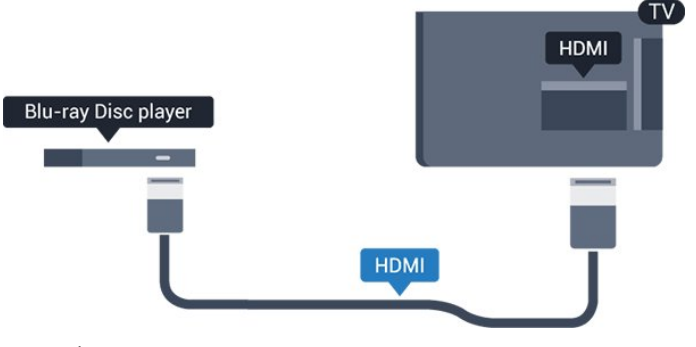

หากเครื่องเลน Blu-ray Disc มี EasyLink HDMI CEC คุณจะสามารถควบคุมเครื่องเลนดวยรีโมทคอนโทรลของทีวีได

## 3.8 **เครื่องเลน DVD**

ใชสาย HDMI ในการเชื่อมตอเครื่องเลน Blu-ray Disc กับทีวี หรือคุณสามารถไข้สาย SCART หากอุปกรณ์ ไม่มีการเชื่อมต่อ HDMI

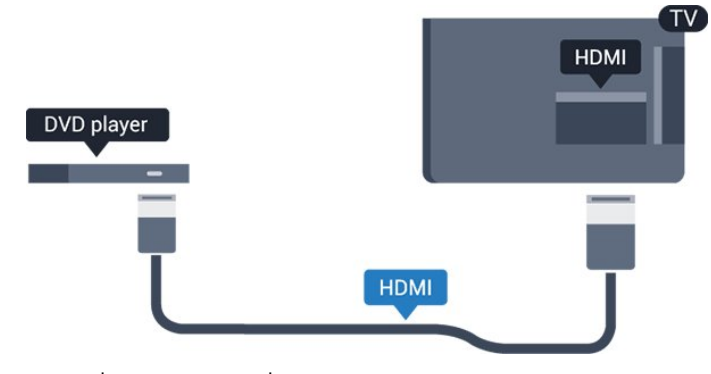

หากเครื่องเล่น DVD เชื่อมต่อด้วย HDMI และมี EasyLink CEC คุณจะสามารถควบคุมเครื่องเลนดวยรีโมทคอนโทลของทีวีได

## <span id="page-10-0"></span>3.9 **เครื่องเลนเกม**

## **HDMI**

เพื่อคุณภาพที่ดีที่สุด

ใหเชื่อมตอเครื่องเลนเกมเขากับทีวีดวยสายเคเบิล HDMI ความเร็วสูง

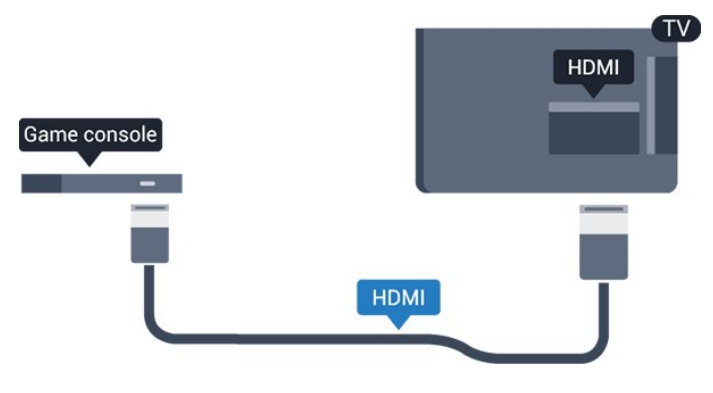

## <span id="page-10-1"></span>3.10 **ฮารดไดรฟ USB**

## **สิ่งที่คุณตองมี**

หากคุณเชื่อมตอฮารดไดรฟ USB คุณสามารถหยุดชั่วคราวหรือบันทึกการถายทอดทางทีวีได ทั้งนี้ การถายทอดทางทีวีจะตองเปนการถายทอดแบบดิจิตอล (การถายทอด DVB หรือที่คลายกัน)

### **หากตองการหยุดชั่วคราว**

เมื่อตองการหยุดการถายทอดชั่วคราว คุณตองใชฮารดไดรฟที่สามารถใชงานไดกับ USB 2.0 ที่มีพื้นที่วางในดิสกขั้นต่ำ 32GB

### **หากตองการบันทึก**

<span id="page-10-2"></span>ในการบันทึกและหยุดการถ่ายุทอดชั่วคราว คุณตองมีพื้นที่วางในดิสกขั้นต่ำ 250GB

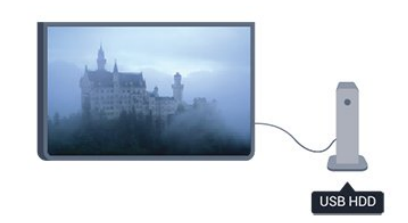

### **คูมือ TV**

กอนตัดสินใจซื้อฮารดไดรฟ USB เพื่อทำการบันทึก คุณสามารถต รวจสอบวาคุณสามารถบันทึกชองทีวีดิจิตอลในประเทศของคุณไ ด้หรือไม่

กด  **TV GUIDE** บนรีโมทคอนโทรล หากมีปุม บันทึก ในหนาคูมือทีวี แสดงวาคุณสามารถบันทึกได

## **การติดตั้ง**

กอนที่คุณจะสามารถหยุดการถายทอดไวชั่วคราวหรือบันทึกการถ ายทอดได คุณตองเชื่อมตอและฟอรแมตฮารดไดรฟ USB เสียก่อน

1. เชื่อมตอฮารดไดรฟ USB เขากับชองเสียบ **USB** ช่องใดช่องหนึ่งบนทีวี ห้ามเชื่อมต่ออปกรณ์ USB อื่นเข้ากับพอร์ต USB อีกช่องในขณะที่ทำการฟอร์แมต

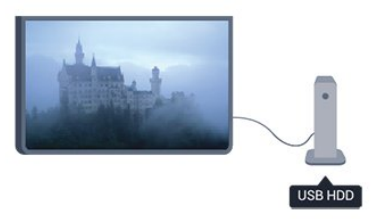

2. เปดฮารดไดรฟ USB และทีวี

3. เมื่อเปลี่ยนช่องทีวีเป็นช่องทีวีดิจิตอล ให้กด <sub>II</sub> (หยุดชั่วคราว) ความพยายามในการหยุดชั่วคราวจะเริ่มการฟอรแมต

ีปฏิบัติตามคำแนะนำที่ปรากฏบนหน้าจอ

เมื่อฮารดไดรฟ USB ไดรับการฟอรแมต ใหเชื่อมตอฮารดไดรฟนั้นทิ้งไวถาวร

### **คำเตือน**

ฮารดไดรฟ USB จะถูกฟอรแมตเพื่อใหใชเฉพาะกับทีวีเครื่องนี้เทานั้น ี คุณไม่สามารถใช้การบันทึกที่จัดเก็บบนทีวีหรือ PC เครื่องอื่นได้ ห้ามคัดลอกหรือเปลี่ยนแปลงไฟล์ที่บันทึกบนฮาร์ดไดรฟ์ USB ดวยแอปพลิเคชันใดๆ บน PC เนื่องจากอาจทำใหการบันทึกเสียหาย และเมื่อคุณฟอรแมตฮารดไดรฟ USB อีกตัว เนื้อหาบนฮารดไดรฟ USB เดิมจะถูกลบออกทั้งหมด ซึ่งฮาร์ดไดรฟ์ USB ที่ติดตั้งบนทีวีของคุณจะต้องฟอร์แมตใหม่สา หรับใชบนคอมพิวเตอรเครื่องนี้

## $3.11$ **แฟลชไดรฟ USB**

คุณสามารถดูภาพถายหรือเลนเพลงและวิดีโอจากแฟลชไดรฟ บรรล ใต้

เสียบแฟลชไดรฟ USB เขากับชองเสียบ **USB**ชองใดชองหนึ่งบนทีวีในขณะที่ทีวีเปดอยู

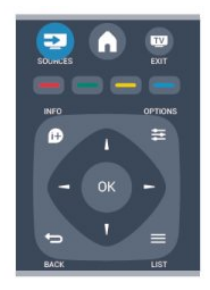

ทีวีจะตรวจจับแฟลชไดรฟและเปดรายการที่แสดงเนื้อหา หากไมปรากฏรายการเนื้อหาโดยอัตโนมัติ ใหกด  **SOURCE** เลือก **USB** และกด **OK**

ในการหยุดดูเนื้อหาแฟลชไดรฟ USB ใหกด  **EXIT** หรือเลือกกิจกรรมอื่น ในการยกเลิกการเชื่อมตอแฟลชไดรฟ USB คุณสามารถดึงแฟลชไดรฟออกไดทุกเวลา

## <span id="page-11-0"></span> $3.12$ **กลองวิดีโอ**

## **HDMI**

เพื่อคุณภาพที่ดีที่สุด ใหใชสาย HDMI ในการเชื่อมตอกลองวิดีโอเขากับทีวี

<span id="page-11-2"></span>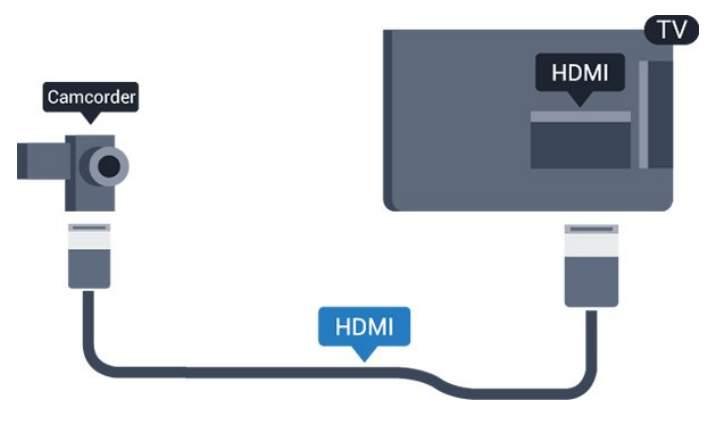

<span id="page-11-1"></span> $3.13$ **คอมพิวเตอร**

## **Connect**

คุณสามารถเชื่อมตอคอมพิวเตอรของคุณเขากับทีวี และใชทีวีเปนหนาจอ PC ได

### **กับ HDMI**

ใชสาย HDMI ในการเชื่อมตอคอมพิวเตอรกับทีวี

### **กับ DVI เปน HDMI**

นอกจากนี้ คุณสามารถใชอะแดปเตอร DVI เปน HDMI เพื่อเชื่อมตอ PC เขากับ HDMI และสาย Audio L/R (mini-jack 3.5 มม.)เข้ากับ AUDIO IN L/R ทางด้านหลังของทีวี

## **การตั้งคา**

## **การตั้งคาที่เหมาะสำหรับหนาจอ**

หากคุณไดเพิ่มคอมพิวเตอรของคุณเปนประเภทอุปกรณคอมพิวเ ตอร ในเมนู ที่มา (รายการการเชื่อมตอ) แลว ทีวีจะตั้งคาเปนการ ตั้งคาที่เหมาะสำหรับคอมพิวเตอรโดยอัตโนมัติ

หากคุณใชคอมพิวเตอรของคุณเพื่อดูภาพยนตรหรือใชเพื่อเลนเก ม คุณอาจตองการตั้งคาทีวีกลับไปเปนการตั้งคาที่เหมาะสำหรับก ารดูทีวีหรือการเลนเกม

ในการตั้งคาทีวีเปนการตั้งคาที่เหมาะสมดวยตนเอง

1. กด และเลือก **ตั้งคา** และกด **OK**

### 2. เลือก **การตั้งคาทีวี** > **ภาพ** > **ขั้นสูง** > **เกมหรือคอมพิวเตอร** และกด **OK**

3. เลือก **เกม** (สำหรับการเลนเกม) หรือเลือก **คอมพิวเตอร** (สำหรับดูภาพยนตร) และกด **OK**

4. กด ซ้ำๆ หากจำเปน เพื่อปดเมนู

โปรดอยาลืมตั้งคาการตั้งคา เกมหรือคอมพิวเตอร กลับไปเปน **คอมพิวเตอร** เมื่อคุณเลิกเลนเกม

## $3.14$ **หูฟง (สำหรับทีวีรุน 4000, 4100, 4200, 6300)**

คุณสามารถเชื่อมตอชุดหูฟงเขากับ ชองเสียบ บนทีวีได ชองเสียบนี้เปน mini-jack 3.5 มม. คุ ณสามารถปรับระดับเสียงของหูฟงแ ยกกันได

หากต้องการปรับระดับเสียง . . .

1. กด และเลือก **ตั้งคา** และกด **OK** 2. เลือก **การตั้งคาทีวี** > **เสียง** > **ระดับเสียงหูฟง** และกด **OK**

### 3. กด (ขึ้น) หรือ (ลง) เพื่อปรับระดับเสียง 4. กด ซ้ำๆ หากจำเปน เพื่อปดเมนู

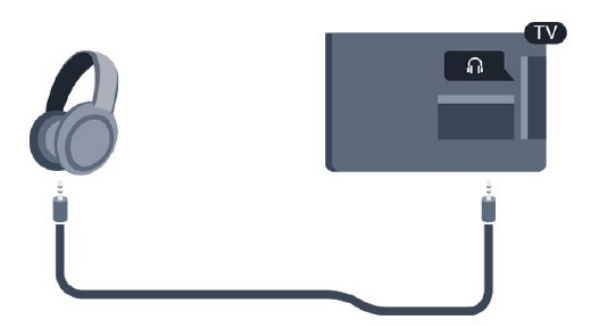

# <span id="page-13-0"></span>4 **เปด**

## <span id="page-13-1"></span> $\overline{41}$ **เปดหรือสแตนดบาย (สำหรับทีวีรุน 4100, 4200)**

## ตรวจสอบไห้แน่ไจว่าคุณ ได้เสียบปลั กสายไฟหลักที่ดานหลังของทีวีกอน ที่คุณจะเปดทีวี

หากสัญญาณไฟสีแดงปดอยู ใหกดจอยสติ๊ก ที่ดานขวาหรือดานห ลังของทีวีเพื่อใหทีวีสแตนดบาย สัญญาณไฟสีแดงจะสวางขึ้น

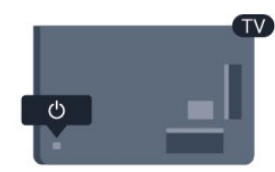

เมื่อทีวีสแตนดบาย ใหกด บนรีโมทคอนโทรลเพื่อเปดทีวี

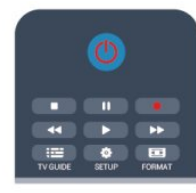

## **เปลี่ยนไปที่โหมดสแตนดบาย**

ในการเปลี่ยนทีวีไปที่สแตนดบาย ใหกด บนรีโมทคอนโทรล

### **ปด**

หากตองการปดทีวี ใหกดจอยสติ๊ก ที่ดานขวาหรือดานหลังของทีวี สัญญาณไฟสีแดงจะปด โดยทีวียังคงเชื่อมตอกับแหลงจายไฟหลั กแตใชพลังงานเพียงเล็กนอย หากตองการปดทีวีอยางสมบูรณ ใหถอดปลั๊กไฟออก ในการถอดสาย ควรดึงที่ตัวปลั๊กไฟเสมอ หามถึงที่สายโดยเด็ดขาด ตรวจสอบใหแนใจวาคุณสามารถเขาถึงปลั๊กไฟ สายไฟ และเตารับไดตลอดเวลา

## <span id="page-14-0"></span>5 **รีโมทคอนโทรล**

## <span id="page-14-1"></span> $\overline{51}$ **ภาพรวมปุม (สำหรับทีวีรุน 4000, 4100, 4200, 5210)**

## **ส**่วนบน

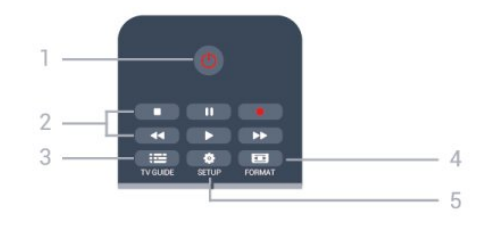

#### 1. **สแตนดบาย** / **เปด** ใชเพื่อเปดทีวีหรือกลับสูโหมดสแตนดบาย

#### ปุม**2. เลน**

- เลน เพื่อเลน
- หยุดขัวครุาว <sub>II</sub> เพื่อหยุดการเล่นชั่วคราว
- หยุด เพื่อหยุดการเล่น
- กรอกลับ เพื่อยอนกลับ
- กรอไปขางหนา เพื่อกรอไปขางหนาอยางเร็ว
- บันทึก เพื่อบันทึกทันที

3.  **TV GUIDE** ใชเพื่อเปดหรือปดคูมือทีวี

4.  **SETUP** ใชเพื่อเปดเมนู ตั้งคา

### 5.  **FORMAT**

ใชเพื่อเปดหรือปดเมนูรูปแบบไฟลภาพ

### **กลาง**

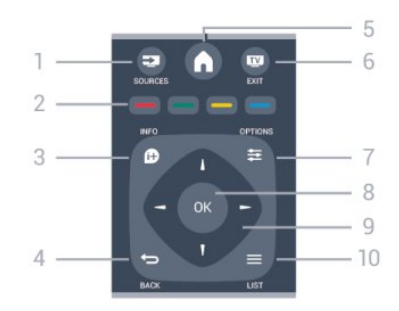

### <span id="page-14-2"></span>1.  **SOURCES**

ใชเพื่อเปดหรือปดเมนู แหลงสัญญาณ ซึ่งแสดงรายการอุปกรณที่เชื่อมตอ

2. **ปุมสี**

ฟงกชันปุมเปนไปตามคำแนะนำบนหนาจอ

### 3.  **INFO**

ใชเพื่อเปดหรือปดรายละเอียดของโปรแกรม

#### 4.  **BACK** ใชเพื่อเปลี่ยนกลับไปยังชองกอนหนาที่คุณเลือก ใช้เพื่อปิดเมนูโดยไม่ต้องเปลี่ยนการตั้งค่ำ

5.  **HOME** ใช้เพื่อเปิดหรือปิดเมนูหน้าแรก

**6. m EXIT** ใชเพื่อเปลี่ยนกลับไปดูทีวี

 $7. \equiv$  OPTIONS ในการเปดหรือปดเมนูตัวเลือก

8. **ปุม OK** ใชเพื่อยืนยันการเลือกหรือการตั้งคา

9. **ปุม ลูกศร / นาวิเกต** ใชเลื่อนดูขึ้น, ลง, ซาย หรือขวา

 $10. \equiv$  **LIST** ใชเพื่อเปดหรือปดรายการชอง

## **ดานลาง**

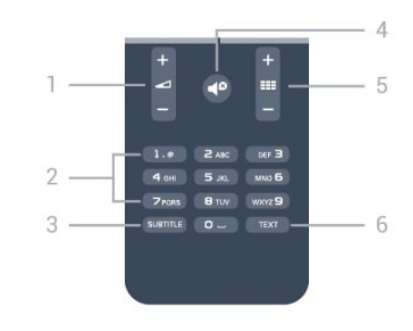

### 1.  **ระดับเสียง**

ใชปรับระดับเสียง

#### 2. **ปุมตัวเลข** และ **ปุมกดตัวอักษร** ใชเลือกชองทีวีไดโดยตรง หรือปอนขอความ

### 3. **บทบรรยาย**

ในการเปด เปด บทบรรยายหรืออัตโนมัติ

### 4.  **ปดเสียง**

ใชปดเสียงหรือเปดเสียงอีกครั้ง

### 5. **≡≡ะ** ช่อง

ใชเพื่อเปลี่ยนไปยังชองถัดไปหรือกอนหนาในรายการชอง ใชเพื่อเปดหนาถัดไปหรือกอนหนาในขอความ หรือเริ่มตอนถัดไปหรือกอนหนาในดิสก

### 6. **TEXT**

ใชเพื่อเปดหรือปดขอความ / เทเลเท็กซ

## $\overline{5.2}$ **เซนเซอร IR**

ทีวีสามารถรับคำสั่งจากริโมทคอนโทรลที่ใช้ IR (อินฟราเรด) ในการสงคำสั่งได หากคุณใชรีโมทคอนโทรลในลักษณะดังกลาว โปรดตรวจสอบใหแนใจเสมอวาคุณไดชี้รีโมทคอนโทรลหา เซนเซอรอินฟราเรดที่บริเวณดานหนาของทีวี

### <span id="page-15-0"></span>5.3**แบตเตอรี่**

- 1. เลื่อนฝาครอบแบตเตอรี่ในทิศทางที่ลูกศรแสดง
- 2. เปลี่ยนแบต
- เตอรี่เกาออกและใสแบตเตอรี่ชนิด **AAA-LR03-1.5V** 2 กอน ตรวจสอบใหแนใจวาใสแบตเตอรี่ไดถูกตองตามตำแหนงขั้ว + และ -
- 3. ปดฝาครอบแบตเตอรี่ใหเขาที่
- 4. เลื่อนกลับจนกวาจะไดยินเสียงดังคลิก

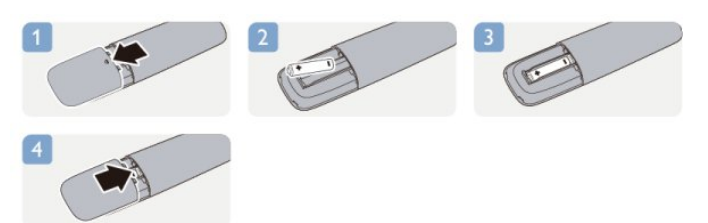

ถอดแบตเตอรี่ออกหากไมใชรีโมทคอนโทรลเปนเวลานาน ทิ้งแบตเตอรี่เกาของคุณอยางปลอดภัยตามขอกำหนดเมื่อหมดอา ยการใช้งาน

### <span id="page-15-1"></span>5.4 **การทำความสะอาด**

รีโมทคอนโทรลทำดวยวัสดุเคลือบผิวที่ทนตอการขีดขวน

ในการทำความสะอาดรีโมทคอนโทรล ให้ใช้ผ้านุ่มหมาดๆ หามใชสาร เชน แอลกอฮอล สารเคมี หรือน้ำยาทำความสะอาดภายในบาน ทำความสะอาดรีโมทคอนโทรล

## <span id="page-16-0"></span>6 **ชองทีวี**

## <span id="page-16-1"></span> $6.1$ **การชมชองทีวี**

**เปลี่ยนชอง (สำหรับทีวีรุน 4000, 4100, 4200, 5210)**

หากต้องการดูทีวีช่องต่างๆ ให้กด

IУ ทีวีจะจูนไปยังชองทีวีที่คุณดูลาสุด

หรือ สามารถกด เพื่อเปดเมนูหนาหลักและเลือก **ทีวี** และกด **OK**

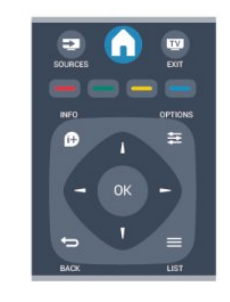

ี หากต้องการเปลี่ยนช่อง ให้กด **ะะะ +** หรือ **ะะะ –** หากคุณรูหมายเลขชอง ใหพิมพดวยปุมตัวเลข

### **กด OK**

**หลังจากคุณพิมพหมายเลขเสร็จแลวเพื่อเปลี่ยนชอง** หากต้องการสลับกลับไปยังช่องที่จูนไว้ก่อนหน้า ให้กด  $\overline{\bullet}$ 

## **หากตองการสลับไปยังชองที่อยูในรายการชอง**

ในขณะที่ดูชองทีวี ใหกด  **LIST** เพื่อเปดรายการชอง

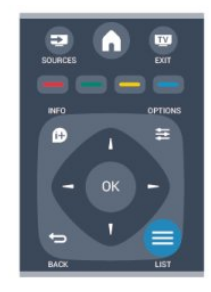

รายการช่องจะมีหลายหน้าที่มีช่อง หากตองการดูหนาถัดไปหรือกอนหนา ใหกด  **+** หรือ หากต้องการปี้ดรายการช่องโดยไม่เปลี่ยนช่อง ให้กด =  **LIST** อีกครั้ง

### **ชองวิทยุ**

หากมีการกระจายเสียงระบบดิจิตอล สถานีวิทยุดิจิตอลจะถูกติดตั้งระหวางการติดตั้ง การเปลี่ยนชองวิทยุทำเชนเดียวกับการเปลี่ยนชองทีวี

## **รายการสถานี**

### **ดูรายการชองทั้งหมด**

- 1. ในขณะที่ดูชองทีวี ใหกด **LIST** เพื่อเปดรายการชอง
- 2. กด **ថ OPTIONS** เพื่อเปิดเมนูตัวเลือก
- 3. เลือก **รายการ** จากนั้น คุณสามารถเลือก **ทั้งหมด**
- **รายการโปรด วิทยุ** และ **ชองใหม** ได

### **เปลี่ยนชื่อชอง**

คุณสามารถเปลี่ยนชื่อชองในรายการสถานีได

- 1. เลือกช่องที่คุณต้องการเปลี่ยนชื่อในรายการช่องใดช่องหนึ่ง
- 2. กด<sub>ู</sub> 3. เลือก **เปลี่ยนชื่อ** และกด **OK**

### **การล็อคแชนเนล**

เพื่อปองกันไมใหเด็ก ดูชองหรือโปรแกรม คุณสามารถล็อคชองหรือล็อคโปรแกรมที่จำกัดอายุได

### **การล็อคแชนเนล**

คุณสามารถล็อคชองเพื่อปองกันไมใหเด็กดูได หากตองการดูชองที่ล็อคไว คุณจะตองปอนรหัสปองกันเด็ก คุณไมสามารถล็อคโปรแกรมที่มาจากอุปกรณเชื่อมตอได

หากต้องการล็อคช่อง . . .

- 1. ในขณะที่ดูชองทีวี ใหกด  **LIST** เพื่อเปด **รายการชอง**
- ้า: พี่มีรั้นยาการใดๆ ให้เลือกช่องที่คุณต้องการล็อค

3. กด  **OPTIONS** และเลือก **ล็อคชอง** ในรายการชอง ี่ว......<br>ช่องที่ล็อคจะถูกทำเครื่องหมายด้วยเครื่องหมายล็อค **ค** 

หากต้องการปลดล็อคช่อง ให้เลือกช่องที่ถูกล็อคในรายการช่อง และกด  **OPTIONS** แลวเลือก **ปลดล็อคชอง** คุณจะตองปอนรหัสล็อคปองกันเปด

### **การจัดอันดับของผูปกครอง**

หากตองการปองกันไมใหเด็กดูโปรแกรมที่ไมเหมาะกับอายุ ึ คุณสามารถใช้ ระดับอาย ได้

สถานีถายทอดดิจิตอลบางสถานีมีการจัดระดับโปรแกรมของตน เ มื่อระดับอายุของโปรแกรมเทากับหรือสูงกวาอายุที่คุณตั้งไวเปนร ะดับอายุสำหรับเด็ก โปรแกรมจะถูกล็อค ในการดูโปแกรมที่ถูกล็อคไว้ คุณต้้องปู้อนรหัสการล็อค การจัดระดับอายุโดยผูปกครอง จะถูกตั้งคาไวกับแชนเนลทั้งหมด

หากต้องการตั้งระดับอาย . . .

1. กด และเลือก **ตั้งคา** และกด **OK** 2. เลือก **การตั้งคาชอง** > **ระบบปองกันเด็ก** > **การจัดอันดับของผูปกครอง** และกด **OK** 3. ป้อนรหัสป้องกันเด็กที่เป็นตัวเลข 4 หลัก<br> ป้อนรหัสป้องกันเด็กที่เป็นตัวเลข 4 หลักและยืนยัน ถึงตอนนี้คุณจะสามารถตั้งระดับอายุได

4. ตั้งคาอายุและกด **OK**

5. กด ซ้ำๆ หากจำเปน เพื่อปดเมนู 6. หากตองการปดการจัดอันดับของผูปกครอง ใหเลือก **ไมมี** เปนการตั้งคาอายุ

ทีวีจะถามถึงรหัสเพื่อปลดล็อคโปรแกรม สำหรับบางสถานีถายทอด / ผูใหบริการ ทีวีจะล็อคโปรแกรมที่มีระดับสงกว่าเท่านั้น

### **ตั้งคาหรือเปลี่ยนรหัสล็อค**

หากตองการตั้งรหัสล็อคหรือเปลี่ยนรหัสปจจุบัน . . .

1. กด และเลือก **ตั้งคา** และกด **OK** 2. เลือก **ตั้งคาชอง** > **ระบบปองกันเด็ก** > **เปลี่ยนรหัส** และกด **OK** ้ 3. หากตั้งรหัสไว้แล้ว ให้ป้อนรหัสป้องกันเด็กปัจจุบัน จากนั้นปอนรหัสใหมสองครั้ง รหัสใหมจะถูกตั้งคา

### **หากลืมรหัส**

หากตองการเขียนทับและปอนรหัสปองกันเด็กใหมในกรณีที่คุณลื มรหัส ให้ป้อน **8888** 

## **รูปแบบภาพ**

หากแถบสีดำปรากฏขึ้นที่ดานบนและดานลาง หรือทั้งสองด้านของภาพ คุณสามารถปรับรูปแบบภาพ ้เป็นรูปแบบที่เต็มหน้าจอได้

หากต้องการเปลี่ยนรูปแบบไฟล์ภาพ . . .

1. ขณะดูชองทีวี ใหกด เพื่อเปดเมนู **รูปแบบภาพ** 2. เลือกรูปแบบจากรายการและกด **OK**

ุรูปแบบต่อไปนี้สามารถใช้ได้ตามภาพบนหน้าจอ . . .

**- อัตโนมัติ** ปรับรูปแบบภาพตามแหลงอินพุต

- **การซูมขั้นสูง** ้ ลบแถบสีดำที่ด้านต่างๆ ของการถ่ายทอดสัญญาณ 4:3 ภาพถูกปรับใหเหมาะกับหนาจอ

### **- ขนาดภาพขยาย 16:9**

เปลี่ยนสัดสวนจาก 4:3 เปน 16:9 ไมแนะนำสำหรับ HD หรือพีซี

**- จอกวาง** ยืดภาพเป็นรูปแบบ 16:9

### - **ไมกำหนดขนาดภาพ**

โหมดผูเชี่ยวชาญสำหรับ HD หรืออินพุต PC พิกเซลสำหรับการแสดงผลพิกเซล แถบสีดำอาจปรากฏโดยมีภาพจากคอมพิวเตอร

**- 4:3** แสดงรูปแบบ 4:3 คลาสสิค

## **ขอความ / เทเลเท็กซ**

**หนาขอความ (สำหรับทีวีรุน 4000, 4100, 4200, 5210)**

หากตองการเปดขอความ (เทเลเท็กซ) ขณะที่คุณดูชองทีวี กด **TFXT** 

### หากตองการปดขอความ ใหกด **TEXT** อีกครั้ง

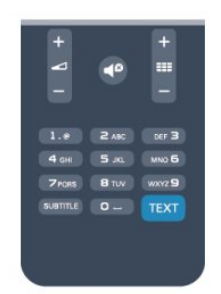

### **การเลือกหนาขอความ**

หากต้องการเลือกหน้า . . .

- 1. ปอนหมายเลขหนาดวยปุมตัวเลข
- ่ 2. ใช้ปุ่มลูกศรในการเลื่อนดู
- ่ 3. กดปุ่มสีเพื่อเลือกรหัสสีตามด้านล่างของจอภาพ

### **หนาขอความยอย**

หมายเลขหนาขอความอาจจะมีอีกหลายหนายอยได หมายเลขหนายอยจะปรากฏขึ้นบนแถบถัดจากหมายเลขหนาหลัก หากตองการเลือกหนายอย กด หรือ

### **หนาขอความแบบ T.O.P.**

บางสถานีถายทอดนำเสนอขอความแบบ T.O.P. ในการเปดหนาขอความแบบ T.O.P. ภายในขอความ ใหกด  **OPTIONS** และเลือก **T.O.P.โดยรวม**

### **หนารายการโปรด**

ทีวีจะทำรายการหนาขอความลาสุดที่คุณไดเปดไว 10 หนา คุณส ามารถเปดหนาดังกลาวอีกครั้งไดอยางงายดายในคอลัมนหนาขอ ความรายการโปรด

1. ในขอความ เลือกเครื่องหมายดาวทางมุมบนซายของหนาจอเพื่ อแสดงคอลัมนของหนารายการโปรด

2. กด (ลง) หรือ (ขึ้น) เพื่อเลือกหมายเลขหนา และกด **OK** ้<br>เพื่อเปิดหน้า

### คุณสามารถลบรายการดวยตัวเลือก **ลบหนาโปรด**

### **การคนหาขอความ**

คุณสามารถเลือกคำและสแกนหาคำดังกลาวที่มีทั้งหมด

- 1. เปดหนาขอความและกด **ตกลง**
- 2. เลือกคำหรือตัวเลขดวยปุมลูกศร
- 3. กด **OK** อีกครั้ง

เพื่อขามไปยังคำหรือตัวเลขนี้ในตำแหนงถัดไปในทันที 4. กด **OK** อีกครั้ง เพื่อขามไปยังตำแหนงที่อยูถัดไปอีก 5. หากตองการหยุดการคนหา ใหกด (ขึ้น) จนกวาจะไมไดเลือกคำใด

### **ขอความจากอุปกรณเชื่อมตอ**

้ อุปกรณ์บางชนิดที่รับช่องทีวีก็อาจจะมีข้อความได้ ้หากต้องการเปิดข้อความจากอุปกรณ์ที่เชื่อมต่อ . . .

1. กด เลือกอุปกรณ และกด **OK** 2. ในระหว่างที่ดูช่องบนอุปกรณ์ ให้กด **= OPTIONS** เลือก **แสดงปุมอุปกรณ** และเลือกปุม และกด **OK** 3. กด เพื่อซอนปุมอุปกรณ ี่ 4. หากต้องการปิดข้อความ ให้กด <del>•\_</del> อีกครั้ง

**ขอความดิจิตอล (เฉพาะสหราชอาณาจักรเทานั้น)**

สถานีถายทอดดิจิตอลบางสถานีจะมีขอความดิจิตอลโดยเฉพาะห รือบริการอินเตอรแอกทีฟบนชองทีวีดิจิตอล ้ซึ่งรวมถึงข้อความปกติ โดยใช้ป่มหมายเลข ป่มสี และป่มลูกศร เพื่อเลือกและเลื่อนดู

หากต้องการปิดข้อความดิจิตอล ให้กด <del>เ</del>

### **ตัวเลือกขอความ**

.

ในขอความ ใหกด **OPTIONS** เพื่อเลือกตัวเลือกตอไปนี้ . .

**- แชหนา / ยกเลิกการแชหนา** เพื่อหยุดการหมุนเวียนของหนายอยอัตโนมัติ

**- สองจอภาพ / เต็มจอ** เพื่อแสดงชองทีวีและขอความควบคูกันไป

**- T.O.P.โดยรวม** เพื่อเปดขอความแบบ T.O.P.

**- ขยาย / มุมมองปกติ** - pb ib i พุ่มมองบาเห<br>เพื่อขยายหน้าข้อความเพื่อการอ่านที่สะดวกสบาย

**- เลิกซอน** เพื่อยกเลิกการซอนขอมูลในหนาที่ซอนไว

**- วนดูหนายอย** เพื่อวนดูหนายอยเมื่อมีหนายอย

**- ภาษา**

เพื่อเปลี่ยนกลุมตัวอักษรที่ขอความใชในการแสดงอยางถูกตอง

**- ขอความ 2.5** เพื่อเปดใชงานขอความ 2.5 ้าที่ - เมื่อให้สี่จำนวนมากกว่าและให้ภาพกราฟิกที่ดีกว่า

### **ตั้งคาขอความ**

### **ภาษาขอความ**

การถายทอดสัญญาณทีวีดิจิตอลบางประเภทมีขอความภาษาตาง ๆ มากมาย

ำ \* …\* …<br>หากต้องการตั้งภาษาหลักและรองของข้อความ . . .

- 1. กด และเลือก **ตั้งคา** และกด **OK**
- 2. เลือก **การตั้งคาชอง** > **ภาษา**
- 3. เลือก **เทเลเท็กซหลัก** หรือ**เทเลเท็กซรอง**
- 4. เลือกภาษาขอความที่ตองการ
- 5. กด ซ้ำๆ หากจำเปน เพื่อปดเมนู

### **ขอความ 2.5**

หากมี ข้อความ 2.5 จะใหสีจำนวนมากกวาและใหภาพกราฟกที่ดีกวา ขอความ 2.5 จะถูกเปดใชงานตามการตั้งคามาตรฐานจากโรงงาน หากต้องการปิดข้อความ 2.5 . . .

### 1. กด **TEXT**

- 2. ขณะดูเทเลเท็กซ ใหกด **OPTIONS**
- 3. เลือก **ขอความ 2.5** > **ปด**
- 4. กด ซ้ำๆ หากจำเปน เพื่อปดเมนู

## **บทบรรยายและภาษา**

**บทบรรยาย (สำหรับทีวีรุน 4000, 4100, 4200, 5210)**

# เปิดบทบรรยาย

หากตองการเปดเมนูบทบรรยาย ใหกด **SUBTITLE** คุณสามารถตั้งคาคำบรรยายเปน **คำบรรยายปด คำบรรยายเปด** หรือ **อัตโนมัติ** หากต้องการแสดงคำบรรยายขณะโปรแกรมที่ออกอากาศไม่ใช่ภ

าษาที่คุณตั้งคาไวสำหรับทีวี ใหเลือก **อัตโนมัติ** นอกจากนี้ การตั้งคานี้จะแสดงคำบรรยายเมื่อคุณปดเสียงดวย สำหรับชองอะนาล็อก บทบรรยายจะตองมาจากทาง **ขอความ**

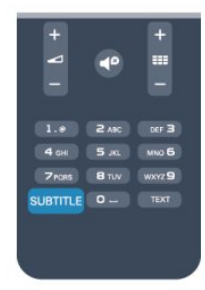

### **บทบรรยายสำหรับชองดิจิตอล**

ไมจำเปนตองตั้งคาบทบรรยายในขอความสำหรับชองดิจิตอล ชองดิจิตอลสามารถแสดงภาษาบทบรรยายสำหรับโปรแกรมไดส องถึงสามภาษา คุณตั้งคาภาษาบทบรรยายหลักและรองได หากมีบทบรรยายในหนึ่งภาษาเหลานี้ ทีวีจะทำการแสดง หากไมมีบทบรรยายในภาษาที่ตองการ คุณสามารถเลือกบทบรรยายภาษาอื่นไดในกรณีที่มี

หากต้องการตั้งภาษาบทบรรยายหลักและรอง . . .

- 1. กด และเลือก **ตั้งคา** และกด **OK**
- 2. เลือก **การตั้งคาชอง** และเลือก **ภาษา**
- 3. เลือก **ภาษาของคำบรรยายหลัก**
- หรือ **ภาษาของคำบรรยายที่สอง** และกด OK
- 4. เลือกภาษา แลวกด **OK**
- ้<br>5. กด ↔ ขำๆ หากจำเป็น เพื่อปิดเมนู

หากต้องการเลือกภาษาบทบรรยายในขณะที่ไม่มีภาษาที่คุณต้อง การอยูเลย . . .

1. กด <u>=</u> OPTIONS

2. เลือก **ภาษาบทบรรยาย** และเลือกภาษาที่คุณตองการชั่วคราว และกด **OK**

### **บทบรรยายสำหรับชองอะนาล็อก**

ี สำหรับช่องอะนาล็อก คุณจะต้องทำให้บทบรรยายพร้อมใช้งานส ำหรับแตละชองดวยตัวเอง

- 1. เปลี่ยนไปที่ชองและกด **TEXT** เพื่อเปดขอความ
- 2. ใสหมายเลขหนาสำหรับบทบรรยาย โดยปกติจะเปน **888**
- 3. กด **TEXT** อีกครั้งเพื่อปดขอความ

หากคุณเลือก เปด ไวในเมนูบทบรรยายขณะที่ดูชองอะนาล็อกนี้ บทบรรยายจะปรากฏขึ้นในกรณีที่มี

หากตองการทราบวาชองเปนแบบอะนาล็อกหรือดิจิตอล ใหเปลี่ยนไปที่ชองและเปด **สถานะ** ในเมนู **ตัวเลือก**

### **ภาษาเสียงพากย**

ชองทีวีดิจิตอลสามารถออกอากาศเสียงในสองถึงสามภาษาพูดสำ หรับหนึ่งโปรแกรมได คุณสามารถตั้งคาภาษาเสียงหลักและรองได

หากมีเสียงในหนึ่งภาษาเหลานี้อยู ทีวีจะเปลี่ยนไปใชเสียงนี้ หากไมมีเสียงในภาษาที่ตองการ

คุณสามารถเลือกบทบรรยายภาษาอื่นไดในกรณีที่มี

หากต้องการตั้งภาษาของเสียงหลักและรอง . . .

- 1. กด และเลือก **ตั้งคา** และกด **OK**
- 2. เลือก **การตั้งคาชอง** และเลือก **ภาษา**
- 3. เลือก **ภาษาเสียงหลัก** หรือ **ภาษาเสียงรอง** และกด **OK**
- 4. เลือกภาษา แลวกด **OK**
- 5. กด ซ้ำๆ หากจำเปน เพื่อปดเมนู

หากต้องการเลือกภาษาของเสียงในขณะที่ไม่มีภาษาของเสียงที่ค ณต้องการอยู่ . . .

### 1. กด <u>=</u> OPTIONS

2. เลือก **ภาษาเสียงพากย**

และเลือกภาษาของเสียงที่คุณตองการชั่วคราว และกด **OK**

### **ภาษาของเสียงสำหรับผูที่ระบบการไดยินและการมอง เห็นบกพรอง**

ชองทีวีดิจิตอลบางชองกระจายเสียงระบบเสียงและบทบรรยายพิเ ศษที่ปรับใหเหมาะสมกับผูระบบการไดยินหรือการมองเห็นบกพร อง

### **ภาษาเมนู**

หากต้องการเปลี่ยนภาษาของเมนูและข้อความของทีวี . . .

- 1. กด และเลือก **ตั้งคา** และกด **OK** 2. เลือก **การตั้งคาทีวี** > **การตั้งคาทั่วไป** > **ภาษาเมนู** และกด **OK**
- 3. เลือกภาษาที่คุณตองการ และกด **OK**
- 4. กด ซ้ำๆ หากจำเปน เพื่อปดเมนู

## <span id="page-19-0"></span>6.2**การติดตั้งชองสถานี**

## **อัพเดตชอง**

### **การอัพเดตอัตโนมัติ**

หากคุณรับชองดิจิตอล คุณสามารถตั้งคาทีวีใหอัพเดตชองใหมๆ ลงในรายการไดโดยอัตโนมัติ หรือคุณสามารถเริ่มต้นการอัพเดตช่องด้วยตัวเองก็ได้

### **อัพเดตชองอัตโนมัติ**

วันละหนึ่งครั้ง ที่เวลา 6.00 น. ทีวีจะทำการอัพเดตและจัดเก็บชองใหมๆ ชองใหมๆ จะถูกจัดเก็บไวในรายการชองทั้งหมด แตจะอยูในรายการชองใหมดวย ชองที่ไมมีสัญญาณจะถูกลบออก หากทีวีพบชองใหมหรืออัพเดตหรือลบชองออก จะมีขอความปรากฏขณะทีวีเริ่มทำงาน ทีวีจะตองอยูในโหมดสแตนดบายถึงจะสามารถอัพเดตชองตางๆ

### ไดโดยอัตโนมัติ

หากต้องการปิดข้อความขณะเริ่มทำงาน

- 1. กด และเลือก **ตั้งคา** และกด **OK**
- 2. เลือก **การตั้งคาชอง** และกด **OK**
- 3. เลือก **การติดตั้งชอง** > **ขอความการอัพเดตชอง** > **OK**

หากต้องการปิดการอัพเดตช่องอัตโนมัติ

- 1. กด และเลือก **ตั้งคา** และกด **OK**
- 2. เลือก **การตั้งคาชอง** และกด **OK**
- 3. เลือก **การติดตั้งชอง** > **อัพเดตชองอัตโนมัติ** > **ปด**

### **เริ่มการอัพเดต**

หากต้องการเริ่มต้นการอัพเดตด้วยตัวเอง . . .

- 1. กด และเลือก **ตั้งคา** และกด **OK**
- 2. เลือก **คนหาชอง** และกด **OK**

3. เลือก **อัพเดตชอง** และปฏิบัติตามคำแนะนำบนหนาจอ การอัพเดตอาจใชเวลาสองถึงสามนาที

ในแตละประเทศ การอัพเดตชองอัตโนมัติจะเกิดขึ้นในระหวางการดูทีวี หรือชวงเวลาที่ทีวีอยูในโหมดสแตนดบาย

### **ชองใหม**

่ ช่องใหม่ที่ถูกเพิ่มด้วยการอัพเดตช่องอัตโนมัติจะสามารถพบได้อ ยางงายดายในรายการชอง **ใหม** ชองใหมเดียวกันนี้จะถูกจัดเก็บไวในรายการชอง **ทั้งหมด** หรือ **วิทยุ** ดวย

ชองใหมจะถูกเก็บไวในรายการชอง **ใหม** ตราบใดที่คุณยังไมทำ เครื่องหมายเปนรายการโปรดหรือทำการจูน

## **ติดตั้งชองใหม**

คุณสามารถคนหาและติดตั้งชองใหม โดยไมเปลี่ยนแปลงการตั้งคาอื่นๆ บนทีวี หรือคุณสามารถทำการติดตั้งทีวีใหม่โดยสมบูรณ์ก็ได้

หากมีการตั้งรหัสปองกันเด็ก คุณจะตองใสรหัสนี้กอนที่จะติดตั้งชองใหมได

## **ติดตั้งชองใหม**

หากต้องการ ติดตั้งช่องใหม่ เท่านั้น . . .

- 1. กด และเลือก **ตั้งคา** และกด **OK**
- 2. เลือก **คนหาชอง** > **ติดตั้งชองใหม** และกด **OK**
- 3. เลือกประเทศที่คุณติดตั้งทีวี

4. เลือก **เสาอากาศ (DVB-T)** หรือ **เคเบิล (DVB-C)** การคนหาชองอาจใชเวลาสองถึงสามนาที ให้ปฏิบัติตามคำแนะนำบนหน้าจอ

### **การติดตั้งแบบเต็มรูปแบบ**

หากต้องการทำซ้ำการติดตั้งที่วีโดยสมบรณ์ . . .

1. กด และเลือก **ตั้งคา** และกด **OK** 2. เลือก **การตั้งคาทีวี** > **การตั้งคาทั่วไป** > **ติดตั้งทีวีใหม** และกด **OK** การติดตั้งอาจใชเวลาสองถึงสามนาที ปฏิบัติตามคำแนะนำบนหน้าจอ

## **การตั้งคาตามแบบโรงงาน**

การตั้งคาจากโรงงานจะตั้งคาทีวีกลับเปนการตั้งคาทีวีดั้งเดิม ในสวนของภาพ และเสียง ้<br>- หากต้องการเปลี่ยนกลับเป็นการตั้งค่าดั้งเดิมจากโรงงาน . . .

- 1. กด และเลือก **ตั้งคา** และกด **OK** 2. เลือก **การตั้งคาทีวี** > **การตั้งคาทั่วไป** > **การตั้งคาจากโรงงาน** และกด **OK** 3. กด **OK** เพื่อยืนยัน
- 4. กด ซ้ำๆ หากจำเปน เพื่อปดเมนู

## **คัดลอกรายการสถานี**

### **ขอมูลเบื้องตน**

คัดลอกรายการสถานี

เหมาะสำหรับตัวแทนจำหนายและผูใชที่มีความชำนาญ ในบางประเทศ คัดลอกรายการสถานีจะใช้สำหรับการคัดลอกช่อ งดาวเทียมเทานั้น

### ด้วย **คัดลอกรายการช่อง** ,

คุณสามารถคัดลอกชองที่ติดตั้งไวจากทีวีเครื่องหนึ่งไปยังทีวี Philips อีกเครื่องหนึ่งที่อยูในชวงรุนเดียวกันได ดวยการคัดลอกรายการสถานี ี คุณจะสามารถหลีกเลี่ยงการค้นหาช่องที่ต้องใช้เวลานาน<sup>ท</sup>ี่ด้ โดยการอัพโหลดรายการชองที่กำหนดไวลวงหนาเขาไปในทีวี

ใชแฟลชไดรฟ USB ที่มีพื้นที่อยางนอย 1 GB

### **เงื่อนไข**

- ทีวีทั้งสองตองเปนรุนจากปเดียวกัน

- ทีวีทั้งสองเครื่องจะต้องมีประเภทฮาร์ดแวร์ที่เหมือนกัน ตรวจสอ บประเภทฮารดแวรบนแผนปายประเภททีวีที่ดานหลังของทีวี โดยปกติจะระบุไวเปน Q . . . LA

- ทีวีทั้งสองต้องมีเวอร์ชันซอฟต์แวร้ที่ใช้งานร่วมกันได้

### **เวอรชันปจจุบัน**

คุณสามารถตรวจสอบเวอรชันปจจุบันของซอฟตแวรทีวีได ดวย **ซอฟตแวรปจจุบัน** ใน > **ตั้งคา** > **การตั้งคาซอฟตแวร**

### **คัดลอกรายการชอง**

หากต้องการคัดลอกรายการช่อง . . .

1. เปิดสวิตช์ทีวีซึ่งมีช่องที่ติดตั้ง แล้วเสียบอปกรณ์หน่วยความจำ USB

2. กด และเลือก **ตั้งคา** และกด **OK**

3. เลือก **การตั้งคาทีวี** > **การตั้งคาทั่วไป** >

**คัดลอกรายการชอง** > **คัดลอกไปยัง USB** และกด **OK** หากต้องการคัดลอกรายการช่องจากทีวีนี้ คุณอาจถูกร้องขอให้ใส่ร

หัสปองกันเด็กที่คุณตั้งไวในระหวางการติดตั้ง 4. เมื่อเสร็จสิ้นการคัดลอก ใหถอดอุปกรณหนวยความจำ USB

คุณสามารถอัพโหลดรายการชองที่คัดลอกไวไปที่ทีวี Philips เครื่องอื่น

## **อัปโหลดรายการชอง**

## **อัพโหลดรายการชองที่คัดลอกไว**

ขึ้นอยูกับวาทีวีของคุณมีการติดตั้งไวแลวหรือยัง คุณจะตองใชวิธีการที่แตกตางกันในการอัพโหลดรายการชอง

## **ไปยังทีวีที่ยังไมมีการติดตั้ง**

1. เสียบปลั๊กไฟเพื่อเริ่มการติดตั้งและเลือกภาษาและประเทศ คุณสามารถขามการคนหาชองเพื่อเสร็จสิ้นการติดตั้ง ี่ 2. เสียบอปกรณ์หน่วยความจำ USB ที่มีรายการชองของทีวีเครื่องอื่น 3. หากต้องการเริ่มต้นการอัพโหลดรายการช่อง ให้กด  $\blacktriangle$ และเลือก **ตั้งคา** และกด **OK** 4. เลือก **การตั้งคาทีวี** > **การตั้งคาทั่วไป** > **คัดลอกรายการชอง** > **คัดลอกไปยังทีวี** และกด **OK** คุณอาจตองใสรหัสปองกันเด็กของทีวีเครื่องนี้ 5.

ทีวีจะแจ้งเตือนหากรายการช่องคัดลอกไปที่ทีวีเสร็จสมบูรณ์แล้ว ใหถอดอุปกรณหนวยความจำ USB

## **ไปที่ทีวีที่ไดรับการติดตั้งแลว**

1. ตรวจสอบการตั้งคาประเทศของทีวี (หากตองการตรวจสอบการตั้งคานี้ ใหกด และเลือก **ตั้งคา** และกด **OK** เลือก **คนหาชอง** > **ตั้งชองใหม** และกด **OK** กด และตามดวย **ยกเลิก** เพื่อออกจากการคนหาชอง) หากประเทศถูกต้อง ให้ดำเนินการต่อในขั้นตอนที่ 2 หากประเทศไมถูกตอง คุณตองเริ่มการติดตั้งใหม หากตองการเริ่มการติดตั้งใหม ใหกด และเลือก **ตั้งคา** และกด **OK** เลือก **การตั้งคาทีวี** > **การตั้งคาทั่วไป** > **ติดตั้งทีวีใหม** > **OK** เลือกประเทศที่ถูกตองและขาม คนหาชอง สิ้นสุดการติดตั้ง เมื่อเสร็จสิ้น ใหดำเนินการตอในขั้นตอนที่ 2 ี่ 2. เสียบอุปกรณ์หน่วยความจำ USB ที่มีรายการชองของทีวีเครื่องอื่น 3. หากตองการเริ่มตนการอัพโหลดรายการชอง ใหกด และเลือก **ตั้งคา** และกด **OK** 4. เลือก **การตั้งคาทีวี** > **การตั้งคาทั่วไป** > **คัดลอกรายการชอง** > **คัดลอกไปยังทีวี** และกด **OK** คุณอาจตองใสรหัสปองกันเด็กของทีวีเครื่องนี้ 5.

ทีวีจะแจงเตือนหากรายการชองคัดลอกไปที่ทีวีเสร็จสมบูรณแลว ใหถอดอุปกรณหนวยความจำ USB

## **DVB-T หรือ DVB-C**

### **การรับสัญญาณ DVB-T หรือ DVB-C**

หากมีตัวรับสัญญาณของทั้งระบบ DVB-T และ DVB-C ในประเทศของคุณ และหากทีวีรุ่นนี้พร้อมรับสัญญาณ DVB-T และ DVB-C สำหรับประเทศของคุณ คุณจะตองเลือกสัญญาณใดสัญญาณหนึ่งระหวางการติดตั้งชอง หากคุณตองการเปลี่ยนการตั้งคา DVB เพื่อเริ่มการติดตั้งชองใหม . . .

- 1. กด และเลือก **ตั้งคา** และกด **OK**
- 2. เลือก **การตั้งคาชอง** และกด **ตกลง**
- 3. เลือก **การติดตั้งชอง** > **การเชื่อมตอเสาอากาศ** >

#### **เสาอากาศ (DVB-T)** หรือ **สายเคเบิล (DVB-C)** และกด **OK**

ี<br>3. เลือกการตั้งค่า DVB ที่คุณต้องการ 5. กด ซ้ำๆ หากจำเปน เพื่อปดเมนู

### **การติดตั้งชอง DVB-C**

เพื่อความงายในการใชงาน การตั้งคา DVB-C ทั้งหมดจะถูกตั้งคาเปนอัตโนมัติ หากผูใหบริการ DVB-C ของคุณ กำหนดคา DVB-C, ID เครือขาย หรือความถี่เครือขายเฉพาะเอาไว ใหปอนคาเหลานี้เมื่อทีวีสอบถามในระหวางการติดตั้ง อาจจำเปนตองปรับแตงการสแกน (สแกนสมบูรณ์หรือสแกนด่วน) หรือใสการจัดอันดับสัญลักษณเฉพาะในเมนู **การตั้งคา** ในระหว่างการติดตั้ง หากต้องการตั้งค่า **การจัดอันดับสัญลักษณ์** ให้ตั้งค่าการจัดอันดับสัญลักษณ์เป็น **์กำหนดเอง** ก่อน

### ้หมายเลขช่องที่ขัดแย้ง

ในบางประเทศ ชองทีวีที่แตกตางกัน (ผูออกอากาศ) อาจมีการใชหมายเลขชองเดียวกัน ในระหวางที่ทำการติดตั้ง ทีวีจะแสดงรายการหมายเลขชองที่ขัดแยง คุณจะตองเลือกชองที วีที่คุณต้องการติดตั้งบนหมายเลขช่องที่มีช่องทีวีมากกว่าหนึ่งช่อง

### **DVB-T + DVB-C**

หากคุณใชอินพุตเสาอากาศ DVB-T และอินพุต DVB-C ดวย คุณสามารถตั้งคาทีวีของคุณสำหรับทั้ง DVB-T และ DVB-C ติดตั้งหนึ่งระบบ ตามดวยอีกหนึ่งระบบที่มีการตั้งคาที่จำเปน หลังจากที่ติดตั้งแตละระบบแลว คุณจะตองเปดสัญญาณอินพุตการเชื่อมตอ **เสาอากาศ** ที่ดานหลังของทีวี และตั้งคาทีวีในระบบที่เหมาะสม เพื่อดูชองที่ติดตั้งไวบนทีวี หากต้องการเลือกการตั้งค่า DVB-T หรือ DVB-C โปรดดูด้านบน

## **การตั้งคา DVB**

### **เขาถึงการตั้งคา DVB**

1. กด และเลือก **ตั้งคา** และกด **OK** 2. เลือก **คนหาชอง** และกด **OK** 3. เลือก **ติดตั้งชองใหม** 4. เลือกประเทศที่คุณติดตั้งทีวีเครื่องนี้ 5. เลือก **สายเคเบิล (DVB-C)** 6. เลือก **เริ่มคนหาชอง** หรือเลือก **การตั้งคาสำหรับ การตั้งคา DVB-C** 7. กด ซ้ำๆ หากจำเปน เพื่อปดเมนู

### **โหมดการจัดอันดับสัญลักษณ**

หากผู้ให้บริการเคเบิลของคณไม่ได้ระบค่า **การจัดอันดับสัญลักษณ** ที่เฉพาะเจาะจงเพื่อติดตั้งชองทีวี ใหใชการตั้งคา **โหมดการจัดอันดับสัญลักษณ** เปน **อัตโนมัติ**

หากคุณไดรับคาการจัดอันดับสัญลักษณที่เฉพาะเจาะจง ใหเลือก **กำหนดเอง** อยางไรก็ตาม คาที่คุณไดรับอาจมีอยูในรายการการ จัดอันดับสัญลักษณ์ที่กำหนดไว้ล่วงหน้าแล้ว เลือก **การจัดอันดับสัญลักษณที่กำหนดไวลวงหนา**

เพื่อตรวจสอบดูวาคาของคุณมีอยูโดยอัตโนมัติหรือไม

### **การจัดอันดับสัญลักษณ**

เมื่อ**โหมดการจัดอันดับสัญลักษณ**ถูกตั้งคาเปน **กำหนดเอง** คุณจะสามารถปอนคาการจัดอันดับสัญลักษณที่คุณไดรับจากผูใ ้หับริการเคเบิล หากต้องการป้อนค่าดังกล่าว ให้ใช้ปุ่มตัวเลข

### **ความถี่เครือขาย**

เมื่อตั้งคา **สแกนความถี่** เปน **ดวน** หรือ **ขั้นสูง** คุณสามารถป อนคาความถี่เครือขายที่คุณไดรับจากผูใหบริการเคเบิลได หากต้องการป้อนค่าดังกล่าว ให้ใช้ปุ่มตั้วเลข

### **สแกนความถี่**

เลือกวิธีการในการคนหาชอง คุณสามารถเลือกวิธี สแกน**ดวน** ที่รวดเร็วขึ้น และใชการตั้งคาที่กำหนดไวลวงหนาซึ่งผูใหบริการเ คเบิลสวนใหญในประเทศของคุณใช

หากพบวาการดำเนินการนี้ไมมีชองติดตั้งอยู หรือหากบางชองหายไป คุณสามารถเลือกวิธี สแกน**เต็ม** ที่ครอบุคลุมได้ วิธีการนี้จะใชเวลาในการคนหาและติดตั้งชองมากขึ้น

### **ID เครือขาย**

เมื่อตั้งคา **สแกนความถี่** เปน **ดวน** คุณสามารถปอนคา ID เครือขายที่คุณไดรับจากผูใหบริการเคเบิลได ้หากต้องการป้อนค่าดังกล่าว ให้ใช้ปุ่มตัวเลข

### **ชองดิจิตอล**

หากคุณทราบวาผูใหบริการเคเบิลของคุณไมมีการนำเสนอชองดิ จิตอล คุณสามารถขามการคนหาชองดิจิตอลไปได ใหเลือก **ปด**

### **ชองอะนาล็อก**

หากคุณทราบวาผูใหบริการเคเบิลของคุณไมมีชองอะนาล็อก คุณสามารถขามการคนหาชองอะนาล็อกไปได โดยใหเลือก **ปด**

### **ฟรี / มีสัญญาณรบกวน**

หากคุณสมัครเปนสมาชิกและมี CAM - Conditional Access Module สำหรับบริการโทรทัศนแบบตองเสียคาธรรมเนียม ใหเลือก**ฟรีและมีสัญญาณรบกวน** หากคุณไมไดสมัครเปนส มาชิกชองหรือบริการโทรทัศนแบบตองเสียคาธรรมเนียม คุณสามารถเลือก **ชองฟรีเทานั้น** ได

### **ติดตั้งดวยตนเอง**

สามารถติดตั้งชองทีวีอะนาล็อกดวยตนเองในแบบทีละชอง

หากต้องการติดตั้งช่องอะนาล็อกด้วยตนเอง . . . 1. กด และเลือก **ตั้งคา** และกด **OK** 2. เลือก **การตั้งคาชอง** > **การติดตั้งชอง** > **อะนาล็อก : ติดตั้งดวยตนเอง** และกด **OK**

- **ระบบ**

หากตองการตั้งคาระบบทีวี เลือก **ระบบ** และกด **ตกลง** เลือกประเทศของคุณหรือตำแหนงบนโลกที่คุณอยูในขณะนี้ **- คนหาชอง**

ในการคนหาชอง เลือก **คนหาชอง** และกด **OK** จากนั้นเลือก **คนหา** และกด **OK** คุณยังสามารถปอนความถี่ไดดวยตนเอง หากการรับสัญญาณไมดี กด **คนหา** อีกครั้ง

หากคุณตองการจัดเก็บชอง เลือก **เสร็จ** และกด **OK - คนหาคลื่น**

ในการคนหาคลื่นของชอง ใหเลือก **คนหาคลื่น** และกด **OK** คุณสามารถค้นหาคลินของช่องได้ด้วย ▲ หรือ ▼

หากคุณตองการจัดเก็บชองที่พบ เลือก **เสร็จ** และกด **ตกลง - จัดเก็บ**

คุณสามารถจัดเก็บของบนหมายเลขชองปจจุบัน หรือจัดเก็บในหมายเลขชองใหมก็ได

เลือก **จัดเก็บชองปจจุบัน** หรือ **จัดเก็บเปนชองใหม**

คุณสามารถทำซ้ำขั้นตอนเหลานี้จนกวาคุณจะพบชองทีวีอะนาล็ อกที่มีทั้งหมด

# <span id="page-23-0"></span>7 **ชองดาวเทียม (สำหรับรุน PxK)**

### <span id="page-23-1"></span>71

## **การชมชองดาวเทียม**

- สำหรับทีวีที่มีอุปกรณรับสัญญาณดาวเทียมในตัวเทานั้น

หากต้องการดูช่องดาวเทียม . . . กด และเลือก **ดาวเทียม** และกด **OK**ทีวีจะจูนไปยังชองดาวเทียมที่คุณดูครั้งลาสุด

### **เปลี่ยนชอง**

หากต้องการเปลี่ยนช่อง ให้กด **=== +** หรือ ทีวีจะจูนไปยังชองถัดไปในรายการชองที่เลือก หากคุณทราบหมายเลขชอง คุณสามารถใชปุมตัวเลขบนรีโมทคอนโทรลได ี่<br>หากต้องการกลับไปยังช่องที่จูนก่อนหน้านี้ ให้กด <del>(</del>

คุณยังสามารถจูนไปยังชองไดโดยตรงจากรายการชองดาวเทียม

<span id="page-23-2"></span> $\overline{72}$ 

# **รายการสถานีดาวเทียม**

## **เกี่ยวกับรายการสถานี**

เมื่อการติดตั้งดาวเทียมเสร็จสิ้น ชองดาวเทียมทั้งหมดจะอยูในรายการสถานี ซึ่งคุณสามารถดูรายการสถานีทั้งหมด หรือกรองรายการเพื่อแสดงเฉพาะชองโปรด หรือเฉพาะสถานีวิทยุ หรือหลังจากการอัพเดตชอง คุณสามารถคนหาชองที่เพิ่มใหมในรายการชองใหม

คุณสามารถจูนไปยังชองไดโดยตรงจากรายการตางๆ โดยรายการ ที่คุณเลือกในรายการชองจะกำหนดชองที่คุณจูนดวยปุม **+** และ ≡≡ –

<span id="page-23-3"></span>คุณสามารถการเรียงลำดับชองใหมในรายการชองโปรดเทานั้น

## **เลือกตัวกรองรายการ**

รายการที่คุณเลือกในรายการชอง จะกำหนดชองที่คุณจูนดวยปุม **+** และ

หากต้องการเลือกรายการสถานี . . .

- 1. กด และเลือก **ดาวเทียม** และกด **OK**
- 2. กด = LIST เพื่อเปิดรายการช่อง
- โดยรายการจะปรากฏพรอมกับชองปจจุบันที่เลือก 3. เลื่อนขึ้นเพื่อเลือก **ทั้งหมด** หรือตัวกรองรายการ ไดแก **รายการโปรด วิทยุ ทีวี** หรือ **ใหม**

## **ตัวเลือกรายการสถานี**

หากต้องการดูตัวเลือกรายการสถานีบนช่องปัจจุบัน . . .

1. จาก รายชื่อช่องทั้งหมด บนหน้าจอ ให้เลือกช่องและกด <del>±</del>  **OPTIONS**

2. เลือกตัวเลือกที่คุณตองการและกด **OK**

ตัวเลือกที่มีสำหรับชองดาวเทียม . . .

### **- ดาวเทียม**

กรองรายการสถานีเพื่อใหแสดงชองของดาวเทียมเฉพาะเทานั้น หรือแสดงชองของดาวเทียมทั้งหมด

#### **- ฟรี/มีสัญญาณรบกวน**

กรองรายชื่อชองเพื่อใหแสดงชองที่ใหบริการฟรีเทานั้น ชองมีสัญญาณรบกวนเทานั้น หรือทั้งสองแบบ โดยชองที่มีสัญญาณรบกวนจะระบุดวยปุม

### **- ล็อค**

คุณสามารถล็อคชองได โดยอันดับแรกใหเลือกชองในรายการ กด  **OPTIONS** และเลือก **ล็อค** คุณจะตองปอนรหัสล็อคกันเด็กเปดที่เปนตัวเลข 4 หลัก ี ช่องที่ล็อคจะกำกับด้วยเครื่องหมายล็อค **ค** 

### **- ปลดล็อค**

หากตองการปลดล็อคชองที่ถูกล็อค ใหเลือกชองที่ถูกล็อคในรายการ กด  **OPTIONS** และเลือก **ปลดล็อค** คุณจะตองปอนรหัสล็อคกันเด็กเปดที่เปนตัวเลข 4 หลัก

## **คัดลอกรายการชอง**

### **คัดลอกรายการชอง**

 เปนการใชงานสำหรับตัวแทนจำหนายและผูใชที่มีความชำนาญ ดวยการคัดลอกรายการชอง คุณจะสามารถคัดลอกชองที่ติดตั้งบนทีวีเครื่องหนึ่งไปยังทีวีจาก Philips อีกเครื่องหนึ่งที่มีชวงเดียวกัน คัดลอกรายการชองจะคัดลอกทั้งชองภาคพื้นดินและดาวเทียม

### 7.3**ชองดาวเทียมโปรด**

## **ชองโปรด**

คุณสามารถทำเครื่องหมายเปนชองโปรดได ชองดาวเทียมโปร ดของคุณจะเก็บอยูในรายการ**โปรด**ของรายการชองดาวเทียม

### **การดูชองโปรด**

ตั้งคารายการชองโปรดใหเปลี่ยนระหวางชองที่คุณตองการชมอย างงายดาย คุณสามารถเรียงลำดับชองใหมตามความตองการไดเฉ พาะในรายการนี้เทานั้น

หากต้องการเปลี่ยนระหว่างช่องโปรดโดยใช้ **=== +** และ **===** – ใหเลือก รายการโปรด ในรายการชอง และปดรายการชองอีกครั้ง

มีรายการโปรดสองรายการ สำหรับชองทีวีและสำหรับชองดาวเทียม

## **ตั้งคารายการโปรดของคุณ**

หากต้องการทำรายการช่องโปรดของคุณ . . .

1. ขณะกำลังรับชุมช่อง ให้กด **= LIST** เพื่อเปิดรายชื่อช่อง 2. เลือก**รายการโปรด**

3. ทีวีจะใหคุณเริ่มการเพิ่มชองทันที กด **OK**

เพื่อหลีกเลี่ยงการเรียงลำดับใหมจำนวนมากในภายหลัง

ใหเลือกชองตามลำดับที่ตองการใหอยูในรายการ

4. หากตองการเพิ่มชองลงในรายการโปรด ใหเลือกชองและกด **OK**

จากนั้นจึงจะสามารถเลือกชองอื่นเพื่อเพิ่มวาเปนรายการโปรด 5. หากต้องการสิ้นสุดการดำเนินการ ให้กด ↔

# **เพิ่มหรือลบชองโปรด**

หากตองการเพิ่มหรือลบรายการโปรด . . .

1. ในขณะกำลังรับชมชองทีวี ใหกด  **LIST** เพื่อเปดรายชื่อชอง  $\mathcal{L}$ 

เลือกชองเพื่ อทำเครื่องหมายเปนชองโปรด และกด  **OPTIONS** 3. เลือก **เพิ่มรายการโปรด** และกด **OK** ชองที่เลือกจะถูกทำเครื่องหมายดวย 4. เพื่อสิ้นสุดการดำเนินการ ให้กด <del>(</del> ชองจะถูกเพิ่มลงในรายการโปรด

หากตองการลบชองออกจากรายการโปรด ใหเลือก **ลบรายการโปรด** และกด **OK**

# **จัดลำดับชองโปรดใหม**

คุณสามารถจัดลำดับชองใหมในรายการโปรดเทานั้น

**1 -** ในรายการชอง **รายการโปรด**

ใหเลื่อนแถบสีไปที่ชองที่คุณตองการจัดตำแหนง **2 -** กด

**3 -** เลือกชองที่จะเรียงลำดับใหม และกด **OK**

**4 -** กด **ปุมนาวิเกต** เพื่อเลื่อนชองที่ไฮไลทไปยังตำแหนงอื่น และกด **OK**

**5 -** เมื่อเสร็จสิ้น ใหกด **EXIT** เพื่อออกจาก รายการชองโปรด

## <span id="page-24-0"></span>7.4 **ล็อคชองดาวเทียม**

## **การล็อคแชนเนล**

คุณสามารถล็อคชองเพื่อปองกันไมใหเด็กดูได หากตองการดูชองที่ล็อคไว คุณจะตองปอนรหัสปองกันเด็ก คุณไมสามารถล็อคโปรแกรมที่มาจากอุปกรณเชื่อมตอได

หากต้องการล็อคช่อง . . .

- 1. ในขณะกำลังรับชมชองทีวี ใหกด **LIST**เพื่อเปด **รายชื่อชอง**
- 2. ในรายการใดๆ ให้เลือกช่องที่คุณต้องการล็อค
- <span id="page-24-1"></span>3. กด  **OPTIONS** และเลือก **ล็อคชอง** ในรายการชอง

ชองที่ล็อคจะถูกทำเครื่องหมายดวยเครื่องหมายล็อค

ในการปลดล็อคชอง เลือกชองที่ถูกล็อคในรายการชอง และเลือกตัวเลือก **ปลดล็อคชอง** คุณจะตองปอนรหัสปองกันเด็ก

# **ใชระดับอายุ**

หากตองการปองกันไมใหเด็กดูโปรแกรมที่ไมเหมาะกับอายุ คุณสามารถใช ระดับอายุ ได

สถานีถายทอดดิจิตอลบางสถานีมีการจัดระดับโปรแกรมของตน เ มื่อระดับอายุของโปรแกรมเทากับหรือสูงกวาอายุที่คุณตั้งไวเปนร ะดับอายุสำหรับเด็ก โปรแกรมจะถูกล็อค ในการดูโปแกรมที่ถูกล็อคไว้ คุณต้้องป้อนรหัสการล็อค การจัดระดับอายุโดยผูปกครอง จะถูกตั้งคาไวกับแชนเนลทั้งหมด

หากต้องการตั้งระดับอาย . . .

1. กด และเลือก **ตั้งคา** และกด **OK**  $\mathcal{L}$ เลือก **ตั้งคาดาวเทียม** > **ระบบปองกันเด็ก** > **การจัดอันดับของผูปกครอง** และกด **OK** 3. ปอนรหัสปองกันเด็กที่เปนตัวเลข 4 หลัก หากคุณยังไมไดตั้งรหัส ใหเลือก **ตั้งรหัส** และกด **OK** ปอนรหัสปองกันเด็กที่เปนตัวเลข 4 หลักและยืนยัน ถึงตอนนี้คุณจะสามารถตั้งระดับอายุได 4. ตั้งคาอายุและกด **OK** 5. กด ซ้ำๆ หากจำเปน เพื่อปดเมนู 6. หากตองการปดการจัดอันดับของผูปกครอง ใหเลือก **ไมมี** เปนการตั้งคาอายุ

ทีวีจะถามถึงรหัสเพื่อปลดล็อคโปรแกรม สำหรับบางสถานีถายทอด / ผูใหบริการ ทีวีจะล็อคโปรแกรมที่มีระดับสูงกวาเทานั้น

## **รหัสปองกันเด็ก**

คุณสามารถตั้งคาหรือเปลียนรหัสปองกันเด็ก

หากตองการตั้งรหัสล็อคหรือเปลี่ยนรหัสปจจุบัน . . .

1. กด และเลือก **ตั้งคา** และกด **OK** 2. เลือก **ตั้งคาดาวเทียม** > **ระบบปองกันเด็ก** > **ตั้งรหัส** หรือ **เปลี่ยนรหัส** และกด **OK** 3. หากตั้งรหัสไว้แล้ว ให้ปัจนรหัสป้องกันเด็กปัจจุบัน จากนั้นปอนรหัสใหมสองครั้ง

รหัสใหมจะถูกตั้งคา

## **หากลืมรหัสปองกันเด็ก**

หากคุณลืมรหัส คุณสามารถยกเลิกรหัสปจจุบันและปอนรหัสใหมได

1. กด และเลือก **ตั้งคา** และกด **OK**

2. เลือก **ตั้งคาดาวเทียม** > **ระบบปองกันเด็ก** > **เปลี่ยนรหัส** และกด **OK**

3. ปอนรหัสแทนที่ **8888**

4. ถึงตอนนี้ใหปอนรหัสปองกันเด็กรหัสใหม และปอนอีกครั้งเพื่อยืนยัน

## 7.5**ดาวเทียม, การติดตั้ง**

## **การติดตั้งดาวเทียม**

### **เกี่ยวกับการติดตั้งดาวเทียม**

ทีวีเครื่องนี้มีอุปกรณรับสัญญาณดาวเทียม DVB-S/DVB-S2 ในตัว เชื่อมตอสายเคเบิลจากจานดาวเทียมเขากับทีวีโดยตรง ใชสายเคเ บิลโคแอกเชียลที่เหมาะกับการเชื่อมตอจานของเสาอากาศดาวเ ทียม ตรวจสอบให้แน่ใจว่าจานดาวเทียมมีการปรับตั้งอย่างดีแล้วก่ อนเริ่มการติดตั้ง

### **ดาวเทียมสูงสุด 4 ดวง**

คุณสามารถติดตั้งดาวเทียมไดสูงสุด 4 ดวง (4 LNB) บนทีวีเครื่องนี้ เลือกจำนวนดาวเทียมที่ตองการติดตั้งที่ถูกตองเมื่อเริ่มการติดตั้ง ซึ่งจะชวยใหการติดตั้งรวดเร็วขึ้น

### **Unicable**

คุณสามารถใชระบบ Unicable เพื่อเชื่อมตอจานเสาอากาศเขากับทีวี เลือกวาจะติดตั้งระบบ Unicable สำหรับดาวเทียม 1 หรือ 2 ดวงเมื่อเริ่มการติดตั้ง

### **กำลังติดตั้ง**

คุณสามารถติดตั้งดาวเทียมในระหวางการตั้งคาทีวีเริ่มแรก โดยการติดตั้งดาวเทียมจะดำเนินการหลังการติดตั้งชอง คุณสามารถขามการติดตั้งชองได คุณสามารถเริ่มการติดตั้งดาวเทียมใหมจากเมนูการตั้งคาไดเสมอ

หากต้องการติดตั้งช่องดาวเทียม . . .

- 1. กด และเลือก **ตั้งคา** และกด **OK**
- 2. เลือก **คนหาดาวเทียม** และกด **OK**
- 3. เลือก **ติดตั้งดาวเทียม** และกด **OK**
- 4. ทีวีจะแสดงการตั้งคาการติดตั้งปจจุบัน

หากการตั้งคาปจจุบันตรงกับการติดตั้งดาวเทียมที่คุณตองการ คุณสามารถเริ่มการคนหาดาวเทียมได เลือก **คนหา** และกด **OK** ไปยังขั้นตอนที่ 5

หากการตั้งคาปจจุบันไมใชการตั้งคาที่คุณตองการ ใหเลือก **การตั้งคา** และกด **OK** ไปยังขั้นตอนที่ 4b

### 4b - ในเมนูการตั้งคา

้ เลือกจำนวนดาวเทียมที่ต้องการติดตั้งที่ถูกต้อง หรือหากคุณใชการตั้งคา Unicable ใหเลือก **Unicable สำหรับดาวเทียม 1 ดวง** หรือ **Unicable สำหรับดาวเทียม 2 ดวง** ตามจำนวนดาวเทียมที่คุณตองการติดตั้งสำหรับ Unicable เลือกการตั้งคาที่คุณตองการและกด **ตกลง** ี 4c - หากตั้งค่าจำนวนดาวเทียมที่ถูกต้องแล้ว หรือคุณเสร็จสิ้นการตั้งคา Unicable ใหเลือก **คนหา** และกด **OK**

5. ทีวีจะค้นหาดาวเทียมที่พร้อมใช้งานกับการปรับแต่งจานเสาอา กาศของคุณ ซึ่งอาจใชเวลาสองสามนาที หากพบดาวเทียม ึ่จะปรากฏชื่อและความแรงของการรับสัญญาณบนหน้าจอ<br>หากแพ็คเกจช่องพร้อมใช้งานสำหรับดาวเทียมที่พบ คุณสามารถเลือกแพ็คเกจที่คุณตองการได 6. หากตองการติดตั้งชองของดาวเทียมที่พบ ใหเลือก **ติดตั้ง** และกด **OK** ทีวีจะแสดงจำนวนชองและสถานีวิทยุที่พบ

7. หากต้องการจัดเก็บการตั้งค่าดาวเทียม ชองดาวเทียมและสถานีวิทยุดาวเทียมทั้งหมด ใหเลือก **เสร็จ** และกด **OK**

## **แพ็คเกจชอง**

### **เกี่ยวกับแพ็คเกจชอง**

ดาวเทียมอาจมีแพ็คเกจชองที่รวมชองฟรีตางๆ (ฟรีทูแอร) และมีการเรียงลำดับที่เหมาะกับประเทศ ดาวเทียมบางดวงจะมีแพ็คเกจการสมัครสมาชิก ้ซึ่งรายการช่องต่างๆ ที่คุณต้องจ่ายเงิน

หากคุณเลือกแพ็คเกจการสมัครสมาชิก ทีวีจะใหคุณเลือกการติดตั้งอยางรวดเร็วหรือเต็มรูปแบบ เลือก **ชองผูใหบริการดาวเทียมเทานั้น** เพื่อติดตั้งชองในแพ็คเกจเทานั้น หรือเลือก **ชองดาวเทียมทั้งหมด** เพื่อติดตั้งแพ็คเกจและชองอื่นๆ ที่มีทั้งหมดดวย เราขอแนะนำกา

้รติดตั้งอย่างรวดเร็วสำหรับแพ็คเกจการสมัครสมาชิก หากคุณมีดา วเทียมเพิ่มเติมที่ไมไดเปนสวนหนึ่งของแพ็คเกจการสมัครสมาชิ กของคุณ เราขอแนะนำการติดตั้งแบบเต็มรูปแบบ ชองที่ติดตั้งทั้งหมดจะเขาไปอยูในรายการชอง ทั้งหมด

## **การตั้งคา Unicable**

#### **ระบบ Unicable**

คุณสามารถใชระบบ Unicable

เพื่อเชื่อมตอจานเสาอากาศเขากับทีวี ระบบ Unicable จะใชสายเ คเบิลหนึ่งสายเชื่อมตอจานดาวเทียมกับอุปกรณรับสัญญาณดาวเ ทียมทั้งหมดไนระบบ โดยทั่วไปจะไข้ Unicable ในอาคารอพาร์ทเมนต์ หากคุณใช้ระบบ Unicable ทีวีจะให้คุณกำ หนดหมายเลขชวงกลุมผูใชและความถี่ที่เกี่ยวของในระหวางการ ติดตั้ง คุณสามารถติดตั้งดาวเทียม 1 หรือ 2 ดวงดวย Unicable บนทีวีนี้

หากคุณพบวามีชองที่หายไปหลังการติดตั้ง Unicable อาจมีการติดตั้งอื่นบนระบบ Unicable ในเวลาเดียวกัน ใหติดตั้งซ้ำเพื่อติดตั้งชองที่หายไป

### **หมายเลขชวงกลุมผูใช**

ในระบบ Unicable

อุปกรณรับสัญญาณดาวเทียมที่เชื่อมตอแตละละอันตองมีตัวเลข (เชน 0, 1, 2 หรือ 3 เปนตน)

คุณสามารถคนหาชวงกลุมผูใชที่มีและหมายเลขของอุปกรณบน ี กล่องสวิตช์ Unicable บางครั้งอาจเรียกช่วงกลุ่มผู้ใช้สันๆ ว่า UB ่ มีกล่องสวิตช์ Unicable ที่มีช่วงกลุ่มผู้ใช้ 4 หรื่อ 8 คน หากคุณเลือก Unicable ในการตั้งคา ทีวีจะขอใหคุณกำหนดหมาย เลขชวงกลุมผูใชเฉพาะสำหรับอุปกรณรับสัญญาณดาวเทียมในตั ้ว ทั้งนี้อุปกรณั้รับสัญญาณดาวเทียมจะมีหมายเลขช่วงกลุ่มผู้ใช้ห มือนกับอุปกรณรับสัญญาณดาวเทียมอื่นในระบบ Unicable ไมได

## **ชวงความถี่ของกลุมผูใช**

ถัดจากหมายเลขช่วงกลุ่มผู้ใช้เฉพาะแล้ว อุปกรณ์รับสัญญาณดา<br>วุเทียมในตัวยังต้องการความถี่ของหมายเลขช่วงกลุ่มผู้ใช้ที่เลือก ี่ ซึ่งความถี่เหล่านี้ส่วนใหญ่จะแสดงถัดจากหมายเลขช่วงกลุ่มผู้ใช้ บนกล่องสวิตข์ Unicable

## **เพิ่มดาวเทียม**

คุณสามารถเพิ่มดาวเทียมเพิ่มเติมในการติดตั้งดาวเทียมปจจุบัน ทั้งนี้ ดาวเทียมและชองตางๆ ที่ติดตั้งจะยังคงไมเปลี่ยนแปลง อย างไรก็ตามผูใหบริการสัญญาณดาวเทียมบางรายจะไมอนุญาตให เพิ่มดาวเทียม

ดาวเทียมเพิ่มเติมควรจะปรากฏเปนดาวเทียมเสริม ซึ่งไมใชการสมัครสมาชิกดาวเทียมหลัก หรือไมใชดาวเทียมหลักที่จะใชแพ็คเกจชองของดาวเทียมนั้นๆ โดยทั่วไป คุณจะเพิ่มดาวเทียมดวงที่ 4<br>เมื่อคุณติดตั้งดาวเทียมแล้ว 3 ดวง หากคุณติดตั้งดาวเทียม 4 ดวง

้ คุณต้องพิจารณาลบดาวเทียมออกไปหนึ่งดวงก่อนจึงจะสามารถเ พิ่มดาวเทียมใหม่ได้

### **การตั้งคา**

หากปจจุบันคุณติดตั้งดาวเทียมไว 1 หรือ 2 ดวง การตั้งคาการติดตั้งปจจุบันอาจไมอนุญาตใหเพิ่มดาวเทียมเสริม หากคุณต้องการเปลี่ยนการตั้งคู่าการติ๊ดตั้ง คุณตองทำการติดตั้งดาวเทียมซ้ำ คุณไมสามารถใช ี่ **เพิ่มดาวเทียม** ได้หากต้องมีการเปลี่ยนการตั้งค่า

หากต้องการเพิ่มดาวเทียม . . .

- 1. กด และเลือก **ตั้งคา** และกด **OK**
- 2. เลือก **คนหาดาวเทียม** และกด **OK**
- 3. เลือก **เพิ่มดาวเทียม** และกด **OK**
- ดาวเทียมปจจุบันจะปรากฏขึ้น
- 4. เลือก **เพิ่ม** และกด **OK** ทีวีจะคนหาดาวเทียมใหม
- 5. หากทีวีพบดาวเทียมหนึ่งดวงหรือมากกวา
- เลือก **ติดตั้ง** และกด **OK** ทีวีจะติดตั้งชองดาวเทียมที่พบ
- 6. หากต้องการจัดเก็บช่องและสถานีวิทย
- ใหเลือก **เสร็จ** และกด **OK**

## **ลบดาวเทียม**

คุณสามารถลบดาวเทียมหนึ่งดวงหรือมากกวาออกจากการติดตั้งด าวเทียมปจจุบัน ซึ่งจะลบดาวเทียมและชองของดาวเทียมนั้นๆ อยางไรก็ตาม ผูใหบริการสัญญาณดาวเทียมบางรายจะไมอนุญา ตใหลบดาวเทียม

หากต้องการลบดาวเทียม . . .

- 1. กด และเลือก **ตั้งคา** และกด **OK**
- 2. เลือก **คนหาดาวเทียม** และกด **OK**
- 3. เลือก **ลบดาวเทียม** และกด **OK**
- ดาวเทียมปจจุบันจะปรากฏขึ้น
- ่ 4. ใช้ปุ่มลูกศุรเพื่อเลือกดาวเทียมที่คุณต้องการลบ

5. กด **OK** เพื่อทำเครื่องหมายดาวเทียมที่จะลบ กด **OK** อีกครั้งเพื่อยกเลิกการทำเครื่องหมาย

- 6. เลือก **ลบออก** กด **OK**และยืนยัน ดาวเทียมจะถูกลบออก
- 7. เลือก **ออก** และกด **OK** เพื่อปด ลบดาวเทียม

## **อัพเดตชองดาวเทียม**

ทีวีจะอัพเดตชองดาวเทียมวันละหนึ่งครั้ง เวลา 6.00 น. โดยอัตโนมัติ โดยอัพเดตชองจะคนหาชองใหมและเพิ่มลงในรายการชอง ชองที่ไมบริการแลวจะถูกลบออก และหากผูใหบริการเรียงลำดับแพ็คเกจชองใหม

รายการชองของทีวีจะอัพเดต

ทีวีจะตองสแตนดบายเพื่ออัพเดตชองดาวเทียมอัตโนมัติ หรือคุณสามารถทำการอัพเดตชองดวยตนเองไดทุกเมื่อ

ชองใหมที่พบจากการอัพเดตชองจะทำเครื่องหมายดวยตัวอักษร N และรวบรวมในรายการสถานี ใหม นอกจากนี้ชองใหมยังเพิ่มลงในรายการสถานีทั้งหมดดวย ทั้งนี้ชองใหมจะอยูในรายการสถานี ใหม ตราบเทาที่คุณไมไดจูนหรือทำเครื่องหมายวาเปนรายการโปรด

### **ปดการอัพเดตชองอัตโนมัติ**

คุณอาจปดทีวีตอนกลางคืนอยางสมบูรณทั้งหมดเพื่อหลีกเลี่ยงการ อัพเดตชอง หรืออาจปดการอัพเดตอัตโนมัติในเมนูการตั้งคา

1. กด และเลือก **ตั้งคา** และกด **OK** 2. เลือก **ตั้งคาดาวเทียม** > **การติดตั้งชอง** > **อัพเดตชองอัตโนมัติ** และเลือก **ปด**

### **ปดการอัพเดตสำหรับดาวเทียมเฉพาะ**

- 1. กด และเลือก **ตั้งคา** และกด **OK**
- 2. เลือก **ตั้งคาดาวเทียม** > **การติดตั้งชอง**>
- **ตัวเลือกการอัพเดตอัตโนมัติ**

3. ใชปุมลูกศรเลือกดาวเทียมที่ไมตองการอัพเดต กด **OK** เพื่อยกเลิกการทำเครื่องหมายดาวเทียม

4. เลือก **เสร็จ** และกด **OK** เพื่อปดเมนู

ทีวีจะไมอัพเดตชองจากดาวเทียมที่คุณทำเครื่องหมาย

### **เริ่มการอัพเดตดวยตนเอง**

- 1. กด และเลือก **ตั้งคา** และกด **OK**
- 2. เลือก **คนหาดาวเทียม** และกด **OK**
- 3. เลือก **อัพเดตชอง** และกด **OK**
- 4. หากคุณตองการตรวจสอบวาตั้งคาดาวเทียมดวงใดสำหรับการอั พเดต ใหเลือก **การตั้งคา** และกด **OK**

5. ใชปุมลูกศรทำเครื่องหมายหรือยกเลิกการทำเครื่องหมายดาวเ ทียมสำหรับการอัพเดต เลือก **เสร็จ** และกด **OK**

- 6. เลือก **อัพเดต** และกด **OK**
- การอัพเดตอาจใชเวลาสองสามนาที
- 7. เลือก **เสร็จ** แลวกด **OK**

## **ภาษาและเสียง**

### **ภาษาและบทบรรยายที่ตองการ**

ชองดาวเทียมอาจมีหลายภาษาของเสียง ภาษาบทบรรยาย หรือภาษาขอความ คุณสามารถตั้งคาทีวีใหเปลี่ยนเปนภาษา ภาษาบทบรรยาย หรือภาษาขอความตามที่คุณตองการไดอัตโนมัติ

้<br>หากภาษานี้มีอยู่ในช่องหรือหน้าข้อความ

หากต้องการตั้งค่าภาษาที่คุณต้องการ . . . 1. กด และเลือก **ตั้งคา** และกด **OK**

2. เลือก **ตั้งคาดาวเทียม** แลวกด **OK**

#### 3. เลือก **ภาษา** และกด **OK** เลือกการตั้งคาที่คุณตองการ 4. กด ซ้ำๆ หากจำเปน เพื่อปดเมนู

### **การบรรยายเสียง**

### **ลำโพง / หูฟง**

คุณสามารถเลือกไดวาคุณตองการฟงเสียงบรรยายพิเศษจากที่ใด เฉพาะ ลำโพงทีวี เฉพาะหูฟง หรือทั้งสองอยาง

หากตองการตั้งคา ลำโพง / หูฟง . . .

- 1. กด และเลือก **ตั้งคา** และกด **OK**
- <span id="page-27-0"></span>2. เลือก **การตั้งคาดาวเทียม** > **ภาษา** > **การบรรยายเสียง**
- > **ลำโพง / หูฟง** แลวกด **OK**
- 3. เลือก **ลำโพง หูฟง** หรือ **ลำโพง + หูฟง** แลวกด **OK**
- 4. กด ซ้ำๆ หากจำเปน เพื่อปดเมนู

### **เอฟเฟกตเสียง**

เสียงบรรยายพิเศษบางอัน อาจมีเอฟเฟกต์เสียงพิเศษ เช่น สเตอริโอ หรือการหรี่เสียง

หากต้องการเปิด เอฟูเฟกต์เสียง (ถ้ามี) . . .

1. กด และเลือก **ตั้งคา** และกด **OK**

- 2. เลือก **การตั้งคาดาวเทียม** > **ภาษา** > **การบรรยายเสียง**
- > **เอฟเฟกตเสียง** แลวกด **OK**
- 3. เลือก **เปด** หรือ **ปด** แลวกด **OK**
- 4. กด ซ้ำๆ หากจำเปน เพื่อปดเมนู

### **เสียงพูด**

เสียงบรรยายพิเศษอาจมีบทบรรยายสำหรับคำที่พูดดวย

หากต้องการเปิดบทบูรรยายเหล่านี้ (ถ้ามี) . . .

- 1. กด และเลือก **ตั้งคา** และกด **OK**
- 2. เลือก **การตั้งคาดาวเทียม** > **ภาษา** > **การบรรยายเสียง**
- > **เสียงพูด** แลวกด **OK**
- 3. เลือก **การบรรยาย** (เสียง) หรือ **บทบรรยาย** แลวกด **OK**
- 4. กด ซ้ำๆ หากจำเปน เพื่อปดเมนู

## **ติดตั้งดวยตนเอง**

การติดตั้งดวยตนเองเปนการใชงานสำหรับผูใชที่มีความชำนาญ ้ คุณสามารถใช้การติดตั้งด้วยตนเองเพื่อเพิ่มช่องใหม่จากช่องรับส่ งสัญญาณดาวเทียมอยางรวดเร็ว

คุณตองทราบความถี่และโพลาไรเซชันของชองรับสงสัญญาณ ้ที่วี่จะติดูตั้งช่องของช่องรับส่งสัญญาณนั้นทั้งหมด

หากติดตั้งช่องรับส่งสัญญาณก่อนแล้ว

ชองทั้งหมดทั้งเกาและใหมจะยายไปที่ทายรายการสถานีทั้งหมด คุณไมสามารถใชการติดตั้งดวยตนเอง

หากตองการเปลี่ยนจำนวนดาวเทียม หากจำเปน

คุณตองทำการติดตั้งใหเสร็จสิ้นดวย ติดตั้งดาวเทียม

หากต้องการติดตั้งช่องรับส่งสัญญาณ . . .

- 1. กด และเลือก **ตั้งคา** และกด **OK**
- 2. เลือก
- **ตั้งคาดาวเทียม** >

**การติดตั้งชองติดตั้งชอง**>**ติดตั้งดวยตนเอง** และกด **OK**

3. หากคุณติดตั้งดาวเทียมไว้มากกว่า 1 ดวง รี………………………<br>ให้เลือกดาวเทียม/LNB ที่ต้องการเพิ่มช่อง 4. ตั้งคา **โพลาไรเซชัน** ที่ตองการ หากคุณตั้งคา **โหมดการจัดอันดับสัญลักษณ** เปน **กำหนดเอง**คุณสามารถปอนการจัดอันดับสัญลักษณใน **การจัดอันดับสัญลักษณ** ดวยตนเอง ปอน**ความถี่** และเริ่มการคนหาสำหรับทรานสปอนเดอร 5. หากพบทรานสปอนเดอร ใหเลือก **จัดเก็บ** และกด **OK** เพื่อจัดเก็บทรานสปอนเดอรใหมบน LNB ที่เลือก 6. เลือก **ออก** เพื่อออกจากการติดตั้งดวยตนเอง

### 7.6**ปญหาเกี่ยวกับดาวเทียม**

### **ทีวีไมพบดาวเทียมที่ฉันตองการ หรือติดตั้งดาวเทียมดวงเดียวกันสองครั้ง**

- ตรวจสอบใหแนใจวาตั้งคาจำนวนดาวเทียมแลวเมื่อเริ่มการติดตั้ง คุณสามารถตั้งคาทีวีใหคนหาดาวเทียมหนึ่ง สอง หรือ 3/4 ดวง

### **LNB แบบหัวคูไมพบดาวเทียมดวงที่สอง**

- หากทีวีพบดาวเทียมดวงที่หนึ่งแตไมพบดาวเทียมดวงที่สอง ใหหมุนจานสักสองสามองศา

ปรับแนวจานใหไดสัญญาณที่แรงที่สุดบนดาวเทียมดวงแรก ตรวจ สอบตัวแสดงความแรงของสัญญาณดาวเทียมดวงแรกบนหนาจอ เมื่อตั้งดาวเทียมดวงแรกที่สัญญาณที่แรงที่สุดแลว ใหเลือก คนหา อีกครั้งเพื่อค้นหาดาวเทียมดว<sup>ั</sup>งที่สอง •

ตรวจสอบใหแนใจวาตั้งคาไวสำหรับดาวเทียมสองดวงแลว

### **การเปลี่ยนการตั้งคาการติดตั้งไมไดชวยแกปญหา**

- การตั้งค่า ดาวเทียม และชองทั้งหมดจะจัดเก็บเมื่อสิ้นสุดการติดตั้งเทานั้น

### **ชองดาวเทียมทั้งหมดหายไป**

- หากคุณใชระบบ Unicable ตรวจสอบใหแนใจวาไดกำหนดหมา ยเลขชวงกลุมผูใชเฉพาะใหกับอุปกรณรับสัญญาณดาวเทียมในก ำรตั้งค่า Unicable แล้ว ซึ่งอาจเป็นไปได้ว่าอุปกรณ์รับสัญญาณด าวเทียมอื่นกำลังใชหมายเลขชวงกลุมผูใชเดียวกัน

### **ชองดาวเทียมบางชองหายไปจากรายการชอง**

- หากช่องบางช่องหายไปหรือย้ายที่ อาจเกิดจากสถานีถ่ายทอดเป ลี่ยนตำแหนงชองรับสงสัญญาณของชองเหลานี้ หากตองการเรียกคืนตำแหนงชองในรายการสถานี คุณสามารถลองอัพเดตแพ็คเกจชอง

### **ฉันไมสามารถลบดาวเทียมออก**

- แพ็คเกจการสมัครสมาชิกจะไมอนุญาตใหลบดาวเทียมออก หากตองการลบดาวเทียม คุณตองทำการติดตั้งอีกครั้งและเลือกแพ็คเกจอื่น

### **ในบางครั้ง การรับสัญญาณดาวเทียมไมชัดเจน**

- ตรวจสอบวาติดตั้งจานดาวเทียมอยางมั่นคง
- เนื่องจากลมแรงอาจทำใหจานเคลื่อนตำแหนงได
- หิมะและฝนอาจทำใหประสิทธิภาพการรับสัญญาณลดลง

# <span id="page-28-0"></span>8 ์คู่มือ

## <span id="page-28-1"></span> $8.1$ **การใชคูมือทีวี**

# **สิ่งที่คุณตองมี**

ดวยทีวีไกด คุณสามารถดูรายการของโปรแกรมทีวีปจจุบันและตา ้ รางการออกอากาศของช่องของคุณได้ ขึ้นอยู่กับว่าข้อมูลทีวีไกด์ (ขอมูล) มาจากที่ใด ชองอะนาล็อกและชองดิจิตอล หรือเฉพาะชองดิจิตอลจะปรากฏขึ้น บางชองอาจไมมีขอมูลทีวีไกด

<span id="page-28-2"></span>ทีวีสามารถรวบรวมขอมูลคูมือทีวีสำหรับชองที่ติดตั้งไวบนทีวีได (เชน ชองที่คุณรับชมโดยใชตัวเลือก ดูทีวี) ทีวีจะไมสามารถรวบ รวมขอมูลคูมือทีวีสำหรับชองที่มีการรับชมจากเครื่องรับสัญญาณ ดิจิตอลได

## **เปดคูมือทีวี**

หากตองการเปดคูมือทีวี ใหกด **TV GUIDE**

กด  **TV GUIDE** อีกครั้งเพื่อปด

<span id="page-28-3"></span>ครั้งแรกที่คุณเปดคูมือทีวี ทีวีจะสแกนชองทั้งหมดเพื่อหาขอมูลโปรแกรม ซึ่งอาจใช้เวลาสองถึงสามนาที ขอมูลคูมือทีวีจะถูกจัดเก็บไวในทีวี

## **จูนโปรแกรม**

## **เปลี่ยนไปดูโปรแกรม**

จากคูมือทีวี คุณสามารถเปลี่ยนไปดูโปรแกรมปจจุบันได หากตองการเลือกโปรแกรม

ใหใชปุมลูกศรในการเลื่อนแถบสีไปที่ชื่อโปรแกรม

นาวิเกตไปทางขวาเพื่อดูโปรแกรมที่มีกำหนดออกฉายในชวงเวล าหลังจากนี้ในวันเดียวกัน

หากตองการเปลี่ยนไปดูโปรแกรม (ชอง) เลือกโปรแกรมและกด **ตกลง**

## **ดูรายละเอียดโปรแกรม**

หากตองการดูรายละเอียดของโปรแกรมที่เลือก ใหกด **INFO**

## **เปลี่ยนวัน**

คูมือทีวีสามารถแสดงกำหนดการฉายโปรแกรมในวันตอๆ ไปได (สูงสุด 8 วัน)

หากขอมูลคูมือทีวีมาจากสถานีถายทอด คุณสามารถกด  **+** เพื่อดูกำหนดการหนึ่งในวันตอๆ ไป กด เพื่อยอนกลับไปวันกอนหนา นอกจากนี้ คุณสามารถกด  **OPTIONS** และเลือก **เปลี่ยนวัน** เลือก **วันกอนหนา วันนี้** หรือ **วันถัดไป** และกด **ตกลง**

เพื่อเลือกวันในกำหนดการ

## **คนหาตามประเภท**

หากมีข้อมลอย่ คุณสามารถคนหากำหนดการโปรแกรมไดตามประเภท เชน ภาพยนตร กีฬา ฯลฯ

หากตองการคนหาโปรแกรมตามประเภท ใหกด  **OPTIONS** และเลือก **คนหาตามประเภทรายการ** เลือกประเภทและกด **ตกลง** รายการพรอมโปรแกรมที่พบจะปรากฏขึ้น

## $\overline{8.2}$ **การบันทึก**

จากทีวีไกด

คุณสามารถบันทึกหรือกำหนดการบันทึกโปรแกรมทีวีไดทันที ี หากต้องการจัดเก็บการบันทึก ให้เชื่อมต่อฮาร์ดไดรฟ์ USB เขากับทีวี

## 8.3 **การรับขอมูลคูมือทีวี**

ในบางภูมิภาคและสำหรับบางชอง อาจไมมีขอมูลคูมือทีวี ทีวีสามารถรวบรวมขอมูลคูมือทีวีสำหรับชองที่ติดตั้งไวบนทีวีได (เชน ชองที่คุณรับชมโดยใชตัวเลือก รับชมรายการทีวี) ทีวีจะไม สามารถรวบรวมขอมูลคูมือทีวีสำหรับชองที่มีการรับชมจากเครื่อง รับสัญญาณหรือตัวถอดรหัสดิจิตอลได

ทีวีมาพรอมกับขอมูลที่ตั้งคาเปน **จากสถานีถายทอด**

## **ตั้งขอมูลคูมือทีวี**

หากต้องการตั้งค่าข้อมูลคู่มือทีวี . . .

- 1. กด และเลือก **คูมือทีวี**
- ี่ 2. กด ป่ม
- 3. เลือก **จากผูแพรภาพ**
- 4. กด ซ้ำๆ หากจำเปน เพื่อปดเมนู

# <span id="page-29-0"></span>9 **แหลง**

## <span id="page-29-1"></span> $\overline{91}$ **รายการแหลงสัญญาณ**

ในรายการการเชื่อมต่อ เมนู แหลงสัญญาณ คุณจะพบอุปกรณที่เชื่อมตอกับทีวี จากเมนูแหลงสัญญาณนี้ คุณสามารถเปลี่ยน ไปไข้อุปกรณ์ ได<u>้</u>

### **เมนู แหลงสัญญาณ**

หากตองการเปดเมนู แหลงสัญญาณ ใหกด  **SOURCES** หากต้องการเปลี่ยนไปใช้อุปกรณ์ที่เชื่อมต่อ ใหเลือกอุปกรณดวยลูกศร (ซาย) หรือ (ขวา) และกด **OK** หากต้องการเลือกเมนูแหล่งสัญญาณไดยไม่เปลี่ยนไปใช้อุปกรณ์ ใหกด **SOURCES** อีกครั้ง

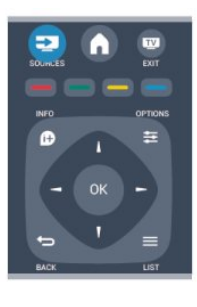

## <span id="page-29-2"></span> $\overline{9.2}$ **จากโหมดสแตนดบาย**

เมื่อทีวีอยูในโหมดสแตนดบาย คุณสามารถเปดอุปกรณที่เชื่อมต อดวยรีโมทคอนโทรลของทีวีคุณได

### **เลน**

หากตองการเปดทั้งเครื่องเลนแผนดิสกและทีวีจากโหมดสแตนด ึบาย และเริ่มเล่นแผ่นดิสก์หรือโปรแกรมในทันที ให้กด ► (เล่น) บนรีโมทคอนโทรลทีวี ควรทำการเชื่อมตอดวยสายเคเบิล HDMI และทั้งทีวีและอุปกรณ์จะต้องเปิด HDMI CEC ไว้

### ระบบโฮมเธียเตอร

<span id="page-29-3"></span>คุณสามารถเปดระบบโฮมเธียเตอรของคุณเพื่อฟงแผนดิสกหรือช ้องวิทยุ และปล่อยทีวี่ไว้ในโหมดุสแตนด์บาย ี หากต้องการเปิด HTS ในขณะที่ทีวีอย่ในโหมดสแตนด์บาย ให้กด  **SOURCES** บนรีโมทคอนโทรลทีวี

## 9.3 **EasyLink**

#### ดวย **EasyLink**

คุณสามารถควบคุมอุปกรณที่เชื่อมตอไดดวยรีโมทคอนโทรลทีวี EasyLink จะใช้ HDMI CEC ในการสื่อสารกับอุปกรณ์ที่เชื่อมต่อ อุปกรณเหลานั้นจะตองสนับสนุน HDMI CEC และจะตองเชื่อมตอดวยการเชื่อมตอ HDMI

## <span id="page-30-0"></span>10**ตัวตั้งเวลาและนาฬิ กา**

1. กด และเลือก **ตั้งคา** และกด **OK** 2. เลือก **การตั้งคาทีวี** > **การตั้งคาทั่วไป** > ปดเครื่องอัตโนมัติ และเลื่อนแถบเลื่อนไปที่ **0 (ปด)** 3. กด ซ้ำๆ หากจำเปน เพื่อปดเมนู

## <span id="page-30-1"></span> $10.1$ **ตั้งเวลาปดเครื่อง**

ดวยตัวตั้งเวลาปด คุณสามารถตั้งใหทีวีเปลี่ยนไปสแตนดบายโดยอัตโนมัติได หลังจากเวลาที่ระบุไว

เมื่อตองการตั้งคาตัวตั้งเวลาปดเครื่อง . . .

```
1. กด  และเลือก ตั้งคา และกด OK
2. เลือก การตั้งคาทีวี > การตั้งคาทั่วไป > ตัวตั้งเวลาปดเครื่อง คุณสามารถตั้งเวลาไดถึง 180 นาที ดวยการเพิ่มคราวละ 5 นาที โดยใชแถบสไลด หากตั้งไวที่ 0 ตัวตั้งเวลาปดเครื่องจะปดลง
```
คุณสามารถปดทีวีของคุณกอนถึงเวลา หรือตั้งเวลาปดใหมขณะที่เครื่องกำลังนับถอยหลังได 3. กด ซ้ำๆ หากจำเปน เพื่อปดเมนู

## <span id="page-30-2"></span> $10.2$ **นาฬิกา**

หากตองการทราบวาเปนเวลาเทาไร ใหกด  **TV GUIDE** เพื่อดูเวลาในคูมือทีวี

ในบางประเทศ การกระจายเสียงแบบดิจิตอลไมไดสง UTC ี่ซึ่งเป็นข้อมูลเวลาสากลเชิงพิกัด ทำให้การเปลี่ยนการปรับเวลาต ามฤดูกาลอัตโนมัติอาจถูกขามไปและทีวีอาจแสดงเวลาที่ไมถูกต อง

หากต้องการแก้ไขนาฬิกาทีวี . . .

```
1. กด  และเลือก ตั้งคา และกด OK
2. เลือก การตั้งคาทีวี > การตั้งคาทั่วไป >
นาฬิกา > โหมดนาฬิกาอัตโนมัติ และเลือก ขึ้นอยูกับประเทศ 
3. เลือก การปรับเวลาตามฤดูกาลอัตโนมัติ และเลือกการตั้งคาที่เหมาะสม
```
## <span id="page-30-3"></span>10.3 **ปดเครื่องอัตโนมัติ**

หากคุณไมไดกดปุมบนรีโมทคอนโทรลภายในเวลา 4 ชั่วโมง หรื อหากทีวีไมไดรับสัญญาณอินพุตหรือไมไดรับคำสั่งจากรีโมทคอ นโทรลภายในเวลา 10 นาที ทีวีจะปดตัวเองโดยอัตโนมัติเพื่อประหยัดพลังงาน

หากคุณใชทีวีเปนจอมอนิเตอร หรือเครื่องรับสัญญาณดิจิตอลในการดูทีวี (กลองรับสัญญาณ - STB) และคุณไมไดใชรีโมทคอนโทรลของทีวี คุณควรปดการทำงานของตัวจับเวลาปดอัตโนมัติ

หากตองการปดใชงาน **ปดเครื่องอัตโนมัติ** . . .

# <span id="page-31-0"></span>11**ภาพ วิดีโอ และเพลง**

### <span id="page-31-1"></span> $11.1$

# **จากการเชื่อมตอ USB**

## **สิ่งที่คุณตองมี**

คุณสามารถดูภาพถายหรือเลนเพลงและวีดีโอจากหาแฟลชไดรฟ USB หรือ ฮารดไดรฟ USB ที่เชื่อมตอ

### **จากอุปกรณ USB**

เสียบปลั๊กแฟลชไดรฟ USB หรือฮารดไดรฟ USB เขากับชองเสียบ USB ชองใดชองหนึ่งโดยที่เปดทีวีไว ทีวีจะตรวจพบอุปกรณและลงรายการไฟลของคุณ หากรายการไม่ปรากฏโดยอัตโนมัติ ให้กด **= SOURCES** แลวเลือก **เบราส USB** แลวกด **OK**

### **แถบเมนู**

ทีวีจะจัดเรียงไฟลตามชนิดโดยที่เชื่อมตออุปกรณ USB อยู เลื่อนไปยังแถบเมนูแลวเลือกประเภทของไฟลที่คุณตองการ หากคุณเบราสไฟลจากคอมพิวเตอร คุณสามารถเบราสไฟลและ โฟลเดอรตามที่จัดการไวบนคอมพิวเตอรเทานั้น

### **แถบเมนู**

เลื่อนไปยังแถบเมนูแลวเลือกประเภทของไฟลที่คุณตองการดูหรื อเลน เลือก **ภาพถาย**, **เพลง** หรือ **ภาพยนตร** นอกจากนี้คุณยังสามารถเปดมุมมอง **โฟลเดอร**

ดูและเลือกโฟลเดอรเพื่อคนหาไฟล

## **ดูรูปภาพ**

ในเบราเซอร USB ใหเลือก **ภาพ** และกด **OK**

### **ตัวเลือก**

กด <del>=</del> OPTIONS

**- เริ่มภาพสไลด หยุดภาพสไลด** เริ่มหรือหยุดภาพสไลด

**- การเปลี่ยนภาพสไลด** ตั้งการเปลี่ยนภาพสไลดจากภาพหนึ่งเปนภาพถัดไป

**- ความถี่ของภาพสไลด** เลือกเวลาในการแสดงภาพแตละภาพ

**- ซ้ำ, เลนหนึ่งครั้ง** ดูภาพถ่ายซ้ำ หรือหนึ่งครั้งเท่านั้น

**- เปดการสุม ปดการสุม** ดูภาพถายแบบเรียงลำดับ หรือเรียงแบบสุม

**- หมุนภาพ** หมุนภาพถาย

**- แสดงขอมูล**

แสดงชื่อภาพ วันที่ ขนาด และภาพถัดไปในแบบภาพสไลด หากตองการปด **เรียกดู USB** ใหกด และเลือกกิจกรรมอื่น

## **เลนเพลง**

ในเบราเซอร USB ใหเลือก **เพลง** แลวกด **OK**

**ตัวเลือก**

กด <u>=</u> OPTIONS

**- หยุดการเลน** หยุดการเลนเพลง

**- ซ้ำ, เลนหนึ่งครั้ง** เลนเพลงซ้ำหรือเลนหนึ่งครั้ง

**- เปดการสุม ปดการสุม** เลนเพลงแบบเรียงลำดับ หรือแบบสุม

**- แสดงขอมูล** แสดงชื่อไฟล หากตองการปด **เรียกดู USB** ใหกด และเลือกกิจกรรมอื่น

## **การเลนวิดีโอ**

ในเบราเซอร USB ใหเลือก **ภาพยนตร** แลวกด **OK**

**ตัวเลือก**

กด <u>=</u> OPTIONS

**- บทบรรยาย** แสดงบทบรรยาย หากมี

**- ภาษาเสียงพากย** เล่นภาษาเสียงพากย์ หากมี

**- เลนซ้ำ, ไมซ้ำ** เลนวิดีโอซ้ำหรือเลนหนึ่งครั้ง

**- เปดการเลนสุม ปดการเลนสุม** เล่นวิดีโอแบบเรี่ยงลำดับ หรือแบบส่ม

**- แสดงขอมูล** แสดงชื่อไฟล หากตองการปด **เรียกดู USB** ใหกด และเลือกกิจกรรมอื่น

## <span id="page-32-0"></span> $\overline{12}$ **Pause TV**

#### <span id="page-32-1"></span> $12.1$

## **Pause TV**

คุณสามารถหยุดการถายทอดโทรทัศนชั่วคราวและกลับมาชมตอใ นภายหลัง เฉพาะชองทีวีดิจิตอลเทานั้นที่สามารถหยุดชั่วคราวได คุณตองเชื่อมตอฮารดไดรฟ USB เพื่อบัฟเฟอรการถายทอด คุณสามารถหยุดการกระจายเสียงชั่วคราวไดนานสูงสุด 90 นาที

### **หยุดชั่วคราวหรือเลนการถายทอดตอ**

ในการหยุดการถายทอดรายการชั่วคราว ใหกด (หยุดชั่วคราว) แถบความคืบหนาจะปรากฏขึ้นบนหนาจอเปนเวลาสั้นๆ ในการเรียกแถบความคืบหนืาขึ้นมา ใหกด (หยุดชั่วคราว) อีกครั้ง ในการกลับมาชมตอ ใหกด (เลน) ไอคอนบนหนาจอจะแสดงใหเห็นวา คุณกำลังชมการถายทอดที่ถูกหยุดชั่วคราว

กลับสูการถายทอดทีวีจริง

หากต้องการกลับมายังการถ่ายทอดทีวีจริง ให้กด ■ (หยุด)

ขณะที่คุณเปลี่ยนมายังชองดิจิตอล ฮารดไดรฟ USB ้ จะเริ่มบั๊ฟเฟอร์การถ่ายทอด เมื่อเปลี่ยนเป็นช่องดิจิตอลอื่น การถ่ายทอดของช่องใหม่ก็จะถูกบัฟเฟอร์ และการถายทอดของชองกอนหนาก็จะถูกลบออกไป เมื่อคุณเปลี่ยนไปยังอุปกรณที่เชื่อมตอ (เครื่องเลนแผนดิสก Blu ray หรือเครื่องรับสัญญาณดิจิตอล) ฮารดไดรฟ USB จะหยุดบัฟเฟอรและการถายทอดจะถูกลบออกไป นอกจากนี้ เมื่อคุณเปลี่ยนทีวีไปที่สแตนดบาย การถายทอดก็จะถูกลบออกไป

ในขณะที่กำลังบันทึกโปรแกรมบนฮารดไดรฟ USB คุณจะไมสามารถหยุดการถายทอดชั่วคราวได

### **เลนซ้ำทันที**

ในขณะที่รับชมการถายทอดจากชองทีวีดิจิตอล คุณสามารถเลนการถายทอดซ้ำทันทีไดอยางงายดาย ในการเลน 10 วินาทีสุดทายของการถายทอดทีวีซ้ำ ใหกด (หยุดชั่วคราว) และกด (ซาย) คุณสามารถกด ◀ ซ้าๆ จนกระทั่งกลับมาถึงจุดเริ่มตนของบัฟเฟอรการถายทอด หรือถึงระยะเวลาสงสดได้

#### **แถบแสดงความคืบหนา**

ี เมื่อมีแถบความคืบหน้าบนหน้าจอ ให้กด ∢∢ (กรอกลับ) หรือกด ► (เดินหน้า) เพื่อเลือกวาจะเริ่มดูการถายทอดที่หยุดชั่วคราวไวที่ตรงไหน กดปุมเหลานี้ซ้ำๆ เพื่อเปลี่ยนความเร็ว

# <span id="page-33-0"></span>13 **การบันทึก**

## <span id="page-33-1"></span> $13.1$ **สิ่งที่คุณตองมี**

ในการบันทึกรายการทีวี คุณจะต้องมี . . .

- ฮารดไดรฟ USB ที่เชื่อมตอซึ่งไดรับการฟอรแมตบนทีวีเครื่องนี้
- ชองทีวีดิจิตอลที่ติดตั้งบนทีวีเครื่องนี้ (ชองที่คุณรับชมโดยใช Watch TV)
- เพื่อรับขอมูลชองสัญญาณสำหรับคูมือทีวีแบบภายในตัว

## <span id="page-33-2"></span>13.2 **บันทึกรายการ**

## **บันทึกทันที**

ในการบันทึกโปรแกรมที่คุณกำลังดูอยู ใหกด (บันทึก) บนรีโมทคอนโทรล

ี หากคุณได้รับทีวีไกด์จากสถานีถ่ายทอด การบันทึกจะเริ่มต้นทันที คุณสามารถปรับเวลาสิ้นสุดของการบันทึกในรายการบันทึก ในการเลิกบันทึก ให้กด ∎ (หยุด)

# **ตั้งเวลาบันทึก**

<span id="page-33-3"></span>คุณสามารถตั้งกำหนดการการบันทึกสำหรับโปรแกรมที่กำลังจะม าถึงของวันนี้ หรืออีกไมกี่วันถัดไปได (สูงสุด 8 วัน)

1. ในการตั้งเวลาบันทึก ใหกด **คูมือทีวี** ในหน้าทีวีไกด์ ให้เลือกช่องและโปรแกรมที่คุณต้องการบันทึก คุณสามารถปอนหมายเลขชองเพื่อไปที่ชองในรายการได กด (ขวา) หรือ (ซาย) เพื่อเลื่อนดูโปรแกรมตางๆ ของชอง ้<sup>การ</sup>์ N-1สี่ยนวันที่ของรายการ ให้กุด <del>- 2</del> OPTIONS และเลือก **เปลี่ยนวัน** ในรายการใหเลือกวันที่คุณตองการและกด **OK**

2. เมื่อไฮไลตโปรแกรมแลว ใหกด  **บันทึก** ทีวีจะเพิ่มชวงเวลาบัฟเฟอรไวที่จุดสิ้นสุดโปรแกรม คุณสามารถเพิ่มชวงเวลาบัฟเฟอรไดหากจำเปน

หากคุณวางแผนที่จะบันทึกโปรแกร มระหวางที่คุณไมอยู ……………………………<br>โปรดอย่าลืมสลับให้ทีวีสแตนด์บาย และเปดฮารดไดรฟ USB

## **รายการที่บันทึก**

ในการดูรายการของการบันทึก และการบันทึกตามกำหนด ใหกด เลือก  **การบันทึก** แลวกด **OK**

ในรายการนี้ใหคุณสามารถเลือกการบันทึกเพื่อดูได ลบโปรแกรมที่บันทึก ปรับเปลี่ยนเวลาสิ้นสุดของการบันทึกที่กำลังดำเนินอยู หรือตรวจสอบพื้นที่ว่างในดิสก์ ได้

### **ลบการบันทึกที่ตั้งกำหนดการไวจากคูมือทีวีหรือรายกา รการบันทึก**

- กด  **รายการ** เพื่อเปดรายการ แลวกด

- ในคูมือทีวีใหเลือกโปรแกรมการบันทึกที่ตั้งกำหนดไว

จากนั้นใหกด **ยกเลิกการบันทึก**

## **การระบุ**

- ในขณะที่บันทึกโปรแกรม

- ้ คุณสามารถดูโปรแกรมที่บันทึกไว้ก่อนหน้านี้ได้
- ในขณะที่บันทึก คุณไมสามารถเปลี่ยนชองทีวีได
- ในขณะที่บันทึก คุณไมสามารถหยุดการถายทอดทีวีชั่วคราวได - หากต้องการบันทึก
- สถานีถายทอดตองมีการตั้งคานาฬิกาที่แนนอน

หากคุณรีเซ็ตนาฬิกาทีวีดวยตนเอง การบันทึกอาจลมเหลวได

## 13.3 **ดูการบันทึก**

ในการดการบันทึก . . .

1. กด เลือก  **การบันทึก** และกด **OK**

2. ในรายการ ใหเลือกการบันทึกแลวกด (เลน) เพื่อเริ่มเลน คุณสามารถใชปุม (เดินหนา) (กรอกลับ) (หยุดชั่วคราว) หรือ (หยุด) บนรีโมทคอนโทรลได

### **การบันทึกลมเหลว**

เมื่อการบันทึกที่กำหนดถูกปองกันไวโดยสถานีถายทอดหรือเมื่อก ำรถ่ายทอดถูกหยุด การบันทึกดังกล่าวจะทำเครื่องหมายว่า **Failed (ลมเหลว)**

# <span id="page-34-0"></span> $\overline{14}$ **การตั้งคา**

### <span id="page-34-1"></span> $\frac{1}{14.1}$

## **ภาพ**

## **สไตลภาพ**

สำหรับการปรับตั้ง ภาพ อย่างง่าย คุณสามารถเลือกการตั้งคาที่ตั้งไวลวงหนาดวย **สไตลภาพ** ได

ำ. ในระหว่างที่ดูช่องทีวี ให้กด **๔ OPTIONS** เพื่อเปิดเมน **ตัวเลือก**

2. เลือก **ภาพและเสียง** ในแถบเมนู แลวเลือก **สไตลภาพ** 3. เลือกสไตล แลวกด **OK**

ี สไตล์ภาพที่มีให้เลือกได้แก่ . . .

### **- สวนบุคคล** -

การกำหนดคาสวนตัวของคุณที่กระทำในการตั้งคาภาพดวน **- สดใส** - เหมาะสำหรับการรับชมในตอนกลางวัน

**- ธรรมชาติ-** - การตั้งคาภาพเปนธรรมชาติ

**- ภาพยนตร** - เหมาะสำหรับการดูภาพยนตร

### **- ประหยัดพลังงาน** -

การตั้งคาที่ใชพลังงานอยางมีประสิทธิภาพ

**- มาตรฐาน** - การตั้งคามาตรฐานโรงงาน

**- ภาพถาย** - เหมาะสำหรับการดูภาพถาย

### **ปรับแตงสไตลภาพ**

คุณสามารถปรับแตงสไตลภาพ . . .

- 1. เลือกสไตลแลวกด **OK**
- 2. กด และเลือก **ตั้งคา** และกด **OK**
- 3. เลือก **การตั้งคาทีวี**

นาวิเกตไปยังแตละการตั้งคาและทำการปรับแตง

| 4. กด <del>•</del> ขำๆ หากจำเป็น เพื่อปิดเมนู

หากต้องการคืนค่ากลับเป็นสไตล์ภาพดังเดิม . . .

1. กด และเลือก **ตั้งคา** และกด **OK**

2. เลือก **การตั้งคาทีวี** > **ภาพ** > **สไตลภาพ**

แลวเลือกสไตลที่คุณตองการรีเซ็ต

3. เลือก **รูปแบบการกูคืน** และกด **OK** สไตลจะถูกรีเซ็ต

## **สดใส**

หากสไตลภาพถูกเปลี่ยนกลับเปน **สดใส** ทุกครั้งที่คุณเปดทีวี แสดงวาที่ตั้งของทีวีถูกตั้งไวเปน **รานคา** ้ ซึ่งเป็นการตั้งค่าเพื่อส่งเสริมการขายในร้านค้า หากต้องการตั้งค่าที่วิสำหรับการใช้งานที่บ้าน . . . 1. กด และเลือก **ตั้งคา** และกด **OK** 2. เลือก **การตั้งคาทีวี** > **การตั้งคาทั่วไป** > **ตำแหนง** แลวกด **OK** 3. เลือก **บาน** แลวกด **OK**

4. กด ซ้ำๆ หากจำเปน เพื่อปดเมนู

## **การตั้งคาภาพ**

### **ความเปรียบตาง Backlight**

ดวย **ความเปรียบตาง Backlight** คุณสามารถปรับความสวางของแสงพื้นหลังที่แสดงได

### หากต้องการปรับระดับ . . .

- 1. กด และเลือก **ตั้งคา** และกด **OK**
- 2. เลือก **ตั้งคาทีวี** > **ภาพ** > **ความเปรียบตาง Backlight**
- 3. กด (ขวา) และปรับคาดวย (ขึ้น) หรือ (ลง)
- 4. กด ซ้ำๆ หากจำเปน เพื่อปดเมนู

### **สี**

ดวย **สี** คุณสามารถปรับความอิ่มตัวของสีของภาพได

หากต้องการปรับสี . ,.

- 1. กด และเลือก **ตั้งคา** และกด **OK**
- 2. เลือก **ตั้งคาทีวี** > **ภาพ** > **สี**
- 3. กด ▶ (ขุวา) และปรับค่าด้วย ▲ (ขึ้น) หรือ ▼ (ลง)
- 4. กด ซ้ำๆ หากจำเปน เพื่อปดเมนู

### **ความคมชัด**

### ดวย **ความคมชัด**

คุณสามารถปรับระดับความคมชัดความละเอียดสูงใหกับภาพได

หากตองการปรับความคมชัด . . .

- 1. กด และเลือก **ตั้งคา** และกด **OK**
- 2. เลือก **การตั้งคาทีวี** > **ภาพ** > **ความคมชัด**
- 3. กด ► (ขุวา) และปรับค่าด้วย ▲ (ขึ้น) หรือ ▼ (ลง)
- 4. กด ซ้ำๆ หากจำเปน เพื่อปดเมนู

### **การลดสัญญาณรบกวน**

ดวย **การลดสัญญาณรบกวน** คุณสามารถเลือกจำนวนการลดสัญญาณรบกวนของภาพได

หากต้องการตั้งการลดสัญญาณรบกวน . . .

- 1. กด และเลือก **ตั้งคา** และกด **OK**
- 2. เลือก **ตั้งคาทีวี** > **ภาพ** > **การลดสัญญาณรบกวน**
- 3. กด (ขวา) และ เลือก **ปด ต่ำสุด ปานกลาง** หรือ **สูงสุด**
- 4. กด ซ้ำๆ หากจำเปน เพื่อปดเมนู

### **การลดจุดรบกวน MPEG**

### ดวย **ลด MPEG เพี้ยน**

คุณสามารถทำใหการเปลี่ยนสัญญาณดิจิตอลในภาพนุมนวล ี่ ส่วนใหญ่แล้วจะสามารถเห็นความเพียน MPEG เป็นช่องเล็กๆ หรือขอบหยักในภาพ

หากต้องการลดความเผิดเพี้ยนของ MPEG . . .

- 1. กด และเลือก **ตั้งคา** และกด **OK**
- 2. เลือก **ตั้งคาทีวี** > **ภาพ** > **ลด MPEG เพี้ยน**
- 3. กด (ขวา) และเลือก **เปด** หรือ **ปด**
- 4. กด ซ้ำๆ หากจำเปน เพื่อปดเมนู

### **การตั้งคาภาพขั้นสูง**

#### **แกมมา**

ดวย **แกมมา** คุณสามารถปรับการตั้งคาความสองสวางและความ เปรียบตางของภาพแบบนอนลิเนียรได

หากตองการปรับระดับ . . .

- 1. กด และเลือก **ตั้งคา** และกด **OK**
- 2. เลือก **ตั้งคาทีวี** > **ภาพ** > **ขั้นสูง** > **แกมมา**
- 3. กด  $\blacktriangleright$  (ขา) และปรับค่าด้วย  $\blacktriangle$  (ขึ้น) หรือ  $\blacktriangledown$  (ลง)
- 4. กด ซ้ำๆ หากจำเปน เพื่อปดเมนู

### **สีผิว**

<span id="page-35-0"></span>ดวย **สีผิว** คุณสามารถเปลี่ยนสมดุลสีได หากต้องการเลือกค่าที่ตั้งไว้ล่วงหน้า . . . 1. กด และเลือก **ตั้งคา** และกด **OK** 2. เลือก **การตั้งคาทีวี** > **ภาพ** > **ขั้นสูง** > **สีผิว** 3. กด (ขวา) และเลือก **ปกติ สีอุน** หรือ **สีเย็น** ได เลือก **กำหนดเอง** หากตองการตั้งคาอุณหภูมิสีดวยตนเอง 4. กด ซ้ำๆ หากจำเปน เพื่อปดเมนู

### **กำหนดโทนสีดวยตนเอง**

ดวย **กำหนดโทนสีดวยตนเอง** คุณสามารถตั้งอุณหภูมิสีดวยตนเอง ในการตั้งกำหนดโทนสีดวยตนเอง กอนอื่นใหเลือก **กำหนดเอง** ในการตั้งคา **โทนสี** เพื่อทำใหเมนูกำหนดโทนสีดวยตนเองพรอมใชงาน การกำหนดโทนสีเหมาะสำหรับผูใชที่มีความชำนาญ

หากต้องการตั้งค่าอุณหภูมิสีที่กำหนดเอง . . . 1. กด และเลือก **ตั้งคา** และกด **OK** 2. เลือก **การตั้งคาทีวี** > **ภาพ** > **ขั้นสูง** > **กำหนดโทนสีดวยตนเอง**

#### <span id="page-35-1"></span>3. กด (ขวา) 4. เลือกการตั้งคาดวยปุมลูกศร (WP คือจุดขาวและ BL คือระดับสีดำ) 5. กด **OK** เพื่อยืนยันการตั้งคา คุณยังสามารถเลือกคาที่ตั้งไวลวงหนาคาใดคาหนึ่งในเมนูนี้ 6. กด ซ้ำๆ หากจำเปน เพื่อปดเมนู

### **ความเปรียบตางวิดีโอ**

ดวย **ความเขมวิดีโอ** คุณสามารถลดความเขมของวิดีโอได

หากตองการปรับระดับ . . .

- **1.** กด และเลือก **ตั้งคา** และกด **OK**
- **2.** เลือก **ตั้งคาทีวี** > **ภาพ** > **ขั้นสูง** > **ความเขมวิดีโอ**
- **3.** กด (ขวา) และปรับคาดวย (ขึ้น) หรือ (ลง)
- **4.** กด <del>•</del>่ ขำๆ หากจำเป็น เพื่อปิดเมนู

### **ความสวาง**

#### ดวย**ความสวาง**

คุณสามารถตั้งระดับความสวางของสัญญาณภาพ ทั้งนี้ ความสวางเปนการตั้งคาสำหรับผูใชที่มีความชำนาญ เราขอแนะ นำให้ผ้ใช้

ที่ยังไมชำนาญปรับความสวางดวยการตั้งคา **ความเปรียบตาง Backlight**

หากตองการปรับระดับ . . .

- 1. กด และเลือก **ตั้งคา** และกด **OK**
- 2. เลือก **การตั้งคาทีวี** > **ภาพ** > **ขั้นสูง** > **ความสวาง**
- 3. กด  $\blacktriangleright$  (ขวา) และปรับค่าด้วย  $\blacktriangle$  (ขึ้น) หรือ  $\blacktriangledown$  (ลง)
- 4. กด ซ้ำๆ หากจำเปน เพื่อปดเมนู

## $14.2$ **เกมหรือคอมพิวเตอร**

คุณสามารถเปลี่ยนทีวีเปนการตั้งคาภาพที่ตองการสำหรับเลนเกม ้หรือสำหรับการใช้ทีวีเป็นหน้าจอคอมพิวเตอร์ มีการตั้งค่าสำหรับ **เกม** หรือ **คอมพิวเตอร** ตางกัน หากมีการตั้งคาประเภทอุปกรณไวถูกตองในเมนูแหลงสัญญาณ ว่าเป็นเครื่องเล่นเกมหรือคอมพิวเตอร์ ทีวีจะเปลี่ยนเป็นการตั้งค่า ้ที่ต้องการโดยอัตโนมัติเมื่อคุณเปลี่ยนไปใช้อุปกรณ์นั้น หากคุณเปลี่ยนการตั้งคาดวยตนเอง อยาลืมปดการตั้งคาเมื่อคุณเปลี่ยนไปดูทีวี หรืออปกรณ์ที่เชื่อมต่ออื่นๆ

หากต้องการเปลี่ยนการตั้งค่าด้วยตนเอง . . .

1. กด และเลือก **ตั้งคา** และกด **OK**

2. เลือก **การตั้งคาทีวี** > **ภาพ** > **ขั้นสูง** > **รูปแบบกิจกรรม** 3. เลือก **เกม คอมพิวเตอร** หรือ **ทีวี** การตั้งคา **ทีวี** จะกลับไปที่การตั้งคาภาพสำหรับการดูทีวี 4. กด ซ้ำๆ หากจำเปน เพื่อปดเมนู

## $14.3$ **รูปแบบและขอบ**

## **รูปแบบภาพ**

หากแถบสีดำปรากฏขึ้นที่ดานบนและดานลาง หรือทั้งสองด้านของภาพ คุณสามารถปรับรูปแบบภาพ เปนรูปแบบที่เต็มหนาจอได

หากต้องการเปลี่ยนรูปแบบไฟล์ภาพ . . . **1.** ขณะดูชองทีวี ใหกด เพื่อเปดเมนู **รูปแบบภาพ**

**2.** เลือกรูปแบบจากรายการและกด **OK**

## **ขอบหนาจอ**

ดวย **ขอบหนาจอ** คุณสามารถคอยๆ ขยายภาพเพื่อซอนขอบที่ผิดเพี้ยน

หากต้องการปรับขอบ . . . 1. กด และเลือก **ตั้งคา** และกด **OK** 2. เลือก **การตั้งคาทีวี** > **ภาพ** > **รูปแบบและขอบ** > **ขอบหนาจอ**

## <span id="page-36-0"></span> $\frac{1}{44}$ **เสียง**

### **Sound style**

สำหรับการปรับตั้ง เสียง อย่างง่าย คุณสามารถเลือกการตั้งคาที่ตั้งไวลวงหนาดวย **สไตลเสียง** ได

1. ในระหว่างที่ดูช่องทีวี ให้กด **== OPTIONS** เพื่อเปิดเมนู **ตัวเลือก**

2. เลือกภาพและเสียง ในแถบเมนู แลวเลือก **สไตลเสียง** 3. เลือก สไตลภาพ แลวกด **OK**

สไตล์เสียงต่างๆ ได้แก่ . . .

- **สวนตัว** - เลือกปรับแตงภาพและเสียงในแบบของคุณ

- **ดั้งเดิม** มาตรฐานจากโรงงาน
- **ภาพยนตร** เหมาะอยางยิ่งสำหรับการดูภาพยนตร
- **ขาว** เหมาะอยางยิ่งสำหรับเสียงพูด
- **เพลง** เหมาะอยางยิ่งสำหรับการฟงเพลง
- **เกม** เหมาะอยางยิ่งสำหรับการเลนเกม

### **การปรับแตงสไตลเสียง**

คุณสามารถปรับแตงสไตลเสียง . . .

- 1. เลือกสไตลแลวกด **OK**
- 2. กด และเลือก **ตั้งคา** และกด **OK**
- 3. เลือก **การตั้งคาทีวี**

้ว. เลยกาก รองพาการ<br>นาวิเกตไปยังแต่ละการตั้งค่าและทำการปรับแต่ง

4. กด เพื่อปดเมนูเพื่อจัดเก็บการตั้งคาของคุณ

หากตองการคืนคากลับเปนสไตลเสียงดั้งเดิม . . . 1. กด และเลือก **ตั้งคา** และกด **OK** 2. เลือก **การตั้งคาทีวี** > **เสียง** > **เรียกคืนสไตล**

## **การตั้งคาเสียง**

### **Bass**

ดวย **เบส** คุณสามารถปรับระดับของโทนเสียงต่ำได

หากต้องการปรับระดับ . . .

- 1. กด และเลือก **ตั้งคา** และกด **OK**
- 2. เลือก **การตั้งคาทีวี** > **เสียง** > **เบส**
- 3. กด  $\blacktriangleright$  (ขวา) และปรับค่าด้วย  $\blacktriangle$  (ขึ้น) หรือ  $\blacktriangledown$  (ลง)
- 4. กด ซ้ำๆ หากจำเปน เพื่อปดเมนู

### **เสียงแหลม**

ดวย **เสียงแหลม** คุณสามารถปรับระดับของโทนเสียงสูงได

หากต้องการปรับระดับ . . . 1. กด และเลือก **ตั้งคา** และกด **OK** 2. เลือก **การตั้งคาทีวี** > **เสียง** > **เสียงแหลม** 3. กด  $\blacktriangleright$  (ขุวา) และปรับค่าด้วย  $\blacktriangle$  (ขึ้น) หรือ  $\blacktriangledown$  (ลง) 4. กด ซ้ำๆ หากจำเปน เพื่อปดเมนู

### **โหมดเสียงรอบทิศ**

ในโหมด **รอบทิศ** คุณสามารถตั้งคาเอฟเฟกตเสียงของลำโพงทีวี

หากต้องการตั้งค่าโหมดรอบทิศ . . .

- 1. กด และเลือก **ตั้งคา** และกด **OK**
- 2. เลือก **การตั้งคาทีวี** > **เสียง** > **โหมดรอบทิศ**
- 3. กด (ขวา) แลวเลือก **สเตอริโอ** หรือ **Incredible surround**
- 4. กด ซ้ำๆ หากจำเปน เพื่อปดเมนู

### **ระดับเสียงหูฟง**

ดวย **ระดับเสียงหูฟง**

คุณสามารถตั้งระดับเสียงของหูฟงที่เชื่อมตอแบบแยกเฉพาะได

หากต้องการปรับระดับเสียง . . .

- 1. กด  **OPTIONS** แลวเลือก **ภาพและเสียง** ในแถบเมนู
- 2. กด (ขวา) และเลือก **ระดับเสียงหูฟง** และกด **OK**
- 3. กด (ขึ้น) หรือ (ลง) เพื่อปรับระดับเสียง
- 4. กด ซ้ำๆ หากจำเปน เพื่อปดเมนู

## **การตั้งคาเสียงขั้นสูง**

### **การปรับระดับเสียงอัตโนมัติ**

ดวย **การปรับระดับเสียงอัตโนมัติ** คุณสามารถตั้งคาทีวีใหลด ระดับความแตกตางของระดับเสียงที่เกิดขึ้นทันทีโดยอัตโนมัติ โดยทั่วไปจะเปนชวงเริ่มตนของโฆษณา หรือเมื่อคุณเปลี่ยนชอง

หากต้องการเปิดหรือปิด . . .

- 1. กด และเลือก **ตั้งคา** และกด **OK** 2. เลือก **การตั้งคาทีวี** > **เสียง** > **ขั้นสูง** > **การปรับระดับเสียงอัตโนมัติ** 3. กด (ขวา) แลวเลือก **เปด** หรือ **ปด**
- 4. กด ซ้ำๆ หากจำเปน เพื่อปดเมนู

## **ลำโพงทีวี**

ิ คุณสามารถส่งเสียงทีวีไปยังอปกรณ์เสียงที่เชื่อมต่อได้ เช่น ระบบโฮมเธียเตอรหรือระบบออดิโอ ดวย **ลำโพงทีวี** คุณสามารถเลือกไดวาคุณตองการฟงเสียงทีวีจากที่ใด และคุณตองการควบคุมอยางไร

- หากคุณเลือก **ปด** คุณจะปดลำโพงทีวีโดยถาวร
- หากคุณเลือก **เปด** ลำโพงทีวีจะเปดอยูเสมอ

ดวยอุปกรณเสียงที่เชื่อมตอกับ HDMI CEC ี คุณสามารถใช้การตั้งค่า EasyLink อย่างใดอย่างหนึ่งได้ - หากคุณเลือก **EasyLink** ทีวีจะสงเสียงทีวีไปยังอุปกรณเสียง โดยทีวีจะปดลำโพงทีวีเมื่ออุปกรณดังกลาวเลนเสียง - หากคุณเลือก **EasyLink เริ่มอัตโนมัติ** ทีวีจะเปดอุปกรณเสียง สงเสียงทีวีไปยังอุปกรณ และปดลำโพงทีวี เมื่อเลือก **EasyLink** หรือ **EasyLink เริ่มอัตโนมัติ** คุณยังคงสา มารถเปลี่ยนเปนลำโพงทีวีหรือลำโพงอุปกรณในเมนูภาพและเสี

#### ยง

หากต้องการตั้งค่า ลำโพงทีวี

1. กด และเลือก **ตั้งคา** และกด **OK** 2. เลือก **การตั้งคาทีวี** > **เสียง** > **ขั้นสูง** > **ลำโพงทีวี** 3. กด (ขวา) แลวเลือก **ปด เปด EasyLink** หรือ **เริ่ม EasyLink อัตโนมัติ** 4. กด ซ้ำๆ หากจำเปน เพื่อปดเมนู

ในการสลับลำโพงทันที . . .

1. ขณะกำลังดูทีวี ให้กด = OPTIONS แล้วเลือก **ภาพและเสียง** 2. เลือก **ลำโพง** แลวเลือก **ทีวี** หรือ **แอมพลิไฟเออร** (อุปกรณเสียง) 3. กด ซ้ำๆ หากจำเปน เพื่อปดเมนู

### **เสียงใสชัดเจน**

ดวย **เสียงใสชัดเจน** คุณสามารถปรับปรุงเสียงสำหรับเสียงพูดได ซึ่งเหมาะสำหรับโปรแกรมขาว โดยคุณสามารถเปดหรือปดการปรับปรุงเสียงพูดก็ได

หากต้องการเปิดหรือปิด . . .

- 1. กด และเลือก **ตั้งคา** และกด **OK** 2. เลือก **การตั้งคาทีวี** > **เสียง** > **ขั้นสูง** > **เสียงใสชัดเจน** 3. กด ► (ขฺวา) แล้วเลือก **เปิด** หรือ **ปิด**
- 4. กด ซ้ำๆ หากจำเปน เพื่อปดเมนู
- 

### **HDMI1-ARC**

หากคุณไมตองการ Audio Return Channel (ARC) บนการเชื่อมตอ HDMI ใดๆ คุณสามารถปดสัญญาณ ARC ได

### **รูปแบบสัญญาณเสียงออก**

ดวย **รูปแบบสัญญาณเสียงออก** คุณสามารถตั้งคาสัญญาณเสี ยงออกของทีวีใหเหมาะกับความสามารถในการประมวลผลเสียงข องระบบโฮมเธียเตอรได

### **การปรับระดับสัญญาณเสียงออก**

ดวย **การปรับระดับเสียงออก** คุณสามารถปรับระดับเสียงของ ระบบโฮมเธียเตอรดวยระดับเสียงทีวี เมื่อคุณเปลี่ยนไปใชอุปกรณอีกเครื่องหนึ่ง

### **ดีเลยสัญญาณเสียงออก**

<span id="page-37-0"></span>หากคุณตั้งคาดีเลยการซิงคเสียงบนระบบโฮมเธียเตอรของคุณ ในการซิงโครไนซ์เสียงกับภาพ คุณต้องปิด **ดีเลยสัญญาณเสียงออก** บนทีวี

### **ชดเชยสัญญาณเสียงออก**

หากคุณไมสามารถตั้งคาดีเลยบนระบบโฮมเธียเตอร คุณสามารถตั้งคาดีเลยบนทีวีดวย **ออฟเซ็ตสัญญาณเสียงออก**

## **ลำโพง**

### **ระบบโฮมเธียเตอร**

คุณสามารถสงเสียงทีวีไปยังอุปกรณเสียงที่เชื่อมตอ - ระบบโฮมเธียเตอรหรือระบบเสียง

คุณสามารถเลือกไดวาคุณตองการฟงเสียงทีวีจากที่ใด และคุณตองการควบคุมอยางไร

- หากคุณเลือก **ปด** คุณจะปดลำโพงทีวีโดยถาวร

- หากคุณเลือก **ลำโพงทีวี** ลำโพงทีวีจะเปดตลอด

ดวยอุปกรณเสียงที่เชื่อมตอกับ HDMI CEC ิ คุณสามารถใช้การตั้งค่า EasyLink อย่างใดอย่างหนึ่งได้ - หากคุณเลือก **EasyLink** ทีวีจะสงเสียงทีวีไปยังอุปกรณเสียง โดยทีวีจะปดลำโพงทีวีเมื่ออุปกรณดังกลาวเลนเสียง - หากคุณเลือก **EasyLink เริ่มอัตโนมัติ** ทีวีจะเปดอุปกรณเสียง สงเสียงทีวีไปยังอุปกรณ และปดลำโพงทีวี เมื่อเลือก EasyLink หรือ EasyLink เริ่มอัตโนมัติ คุณยังสามารถสลับไปยังลำโพงทีวีไดถาจำเปน หากต้องการตั้งค่า ลำโพงทีวี

1. กด และเลือก **ตั้งคา** และกด **OK**

2. เลือก **การตั้งคาทีวี** > **เสียง** > **เอาตพุตเสียง**

3. กด (ขวา) แลวเลือก **ปด**, **ลำโพงทีวี**, **EasyLink** หรือ **EasyLink เริ่มอัตโนมัติ**

4. กด ซ้ำๆ หากจำเปน เพื่อปดเมนู

ในการสลับไปยังลำโพงทันที . . .

1. ขณะกำลังดูทีวี ไห้กด **;;** 

2. เลือก **ลำโพง** แลวเลือก **ทีวี** หรือ **แอมพลิไฟเออร** (อุปกรณเสียง) 3. กด ซ้ำๆ หากจำเปน เพื่อปดเมนู

## **การจัดวางทีวี**

ในสวนหนึ่งของการติดตั้งครั้งแรก การตั้งคานี้จะถูกตั้งไวเปน **บนแทนวางทีวี** หรือ **ติดตั้งบนกำแพง** หากคุณเปลี่ยนแปลง การจัดวางของทีวีหลังจากการตั้งคาครั้งแรก ใหปรับแตงการตั้งคานี้เพื่อการสรางเสียงที่ดีที่สุด

1. กด และเลือก **ตั้งคา** และกด **OK**

- 2. เลือก **การตั้งคาทีวี** > **การตั้งคาทั่วไป** > **การจัดวางทีวี** และกด **OK**
- 3. เลือก **บนแทนวางทีวี** หรือ **ติดตั้งบนกำแพง** แลวกด **OK** 4. กด ซ้ำๆ หากจำเปน เพื่อปดเมนู

### $\frac{1}{14.5}$

# **Ambilight (สำหรับทีวีรุน 6300)**

## **สไตลของ Ambilight**

Ambilight มีไดทั้งโหมดไดนามิก หรือโหมดคงที่ ดวยโหมด **ไดนามิค** ทีวีจะเปลี่ยนตามสีของภาพบนหนาจอ ดวย **คงที่** Ambilight สีคงที่สม่ำเสมอ คุณสามารถสรางสีคงที่ของ Ambilight ไดดวยตัวเอง

หากตองการเลือกโหมด Ambilight . . .

- 1. กด และเลือก **ตั้งคา** และกด **OK**
- 2. เลือก **ตั้งคาทีวี** > **Ambilight** > **โหมด Ambilight**
- 3. เลือก **ไดนามิก** หรือ **คงที่**
- 4. กด ซ้ำๆ หากจำเปน เพื่อปดเมนู

### ในการเลือกสีคงที่ . . .

1. กด และเลือก **ตั้งคา** และกด **OK** 2. เลือก **ตั้งคาทีวี** > **Ambilight** > **โหมด Ambilight** > **คงที่** แลวกด **OK** 3. เลือกสีจากพาเลตสี กด **OK** เพื่อยืนยัน

- 
- 4. กด ซ้ำๆ หากจำเปน เพื่อปดเมนู

## **ความสวาง Ambilight**

### ดวย **ความสวาง Ambilight**

คุณสามารถตั้งระดับความสวางของ Ambilight ได

หากต้องการปรับระดับ . . .

- 1. กด และเลือก **ตั้งคา** และกด **OK**
- 2. เลือก **การตั้งคาทีวี** > **Ambilight** > **ความสวาง**
- 3. กด **OK** แล้วปรับค่าด้วย ▲ (ขึ้น) หรือ ▼ (ลง)
- | 4. กด <del>•</del> ขำๆ หากจำเป็น เพื่อปิดเมนู

## **ความอิ่มตัว Ambilight**

ดวย**ความอิ่มตัว** Ambilight คุณสามารถตั้งคาระดับของความอิ่มตัวของ Amilight ได

หากต้องการปรับระดับ . . .

- 1. กด และเลือก **ตั้งคา** และกด **OK**
- 2. เลือก **การตั้งคาทีวี** > **Ambilight** > **ความอิ่มตัว**
- 3. กด **OK** แลวปรับคาดวย (ขึ้น) หรือ (ลง)
- | 4. กด <del>(</del>∋ ฃ้ำๆ หากจำเป็น เพื่อปิดเมนู

## **ความเร็วไดนามิค**

ดวย **ไดนามิค** คุณสามารถตั้งคาความเร็วในการตอบสนองตอภา พบนหน้าจอของ Ambilight <sup>"</sup>ได้ โดยปรับความเร็วระหวางรีแลกซหรือไดนามิค ทั้งนี้ตองตั้งคาโหมด Ambilight เปนไดนามิคกอนจึงจะสามารถปรับความเร็วไดนามิคได

หากต้องการปรับความเร็ว . . . 1. กด และเลือก **ตั้งคา** และกด **OK** 2. เลือก **การตั้งคาทีวี** > **Ambilight** > **ความอิ่มตัว**

- 3. กด ▶ (ขวา) และปรับค่าด้วย ▲ (ขึ้น) หรือ ▼ (ลง) 4. กด ซ้ำๆ หากจำเปน เพื่อปดเมนู
- **การตั้งคา Ambilight ขั้นสูง**

### **สีผนัง**

### ดวย **สีผนัง**

คุณสามารถปรับสมดุลของผลกระทบจากสีของผนังตอสี Ambilight ใหเลือกสีของผนังดานหลังทีวี และทีวีจะแกไขสี Ambilight ใหปรากฏตามที่กำหนด

หากต้องการเลือกสีของผนัง . . .

- **1** กด และเลือก **ตั้งคา** และกด **OK**
- **2** เลือก **การตั้งคาทีวี** > **Ambilight** > **ขั้นสูง** > **สีผนัง**
- **3** เลือกตัวอยางสีที่ตรงกับสีของผนังดานหลังทีวี แลวกด **OK**
- **4** กด ซ้ำๆ หากจำเปน เพื่อปดเมนู

### **ทีวีปด**

ดวย **ทีวีปด** คุณสามารถตั้งคา Ambilight ใหปดทันทีหรือหายไปอยางชาๆ เมื่อคุณปดทีวี โดยการหายไปอยางชาๆ จะมีเวลาใหคุณไดเปดแสงในหองนั่งเลนของคุณ

หากต้องการเลือกที่วี่ปิด . . .

- **1** กด และเลือก **ตั้งคา** และกด **OK**
- **2** เลือก **การตั้งคาทีวี** > **Ambilight** > **ขั้นสูง** > **ทีวีปด**
- **3** เลือก **คอยๆ หรี่ลง** หรือ **ปดเครื่องทันที**
- **4** กด ซ้ำๆ หากจำเปน เพื่อปดเมนู

# <span id="page-39-0"></span> $\overline{15}$ ي **ขอมูลจำเพาะผลิตภั ณฑ**

## <span id="page-39-1"></span>15.1 **ดานสิ่งแวดลอม**

## **การประหยัดพลังงาน**

**การตั้งคา ECO** จะรวมการตั้งคาที่ชวยเหลือสิ่งแวดลอมไวให ขณะดูชองทีวี ใหกด เพื่อเปด **การตั้งคา ECO** การตั้งคาที่ใชงานอยูจะกำกับดวย คุณสามารถทำเครื่องหมาย หรือเลิกทำเครื่องหมายแตละการตั้งคาไดดวยปุม **OK** กด อีกครั้งเพื่อปด **การตั้งคา ECO**

### **การประหยัดไฟ**

สไตลภาพนี้จะตั้งคาภาพในการตั้งคาที่ประหยัดพลังงานไดดีที่สุด

### **ปดหนาจอ**

หากคุณตองการฟงเพลงเทานั้น คุณสามารถปดหนาจอเพื่อเปนการประหยัดพลังงาน เลือก **ปดหนาจอ** แลวกด **OK** ในเปดหนาจอกลับมา ใหกดปุมใดก็ไดบนรีโมทคอนโทรล

### **ปดเครื่องอัตโนมัติ**

หากคุณไมไดกดปุมบนรีโมทคอนโทรลในชวง 4 ชั่วโมง หรือหากทีวีไมไดรับสัญญาณเปนเวลา 10 นาที ทีวีจะปดโดยอัตโนมัติเพื่อประหยัดพลังงาน หากคุณใช้ทีวีเป็นจอมอนิเตอร์ หรือเครื่องรับสัญญาณดิจิตอลในการดูทีวี (กลองรับสัญญาณ - STB) แตคุณไมใชรีโมทคอนโทรลของทีวี ใหปดสวิตชปดอัตโนมัติ

นอกจากการตั้งคา ECO แลว ทีวีของคุณยังมีเทคโนโลยีที่เปนมิต รกับสิ่งแวดลอมในดานการใชกำลังไฟฟา

## **ปดอุปกรณเมื่อไมใชงาน**

ปดอุปกรณ EasyLink HDMI-CEC (Consumer Electronic Control) ที่เชื่อมต่อซึ่งไม่ได้ไข้งาน

### **การจัดการพลังงาน**

การจัดการพลังงานขั้นสูงของทีวีนี้ทำใหมั่นใจไดวาทีวีใชพลังงาน อยางมีประสิทธิภาพสูงสุด คุณสามารถตรวจสอบการตั้งคาทีวีของคุณไดในเรื่อง ระดับความสวางของภาพหนาจอปจจุบัน และการตรวจสอบสภาพ แสงรอบดานซึ่งสัมพันธกับการใชพลังงาน ในการตรวจสอบการใช้พลังงาน

### <span id="page-39-2"></span>1. กด และเลือก **ตั้งคา** และกด **OK**

- 2. เลือก **ดูการสาธิต** > **สาธิต Active Control แลวกด OK**
- 3. เลือกการตั้งคาเพื่อตรวจสอบคาที่สอดคลองกัน

## **European Energy Label**

### **European Energy Label**

มีขอมูลเกี่ยวกับประเภทการประหยัดพลังงานของผลิตภัณฑนี้ หากประเภทการประหยัดพลังงานของผลิตภัณฑมีสีเขียว ี แสดงว่าผลิตภัณฑ์นี้ใช้พลังงานน้อย บนปายกำกับ คุณสามารถดูขอมูลประเภทการประหยัดพลังงาน ้ค่าเฉลี่ยการสิ้นเปลืองพลังงานของผลิตภัณฑ์นี้<br>และค่าเฉลี่ยการสิ้นเปลืองพลังงานในระยะเวลา 1 ปี นอกจากนี้ ้ คุณสามารถดูข้อมูลเกี่ยวกับค่าการสิ้นเปลืองพลังงานของผลิตภัณ <sub>์</sub> ท้นี้ได้ในเว็บ<sup>ไ</sup>ซต้ำของ Philips สำหรับประเทศของคุณที่ **www.philips.com/TV**

## **หมดอายุการใชงาน**

### **การทิ้งผลิตภัณฑและแบตเตอรี่เกาของคุณ**

ผลิตภัณฑของคุณไดรับการออกแบบ และผลิตดวยวัสดุ และสวนประกอบที่มีคุณภาพสูงซึ่งสามารถนำมารีไซเคิล และใชใหมได

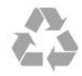

ผลิตภัณฑที่มีสัญลักษณรูปถังขยะและมีกากบาทขีดทับอยู คือผลิตภัณฑ์ที่อยู่ภายใต้ข้อบังคับ European Directive 2002/96/EC

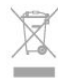

โปรดศึกษาระเบียบการในทองถิ่นวาดวยการแยกเก็บผลิตภัณฑไ ฟฟาและอิเล็กทรอนิกส

โปรดปฏิบัติตามขอบังคับของทองถิ่น

และหามทิ้งผลิตภัณฑเกาของคุณรวมกับขยะภายในบาน การกำ จัดผลิตภัณฑเกาของคุณอยางถูกตองจะชวยปองกันผลสืบเนื่องท ำงลบที่อาจเกิดขึ้นกับสิ่งแวดล้อม และสุขภาพของมนุษย์

ผลิตภัณฑของคุณมีแบตเตอรี่ภายใต European Directive 2006/66/EC ซึ่งไมสามารถทิ้งรวมกับขยะจากครัวเรือนทั่วไปได

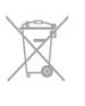

โปรดทราบถึงกฎในทองถิ่นวาดวยการแยกเก็บแบตเตอรี่เนื่องจาก การกำจัดที่ถูกตองจะชวยปองกันมิใหเกิดผลกระทบดานลบตอสิ่ง แวดลอมและสุขภาพของมนุษย

## $15.2$ **การรับสัญญาณสำหรับรุน PxK**

- อินพุตสายอากาศ : สายเคเบิลโคแอกเชียล 75 โอหม (IEC75)
- คลื่นที่เครื่องรับวิทยุรับได : Hyperband, S-Channel, UHF, VHF
- DVB : DVB-T (ภาคพื้นดิน, เสาอากาศ) COFDM 2K/8K, DVB- T2 : สำหรับทีวีประเภท '. . . T/12' เทานั้น, DVB-C (เคเบิล) **OAM**
- การเลนวิดีโออะนาล็อก : NTSC, SECAM, PAL

- การเลนวิดีโอดิจิตอล : MPEG2 SD/HD (ISO/IEC 13818-2), MPEG4 SD/HD (ISO/IEC 14496-10)

- การเลนระบบเสียงดิจิตอล (ISO/IEC 13818-3)

- อินพุตสายอากาศดาวเทียม : 75 โอหม F-type
- ชวงความถี่อินพุต : 950 ถึง 2150MHz
- ชวงระดับอินพุต : 25 ถึง 65 dBm

- DVB-S/S2 QPSK, การจัดอันดับสัญลักษณ 2 เปนสัญลักษณ 45M, SCPC และ MCPC

- ดาวเทียมที่รองรับ : Astra 19.2°E, Astra 23.5°E, Astra 28.2°E, Hotbird 13.0°E, TürkSat 42.0°E, Eutelsat 7°W, Thor 1°W - Astra HD+ การสนับสนุน

- LNB : รองรับ DiSEqC 1.0, 1 ถึง 4 LNBs, การเลือกให้ถูกต้อง 14/18V, การเลือกชวงความถี่ 22kHz, โหมด Tone burst, LNB current 300mA สูงสุด

## <span id="page-40-1"></span><span id="page-40-0"></span>15.3 **จอแสดงผล**

## **ประเภท**

ขนาดจอวัดตามเสนทแยงมุม:

- 22Pxx4000 : 51 ซม. / 20 นิ้ว
- 24Pxx4000 : 56 ซม. / 22 นิ้ว - 24Pxx5210 : 56 ซม. / 22 นิ้ว
- 
- 32Pxx4100 : 81 ซม. / 32 นิ้ว
- 40Pxx4100 : 102 ซม. / 40 นิ้ว - 48Pxx4100 : 122 ซม. / 48 นิ้ว
- 
- 32Pxx4200 : 81 ซม. / 32 นิ้ว<br>- 40Pxx4200 : 102 ซม. / 40 นิ้ว
- 
- 40Pxx6300 : 102 ซม. / 40 นิ้ว<br>- 48Pxx6300 : 122 ซม. / 48 นิ้ว
- 
- 55Pxx6300 : 140 ซม. / 55 นิ้ว

ความละเอียดของจอแสดงผลยอย:

- PFxxxxx : 1920x1080p
- <span id="page-40-2"></span>- PHxxxxx : 1366x768p

## **ความละเอียดจอ**

รูปแบบคอมพิวเตอร - HDMI (ความละเอียด - อัตรารีเฟรช)  $640 \times 480 - 60$  Hz 800 x 600 - 60 Hz 1024 x 768 - 60 Hz 1280 X 720 - 60 Hz 1280 X 768 - 60 Hz 1280 x 1024 - 60 Hz 1360 x 768 - 60 Hz  $1680 \times 1050 - 60$  Hz<sup>\*</sup> 1920 x 1080 - 60 Hz\*

รูปแบบคอมพิวเตอร - VGA (ความละเอียด - อัตรารีเฟรช)  $640 \times 480 - 60$  Hz 800 x 600 - 60 Hz

1024 x 768 - 60 Hz  $1280 \times 1024 - 60$  Hz 1360 x 768 - 60 Hz 1920 x 1080 - 60 Hz\*

รูปแบบวิดีโอ (ความละเอียด - อัตรารีเฟรช) 480i - 60 Hz 480p - 60 Hz 576i - 50 Hz 576p - 50 Hz 720p - 50Hz, 60 Hz 1080i - 50Hz, 60 Hz 1080p - 24Hz, 25Hz, 30Hz, 50Hz, 60 Hz

\* สำหรับบางชุดเทานั้น

## 15.4 **กำลังไฟ**

ข้อมูลจำเพาะของผลิตภัณฑ์อาจเปลี่ยนแปลงได้โดยไม่ต้องแจ้งใ ห้ทราบล่วงหน้า สำหรับรายละเอียดขอมูลจำเพาะเพิ่มเติมของผลิตภัณฑนี้

โปรดดูที่ [www.philips.com/support](http://www.philips.com/support)

### **กำลังไฟ**

- แหลงจายไฟหลัก : AC 220-240V +/-10%
- อุณหภูมิแวดล้อม : 5 $^{\circ}$ C to 35 $^{\circ}$ C
- การใช้พลังงานขณะสแตนด์บาย : ตากว่า 0.3 วัตต์
- คุณสมบัติประหยัดพลังงาน: โหมด Eco, ปดเสียงภาพ
- (สำหรับวิทยุ), ตั้งเวลาปดอัตโนมัติ, เมนูการตั้งคา ECO

ระดับกำลังไฟที่แจงไวบนแผนปายประเภทผลิตภัณฑคือระดับก ำรใช้พลังงานสำหรับผลิตภัณฑ์นี้ในกรณีใช้งานปกติ (IEC 62087 Ed.2) ระดับกำลังไฟสูงสุดที่แจงไวในวงเล็บใชสำหรับความปลอ ดภัยทางไฟฟา (IEC 60065 Ed. 7.2)

### 15.5 **ขนาดและน้ำหนัก**

#### **22Pxx4000**

- ไมรวมขาตั้งทีวี: กวาง 445.1 มม. - สูง 269.7 มม. - ลึก 45.7 มม. - น้ำหนัก ±2.67 กก.

- รวมขาตั้งทีวี:

กวาง 445.1 มม. - สูง 279.3 มม. - ลึก 112 มม. - น้ำหนัก ±2.7 กก.

#### **24Pxx4000**

- ไมรวมขาตั้งทีวี: กวาง 559 มม. - สูง 335.8 มม. - ลึก 54.1 มม. - น้ำหนัก ±3.2 กก. - รวมขาตั้งทีวี: กวาง 559 มม. - สูง 344 มม. - ลึก 112 มม. - น้ำหนัก ±3.23 กก.

#### **24Pxx5210**

- ไมรวมขาตั้งทีวี: กวาง 548.7 มม. - สูง 323.1 มม. - ลึก 37.1 มม. - น้ำหนัก ±3.1 กก.

- รวมขาตั้งทีวี:

<span id="page-41-0"></span>กวาง 548.7 มม. - สูง 336 มม. - ลึก 99.8 มม. - น้ำหนัก ±3.15 กก.

### **32PFx4100, 32PHx4100/12, 32PHx4100/88,**

#### **32Pxx4200**

- ไมรวมขาตั้งทีวี:

กวาง 726.5 มม. - สูง 425.4 มม. - ลึก 76.8 มม. - น้ำหนัก ±4.82 กก.

- รวมขาตั้งทีวี: กวาง 726.5 มม. - สูง 464.4 มม. - ลึก 181 มม. - น้ำหนัก ±5.06 กก.

### **32PHT4100/60**

- ไมรวมขาตั้งทีวี:

กวาง 732.5 มม. - สูง 428.1 มม. - ลึก 76.8 มม. - น้ำหนัก ±5.2 กก.

- รวมขาตั้งทีวี:

กวาง 732.5 มม. - สูง 461.9 มม. - ลึก 180.9 มม. - น้ำหนัก ±5.5 กก.

### **40Pxx4100, 40Pxx4200**

- ไมรวมขาตั้งทีวี: กวาง 918 มม. - สูง 531.5 มม. - ลึก 76.8 มม. - น้ำหนัก ±8.3 กก.

- รวมขาตั้งทีวี: กวาง 918 มม. - สูง 570.4 มม. - ลึก 255.9 มม. - น้ำหนัก ±8.87 กก.

### **48Pxx4100**

- ไมรวมขาตั้งทีวี: กวาง 1081.8 มม. - สูง 623.4 มม. - ลึก 77.8 มม. - น้ำหนัก ±12.2 กก.

- รวมขาตั้งทีวี:

กวาง 1081.8 มม. - สูง 662.7 มม. - ลึก 255.96 มม. - น้ำหนัก ±12.8 กก.

### **40Pxx6300**

- ไมรวมขาตั้งทีวี: กวาง 911 มม. - สูง 528.3 มม. - ลึก 47.7 มม. - น้ำหนัก ±9.26 กก. - รวมขาตั้งทีวี: กวาง 911 มม. - สูง 591.6 มม. - ลึก 241.5 มม. - น้ำหนัก ±12 กก.

<span id="page-41-1"></span>

### **48Pxx6300**

- ไมรวมขาตั้งทีวี: กวาง 1079.4 มม. - สูง 623.1 มม. - ลึก 48.3 มม. - น้ำหนัก ±12.3 กก.

- รวมขาตั้งทีวี: กวาง 1079.4 มม. - สูง 686.2 มม. - ลึก 263.6 มม. - น้ำหนัก ±16 กก.

### **55Pxx6300**

<span id="page-41-2"></span>- ไมรวมขาตั้งทีวี: กวาง 1235 มม. - สูง 710.6 มม. - ลึก 48 มม. - น้ำหนัก ±17 กก. - รวมขาตั้งทีวี: กวาง 1235 มม. - สูง 776.7 มม. - ลึก 279 มม. - น้ำหนัก ±20.5

กก.

## $15.6$ **การเชื่อมตอสำหรับ Pxx4100, Pxx4200**

### **สำหรับ PxK4100, PxK4200**

#### **ดานหลังของทีวี**

- HDMI 1 ARC: HDMI Audio Return Channel
- HDMI 2
- SERV.U: พอรต Service
- SCART (RGB/CVBS): อะแดปเตอร SCART
- AUDIO IN (DVI/VGA): mini-jack สเตอริโอ 3.5 มม.
- เอาตพุตระบบเสียงดิจิตอล: SPDIF
- เสาอากาศทีวี: สายเคเบิลโคแอกเชียล 75 โอหม (IEC)
- ดาวเทียม

### **ดานขางของทีวี**

- CI: อินเตอรเฟซปกติ
- USB
- หูฟง: mini-jack สเตอริโอ 3.5 มม.

### **สำหรับ PxH4100/PxT4100, PxH4200/PxT4200**

### **ดานหลังของทีวี**

- HDMI 1 ARC: HDMI Audio Return Channel
- HDMI 2
- SERV.U: พอรต Service
- SCART (RGB/CVBS): อะแดปเตอร SCART
- AUDIO IN (DVI/VGA): mini-jack สเตอริโอ 3.5 มม.
- เอาตพุตระบบเสียงดิจิตอล: SPDIF
- เสาอากาศทีวี: สายเคเบิลโคแอกเชียล 75 โอหม (IEC)

### **ดานขางของทีวี**

- CI: อินเตอร์เฟซบ Iกติ
- USB
- หูฟง: mini-jack สเตอริโอ 3.5 มม.

### 15.7 **เสียง**

- โมโน/ สเตอริโอ
- การเพิ่มคุณภาพเสียง : Incredible Surround, Clear Sound
- พลังขับเสียง:

**Pxx4000**: 6W (RMS @ 10% THD) **Pxx5210**: 10W (RMS @ 10% THD) **Pxx4100/60**: 10W (RMS @ 10% THD) **Pxx4100/12**: 16W (RMS @ 10% THD) **Pxx4100/88**: 16W (RMS @ 10% THD) **Pxx4200**: 16W (RMS @ 10% THD) **Pxx6300**: 20W (RMS @ 15% THD)

## 15.8 **มัลติมีเดีย**

หมายเหตุ: ชื่อไฟลมัลติมีเดียตองไมเกิน 128 ตัวอักษร

## **การเชื่อมตอมัลติมีเดียที่รองรับ**

- USB 2.0 (FAT / FAT 32 / NTFS): เชื่อมตอเฉพาะอุปกรณ USB ที่ใชพลังงาน 500mA หรือนอยกวา

## **ไฟลภาพที่รองรับ**

- JPEG: \*.jpg, \*.jpeg - PNG: \*.png.jpg

### **ไฟลเสียงที่รองรับ**

- MPEG1: \*.mp3

## **ไฟลวิดีโอที่รองรับ**

- \*.avi, \*.mp4, \*.mov, \*.mkv, \*.mpg, \*.mpeg

### **รูปแบบบทบรรยายที่รองรับ**

- SRT: รองรับหลายภาษา

## <span id="page-43-0"></span> $\overline{16}$ **ซอฟตแวร**

<span id="page-43-1"></span>16.1

# **อัพเดตซอฟตแวร**

## **อัพเดตจาก USB**

<span id="page-43-3"></span>คุณอาจจำเปนตองอัพเดตซอฟตแวรทีวี ซึ้งต้องใช้คอมพิวเตอร์และอุปกรณ์หน่วยความจำ USB ในการอัพโหลดซอฟต์แวร์บนทีวี ให้ใช้อุปกรณ์หน่วยความจำ USB ที่มีพื้นที่วาง 256MB โปรดตรวจสอบใหแนใจวาการปองกันการเขียนปดอยู

**1. เริ่มอัพเดตบนทีวี** ในการเริ่มอัพเดตซอฟต์แวร์ . . . กด เลือก **ตั้งคา** แลวกด **OK** เลือก **อัพเดตซอฟตแวร** > **USB** แลวกด **OK**

**2. ระบุทีวี**

เสียบหน่วยความจำ USB เข้ากับช่องเสียบ USB ชองใดชองหนึ่งของทีวี เลือก **เริ่ม** แลวกด **OK** ไฟล์การระบุตัวตนจะถูกเขียนบนอปกรณ์หน่วยความจำ USB

### **3. ดาวนโหลดซอฟตแวรทีวี**

เสียบหนวยความจำ USB เขากับคอมพิวเตอรของคุณ ในอุปกรณหนวยความจำ USB ใหคนหาไฟล **update.htm** และดับเบิลคลิกที่ไฟลนั้น คลิกที่ **สง ID** หากมีซอฟตแวรใหม ใหดาวนโหลดไฟล .zip หลังจากดาวนโหลดเสร็จ ให้เปิดซิปไฟล์และคัดลอกไฟล์ **autorun.upg**<br>ไปยังอปกรณ์หน่วยความจำ USB ห้ามวางไฟล์นี้ในโฟลเดอร์

### **4. อัพเดตซอฟตแวรทีวี**

้เสียบหน่วยความจำ USB เข้ากับทีวีอีกครั้ง<br>การอัพเดตจะเริ่มโดยอัตโนมัติ การอัพเดตจะเริ่มโดยอัตโนมัติ<br>ทีวีจะปิดเครื่องเอง (เป็นเวลา 10 วินาที) และจะเปดเครื่องเองอีกครั้ง โปรดรอสักครู

**อยา . . .**

- ใชรีโมทคอนโทรล

- ถอดอุปกรณหนวยความจำ USB ออกจากทีวี

<span id="page-43-2"></span>หากเกิดไฟฟาดับระหวางการอัพเดต หามถอดอุปกรณหนวยความจำ USB ออกจากทีวี เมื่อไฟฟ้ากลับเป็นปกติ การอัพเดตจะดำเนินการต่อ

## $16.2$ **เวอรชันซอฟตแวร**

ในการดูเวอร์ชันซอฟต์แวร์ปัจจุบันของทีวี . . .

- 1. กด และเลือก **ตั้งคา** และกด **OK**
- 2. เลือก **การตั้งคาซอฟตแวร** และกด **OK**
- 3. เลือก **ขอมูลซอฟตแวรปจจุบัน** แลวดู **เวอรชัน**
- 4. กด ซ้ำๆ หากจำเปน เพื่อปดเมนู

## 16.3 ์<sup>ซั</sup>อฟต์แวร์โอเพนซอร์ส

โทรทัศนรุนนี้มีซอฟตแวรโอเพนซอรส ดังนั้นเมื่อมีการรองขอ TP Vision Europe B.V. จึงจะส่งสำเนาซอร์สโค้ดที่สอดคล้องโดยสม บูรณสำหรับชุดซอฟตแวรโอเพนซอรสที่ไดรับลิขสิทธิ์ที่ใชในผลิ ้ตภัณฑ์นี้สำหรับการร้องขอการอนุญาตดังกล่าว

ข้อเสนอนี้มีผลเป็นเวลาสามปีหลังจากการซื้อผลิตภัณฑ์ตามข้อมู ลที่ปรากฏในใบเสร็จรับเงิน ในการรับซอรสโคด โปรดสงคำขอเปนภาษาอังกฤษไปที่ . . .

Intellectual Property Dept. TP Vision Europe B.V. Prins Bernhardplein 200 1097 IB Amsterdam The Netherlands

# <span id="page-44-0"></span>17**การแกไขปญหาแล ะการสนับสนุน**

## <span id="page-44-1"></span>17.1 **การแกปญหา**

## ู้ช่อง

## **ไมพบชองดิจิตอลระหวางการติดตั้ง**

ดูขอมูลทางเทคนิคเพื่อตรวจสอบวาทีวีของคุณรองรับ DVB-T หรือ DVB-C ในประเทศของคุณ ตรวจสอบว่าสายทั้งหมดเชื่อมต่ออย่างถูกต้อง ้………………<br>และเลือกเครือข่ายที่ถูกต้องแล้ว

## **ชองที่ติดตั้งไวกอนหนาจะไมอยูในรายการชอง**

้ ตรวจสอบว่าเลือกรายการช่องที่ถูกต้องแล้ว

# ์ **ทั่วไ**ป

## **ทีวีไมเปดเครื่อง**

- ถอดปลักสายเพาเวอรัฐากเต้ารับ

รอหนิ่งนาทิแล้วเสียบปลักอิกครั้ง

- ตรวจสอบวาสายเพาเวอรเสียบแนนหนาดีแลว

## **เสียงเอี๊ยดเมื่อเปดเครื่องหรือปดเครื่อง**

เมื่อคุณเปด ปด หรือปรับทีวีเปนสแตนดบาย คุณจะไดยินเสียงเอี๊ยดจากโครงเครื่องทีวี เสียงเอี๊ยดนั้นมาจากการหดและขยายตัวตามปกติของทีวี เมื่อเย็นตัวหรืออุนเครื่อง ซึ่งไมมีผลตอประสิทธิภาพการทำงาน

## **ทีวีไมตอบสนองกับรีโมทคอนโทรล**

ทีวีจะใชเวลาสักครูในการเริ่มทำงาน ในระหวางนี้ ทีวีจะไมตอบสนองรีโมทคอนโทรลหรือการควบคุมทีวี ซึ่งถือเปนเรื่องปกติ หากทีวียังไมตอบสนองรีโมทคอนโทรล คุณสามารถตรวจสอบไดวารีโมทคอนโทรลทำงานหรือไม โดยใช้กล้องโทรศัพท์มือถือ ใช้โหมดกล้องของโทรศัพท์ และชี้รีโมทคอนโทรลไปที่เลนสกลอง หากคุณกดปุมบนรีโมทคอนโทรล และคุณสังเกตเห็น LED อินฟราเรดสั่นไหวผานกลอง แสดงวารีโมทคอนโทรลทำงานอยู ใหตรวจสอบทีวี หากคุณไมสังเกตเห็นการสั่นไหว รีโมทคอนโทรลอาจชำรุด หรือแบตเตอรี่ออน

วิธีการตรวจสอบรีโมทคอนโทรลนี้ไมสามารถใชกับรีโมทคอนโทร ลที่จับคูกับทีวีแบบไรสายได

### **ทีวีจะกลับไปสแตนดบายหลังจากแสดงหนาจอเริ่มตน Philips แลว**

เมื่อทีวีแสตนดบาย หนาจอเริ่มตน Philips จะปรากฏ จากนั้นทีวีจะกลับไปอยูในโหมดสแตนดบาย ซึ่งถือเปนเรื่องปกติ เมื่อทีวีไมไดเชื่อมตอกับแหลงจายไฟ และเชื่อมตอใหม หน้าจอเริ่มต้นจะปรากฏเมื่อเริ่มต้นครั้งต่อไป

ในการเปดทีวีจากสแตนดบาย ใหกดรีโมทคอนโทรลหรือทีวี

## **ไฟสแตนดบายกะพริบไมหยุด**

้ถอดปลักสายเพาเวอร์จากเต้ารับ รอ 5 นาทีกอนจะเสียบสายพาวเวอรอีกครั้ง หากการกะพริบเกิดขึ้นอีก ให้ติดต่อฝ่ายบริการลูกค้าทีวีของ Philips

### **ภาษาเมนูไมถูกตอง**

เปลี่ยนภาษากลับเปนภาษาของคุณ

- 1. กด และเลือก **ตั้งคา** และกด **OK**
- 2. เลือก **การตั้งคาทีวี** > **การตั้งคาทั่วไป** > **ภาษาเมนู** แลวกด **OK**
- 3. เลือกภาษาที่คุณตองการ แลวกด **OK**
- 4. กด ซ้ำๆ หากจำเปน เพื่อปดเมนู

### **ภาพ**

### **ไมมีภาพ / ภาพผิดเพี้ยน**

- ตรวจสอบวาเชื่อมตอเสาอากาศกับทีวีอยางถูกตอง
- ตรวจสอบวาเลือกอุปกรณที่ถูกตองเปนแหลงการแสดงผล
- ตรวจสอบวาอุปกรณภายนอก
- หรือแหล่งการแสดงผลเชื่อมต่ออย่างถูกต้อง

### **มีเสียงแตไมมีภาพ**

- ตรวจสอบว่าตั้งค่าการตั้งค่าภาพอย่างถูกต้อง

### **การรับสัญญาณเสาอากาศไมดี**

- ตรวจสอบวาเชื่อมตอเสาอากาศกับทีวีอยางถูกตอง

- ลำโพง อุปกรณเสียงที่ไมไดติดตั้งบนพื้น ไฟนีออน ตึกสูง และวัตถุขนาดใหญอื่นๆ อาจมีผลตอคุณภาพของการรับสัญญาณ หากเปนไปได ใหลองปรับปรุงคุณภาพของการรับสัญญาณโดยก ารเปลี่ยนทิศทางของเสาอากาศ หรือขยับอุปกรณออกหางจากทีวี - หากการรับสัญญาณไมดีบนชองเดียวเทานั้น ใหคนหาคลื่นชองนั้น

## **ภาพจากอุปกรณไมดี**

- ตรวจสอบวาเชื่อมตออุปกรณอยางถูกตอง

- ตรวจสอบวาตั้งคาการตั้งคาภาพอยางถูกตอง

## **การตั้งคาภาพจะเปลี่ยนหลังจากผานไปสักครู**

ตรวจสอบวาตั้งคา **ตำแหนง** เปน **บาน** แลว คุณสามารถเปลี่ยนและบันทึกการตั้งคาในโหมดนี้ได

## **แบนเนอรโฆษณาปรากฏขึ้น**

ตรวจสอบวาตั้งคา **ตำแหนง** เปน **บาน** แลว

### **ภาพไมเต็มหนาจอ**

เปลี่ยนเปนรูปแบบภาพอื่น กด

### **รูปแบบภาพเปลี่ยนตลอด เมื่อเปลี่ยนชอง**

เลือกรูปแบบภาพ ไม 'อัตโนมัติ'

## **ตำแหนงภาพไมถูกตอง**

ุสัญญาณภาพจากบางอุปกรณ์อาจไม่เต็มหน้าจอ ให้้ตรัวจสอบเอาต์พุตสัญญาณของอุปกรณ์ที่เชื่อมต่อ

### **ภาพจากคอมพิวเตอรไมเสถียร**

## **เสียง**

## **ไมมีเสียงหรือคุณภาพเสียงไมดี**

หากไมพบสัญญาณเสียง ทีวีจะปดเอาตพุตเสียงโดยอัตโนมัติ ซึ่งไมใชการทำงานผิดปกติ

- ตรวจสอบว่าตั้งค่าการตั้งค่าเสียงอย่างถูกต้อง
- ตรวจสอบว่าเชื่อมต่อสายทั้งหมดอย่างถูกต้อง
- <span id="page-45-1"></span>- ตรวจสอบวาไมไดปดเสียง หรือตั้งคาระดับเสียงเปนศูนย

- ตรวจสอบวาเอาตพุตเสียงทีวีเชื่อมตอกับอินพุตเสียงบนระบบโ ฮมเธียเตอร

- เสียงควรดังออกจากลำโพง HTS

- บางอุปกรณ์อาจต้องการให้คุณเปิดใช้เอาต์พุตเสียง HDMI ี ด้วยตนเอง หากเปิดใช้เสียง HDMI อยู่แล้ว แตคุณยังไมไดยินเสียง

ใหลองเปลี่ยนรูปแบบเสียงดิจิตอลของอุปกรณเปน PCM (Pulse Code Modulation)

ใหดูคำแนะนำจากเอกสารที่มาพรอมกับอุปกรณของคุณ

## **การเชื่อมตอ**

### <span id="page-45-2"></span>**HDMI**

- โปรดทราบวาการรองรับ HDCP (High-bandwidth Digital Content Protection)

อาจดีเลยเวลาที่ทีวีใชเพื่อแสดงเนื้อหาจากอุปกรณ HDMI - หากทีวีไม่แยกแยะอปกรณ์ HDMI และไม่แสดงภาพ ใหสลับแหลงสัญญาณจากอุปกรณหนึ่ง ไปอีกอุปกรณ และสลับกลับอีกครั้งหนึ่ง

- หากเสียงมีการหยุดชะงักเปนระยะๆ

ให้ตรวจสอบว่าการตั้งค่าเอาต์พุตจากอุปกรณ์ HDMI ถูกต้อง - หากคุณใชอะแดปเตอร HDMI-to-DVI หรือสาย HDMI-to-DVI ใหตรวจสอบวาสายสัญญาณเสียงเพิ่มเติมเชื่อมตอกับ AUDIO IN (mini-jack เทานั้น) หากมี

## **EasyLink ไมทำงาน**

<span id="page-45-3"></span>- ตรวจสอบว่าอุปกรณ์ HDMI ของคุณใช้ร่วมกับ HDMI-CEC ได้ คุณสมบัติ EasyLink ทำงานรวมกับอุปกรณที่ใชรวมกับ HDMI- CEC ไดเทานั้น

## **ไอคอนเสียงไมแสดง**

- เมื่ออุปกรณเสียง HDMI-CEC เชื่อมตออยู สิ่งนี้ถือเปนเรื่องปกติ

## **ภาพ วิดีโอ และเพลงจากอุปกรณ USB ไมแสดง**

- ตรวจสอบวาตั้งคาอุปกรณเก็บขอมูลแบบ USB เปนใชรวมกับกลุมอุปกรณเก็บขอมูลได ตามที่อธิบายในเอกสารของอุปกรณเก็บขอมูล - ตรวจสอบว่าอุปกรณ์เก็บข้อมูลแบบ USB ใช้ร่วมกับทีวีได้ - ตรวจสอบวาทีวีรองรับรูปแบบไฟลเสียงและภาพ

## **การเลนไฟล USB กระตุก**

<span id="page-45-0"></span>- ประสิทธิภาพการถ่ายโอนของอปกรณ์เก็บข้อมูลแบบ USB อาจจำกัดอัตราการถายโอนขอมูลไปยังทีวี ซึ่งทำใหการเลนไมดี

## 17.2 **ลงทะเบียน**

ลงทะเบียนเพื่อรับสิทธิประโยชน์ต่างๆ รวมทั้งขอมูลสนับสนุนผลิตภัณฑ (และดาวนโหลดขอมูล) สิทธิในการดูขอมูลผลิตภัณฑใหม ขอเสนอและสวนลดพิเศษ การจับรางวัล

และโอกาสเขารวมการสำรวจความคิดเห็นเกี่ยวกับผลิตภัณฑใหม

ไปที่ **www.philips.com/welcome**

## 17.3 **วิธีใช**

ทีวีนี้มี วิธีใช อยูบนหนาจอ

**เปด วิธีใช**

- 1. กด ∧ เพิ่อเปิดเมนูหน้าหลัก
- 2. เลือก **วิธีใช** แลวกด **OK**

UMv 4000150907-20141103

## 17.4 **วิธีใชออนไลน**

ในการแกปญหาเกี่ยวกับทีวี Philips คุณสามารถปรึกษาฝายสนับสนุนออนไลนของเราได โดยเลือกภาษาของคุณและป้อนหมายเลขร่นผลิตภัณฑ์

### ไปที่ **www.philips.com/support**

บนเว็บไซตสนับสนุน

คุณจะสามารถคนหาหมายเลขโทรศัพทของประเทศของคุณได เพื่อติดตอกับเราและสามารถอานคำตอบสำหรับคำถามที่พบบอย (FAQ) ในบางประเทศ คุณสามารถสนทนากับพนักงานของเราแ ละสอบถามคำถามไดโดยตรงหรือสงคำถามผานทางอีเมล คุณสามารถดาวนโหลดซอฟตแวรทีวีใหมหรือคูมือเพื่ออานบนคอ มพิวเตอรของคุณ

## 17.5 **ฝายดูแลลูกคา / ซอมแซม**

สำหรับการสนับสนุนและซอมแซม ใหติดตอสายดวนฝายดูแลลูกคาในประเทศของคุณ คนหาหมายเลขโทรศัพทไดในเอกสารที่มาพรอมกับทีวี หรือตรวจสอบรายละเอียดจากเว็บไซตของเราที่ **www.philips.com/support**

### **หมายเลขรุนทีวีและหมายเลขผลิตภัณฑ**

คุณอาจไดรับการขอใหระบุหมายเลขรุนทีวีและหมายเลขผลิตภั ุณฑ์ ดหมายเลขเหล่านี้ได้บนฉลากของผลิตภัณฑ์ หรือบ<sup>ั</sup>นป้ายพิมพ์ด้านหลังหรือข้างใต<sup>้</sup>ที่วี

## **คำเตือน**

อยาพยายามซอมแซมทีวีดวยตัวเอง

เนื่องจากอาจทำใหเกิดการบาดเจ็บรุนแรง ทำใหทีวีเสียหายจนซอมแซมไมได หรือทำให้การรับประกันของคุณเป็นไมฆะ

## <span id="page-47-0"></span>18 **Safety and care**

## <span id="page-47-1"></span>18.1 **ปลอดภัย**

## **ขอสำคัญ**

้อ่านและทำความเข้าใจคำแนะนำด้านความปลอดภัยทั้งหมดก่อน ใชทีวี

หากเกิดความเสียหายอันเนื่องมาจากการไมปฏิบัติตามคำแนะนำ จะไม่ถือรวมในการรับประกัน

# **ยึดทีวีไมใหรวงหลน**

ใหใชตัวยึดติดกับฝาผนังที่ใหมาเพื่อยึดทีวีไมใหรวงหลน ติดตั้งตัวยึดและยึดเขากับทีวี แมวาคุณจะวางทีวีไวบนพื้น

คุณสามารถดูคำแนะนำในคูมือเริ่มตนใชงานอยางยอที่มาพรอมกั บทีวี ในกรณีที่คูมือหาย คุณสามารถดาวนโหลดคูมือไดจาก [www.philips.com](http://www.philips.com)

ไข้เลขทิประเภทผลิตภัณฑ์ของทีวีในการค้นหาคู่มือเริ่มต้นไข้งาน อยางยอเพื่อดาวนโหลด

## **ความเสี่ยงของการเกิดไฟฟาช็อตหรือเ พลิงไหม**

- หามไมใหทีวีเปยกฝนหรือน้ำ หามวางภาชนะที่มีของเหลว เชน แจกัน ใกลกับทีวี หากของเหลวหกรดหรือน้ำเขาทีวี ใหถอดสายทีวีออกจากเตาเสียบไฟทันที

ติดต่อฝ่ายบริการลูกค้าทีวีของ Philips เพื่อตรวจสอบทีวีกอนเริ่มใช

- หามไมใหทีวี รีโมทคอนโทรล หรือแบตเตอรี่สัมผัสกับความร้อนสูง ห้ามวางใกล้เปลวเทียน เปลวไฟ หรือแหลงความรอนอื่นๆ รวมถึงแสงอาทิตยโดยตรง

- หามใสวัตถุใดๆ ลงในชองระบายความรอนหรือชองที่เปดไดอื่นๆ ในทีวี

- หามวางวัตถุที่มีน้ำหนักมากทับบนสายไฟ

- ระวังอยาใหมีแรงดึงที่ปลั๊กไฟ ปลั๊กไฟที่เสียบไมแนนอาจทำให เกิดประกายไฟหรือไฟลุกไหมได ระวังไมใหสายตึงมากเกินไปเมื่อคุณหมุนจอทีวี

- ในการถอดสายทีวีออกจากแหลงจายไฟหลัก จะตองถอดปลั๊กไฟของทีวีออก โดยในการถอดสาย ควรดึงที่ตัวปลั๊กไฟเสมอ หามถึงที่สายโดยเด็ดขาด ใหมั่นใจวาคุณสามารถเขาถึงปลั๊กไฟ สายไฟ และเตารับไดตลอดเวลา

## **ความเสี่ยงของการบาดเจ็บหรือความเสี ยหายที่มีตอทีวี!**

- เมื่อตองการยกและเคลื่อนยายทีวีที่มีน้ำหนักเกิน 25 กิโลกรัมหรือ 55 ปอนด ตองมีผูยกสองคน

- หากคุณติดตั้งทีวีบนแทนวางทีวี ไห้ใช้เฉพาะขาตั้งที่ให้มาเท่านั้น ยึดขาตั้งเข้ากับทีวีให้แน่น วางทีวีบนพื้นราบและไดระดับสม่ำเสมอที่สามารถรองรับน้ำหนัก ทีวีและแทนวางได

- เมื่อติดตั้งบนผนัง

ใหมั่นใจวาตัวยึดติดผนังสามารถรับน้ำหนักของชุดทีวีได TP Vision ไมรับผิดชอบตอการติดตั้งบนผนังที่ไมเหมาะสมซึ่งทำใหเ กิดอุบัติเหตุ การบาดเจ็บ หรือความเสียหาย

- สวนประกอบของผลิตภัณฑทำจากแกว ยกทีวีดวยความระมัดระ วังเพื่อหลีกเลี่ยงการไดรับบาดเจ็บหรือความเสียหาย

## **ความเสี่ยงตอความเสียหายที่มีตอทีวี!**

กอนที่คุณจะเชื่อมตอทีวีกับเตาเสียบไฟ ตรวจดูใหแนใจวาแรงดั ้าเว็บการุ้งหรืออื่น ความการทำงานจาก กำลัง อยาเสียบปลั๊กทีวีหากคาแรงดันไฟฟาแตกตางกัน

# **ความเสี่ยงตอการบาดเจ็บ**

ปฏิบัติตามขอควรระวังตอไปนี้เพื่อปองกันไมใหทีวีลมลงและทำ ใหเกิดการบาดเจ็บ

- หามวางทีวีบนพื้นผิวที่มีผาคลุมหรือวัสดุอื่นๆ ที่สามารถดึงออกได

- ตรวจดูใหแนใจวาไมมีชิ้นสวนของทีวียื่นออกมาจากขอบมุม

- หามวางทีวีบนเฟอรนิเจอรที่มีความสูงมาก เชน ชั้นหนังสือ โดยไมมีการยึดทั้งเฟอรนิเจอรและทีวี เขากับผนังหรือสวนรองรับที่เหมาะสม

- อธิบายให้เด็กๆ เข้าใจเกี่ยวกับอันตรายที่เกิดขึ้นเมื่อปืนขึ้นไปบ นเฟอรนิเจอรเพื่อใหเอื้อมถึงทีวี

## **ความเสี่ยงในการกลืนกินแบตเตอรี่!**

รีโมทคอนโทรลอาจบรรจุแบตเตอรี่แบบเหรียญซึ่งเด็กเล็กสามาร ถกลืนไดโดยงาย โปรดเก็บแบตเตอรี่ใหพนจากมือเด็กตลอดเวลา

## **ความเสี่ยงดานความรอนสูงเกินไป**

หามติดตั้งทีวีในพื้นที่ที่จำกัด ควรใหมีพื้นที่เหลือรอบตัวเครื่องอยางนอย 10 ซม. หรือ 4 นิ้วรอบๆ ทีวีเพื่อระบายอากาศ ตรวจดูใหแนใจวาผามานหรือวัตถุอื่นๆ ไมบังชองระบายอากาศของทีวี

## **พายุฝนฟาคะนอง**

ถอดสายทีวีออกจากเตาเสียบไฟและเสาอากาศกอนที่จะมีพายุฝ นฟาคะนอง ขณะเกิดพายุฝนฟาคะนอง อยาสัมผัสสวนหนึ่งสวนใดของทีวี สายไฟ หรือสายของเสาอากาศ

## **ความเสี่ยงตออันตรายเกี่ยวกับการไดยิ น**

หลีกเลี่ยงการใชหูฟงหรือเฮดโฟนในระดับเสียงที่สูงหรือฟงตอเนื่ องนานๆ

## **อุณหภูมิต่ำ**

หากมีการขนย้ายทีวีในอุณหภูมิที่ต่ำกว่า 5°C หรือ 41 °F ใหนำทีวีออกจากบรรจุภัณฑ และรอจนกวาอุณหภูมิของทีวีจะเทากับอุณหภูมิหอง กอนที่จะเชื่อมตอทีวีเขากับเตารับ

## **ความชื้น**

อาจมีหยดน้ำเล็กนอยภายในกระจกดานหนาของทีวี (บางรุน) ซึ่งเกิดขึ้นไมบอยนักขึ้นอยูกับอุณหภูมิและความชื้น เพื่อเปนการปองกันไมใหเกิดหยดน้ำ ให้วางทีวีห่างจากการโดนแสงแดดโดยตรง ความร้อน หรือความชื้นสูง หากมีหยดน้ำ หยดน้ำนั้นจะหายไปเองเมื่อเปดทีวีสองสามชั่วโมง ความชื้นซึ่งทำใหเกิดหยดน้ำจะไมเปนอันตรายตอทีวีหรือทำใหที วีทำงานผิดปกติ

## <span id="page-48-0"></span> $18.2$ **การดูแลรักษาจอภาพ**

- หามสัมผัส ดัน ถู หรือกระแทกที่หนาจอดวยวัตถุใดๆ ก็ตาม
- ถอดปลั๊กทีวีกอนทำความสะอาด

- ทำความสะอาดทีวีและกรอบดวยผานุมชุบน้ำพอหมาด แลวเช็ดเบาๆ อยาใชสาร เชน แอลกอฮอลล สารเคมีหรือน้ำยาทำความสะอาดภายในบานบนทีวี

- ในการหลีกเลี่ยงการเปลี่ยนรูปรางหรือสีซีดจาง ใหเช็ดหยดน้ำบนเครื่องออกโดยเร็วที่สุด

หลีกเลี่ยงไมใหมีภาพนิ่ง ภาพนิ่งคือภาพที่หยุดนิ่งบนหนาจอเปนระยะเวลานาน ภาพนิ่งบนจอประกอบดวยเมนูบนหนาจอ, แถบสีดำ, การแสดงเวลา ฯลฯ หากคุณตองใชภาพนิ่ง ใหลดความเขมและความสวางของหนาจอ เพื่อใหไดภาพที่คมชัด

# <span id="page-49-0"></span>19**เงื่อนไขการใช, ลิขสิ ทธิ์และใบอนุญาต**

## <span id="page-49-1"></span>19.1 **เงื่อนไขการใช**

2015 © TP Vision Europe B.V. สงวนลิขสิทธิ์

ผลิตภัณฑนี้จัดจำหนายโดย TP Vision Europe B.V. หรือหนึ่งในบริษัทในเครือ ซึ่งจะเรียกวา TP Vision และเปนผูผลิตผลิตภัณฑ TP Vision เปนผูใหคำรับรองความสัมพั นธ์กับทีวีที่คู่มือฉบับนี้รวมมาในบรรจุภัณฑ์ Philips และ Philips Shield Emblem เป็นเครื่องหมายการค้าจดทะเบียนของ Koninklijke Philips N.V.

ขอมูลจำเพาะอาจเปลี่ยนแปลงไดโดยไมตองแจงใหทราบลวงหน า เครื่องหมายการคาเปนทรัพยสินของ Koninklijke Philips N.V หรือเจ้าของรายนั้น TP Vision

ึ ขอสงวนสิทธิ์ในการเปลี่ยนแปลงผลิตภัณฑ์ได้ตลอดเวลา โดยไม่ มีข้อผกพันที่จะต้องดำเนินการปรับเปลี่ยนผลิตภัณฑ์ก่อนหน้านั้น ใหเหมือนกัน

<span id="page-49-2"></span>วัสดุที่เปนลายลักษณอักษรซึ่งอยูในบรรจุภัณฑทีวี และคูมือที่จัดเก็บอยูในหนวยความจำของทีวี หรือคู่มือที่ดาวน์โหล<sup>ั</sup>ดจากเว็บไซต์ของ Philips website ได้รับควา มเชื่อมั่นวาเพียงพอสำหรับการใชระบบตามวัตถุประสงคที่กำหน ด

ขอมูลในคูมือการใชงานนี้ถือวาเพียงพอสำหรับการใชระบบตามวั ตถุประสงค์ หากผลิตภัณฑ์ หรือระบบหรือกระบวนใดๆ ของผลิตภัณฑถูกใชนอกเหนือจากวัตถุประสงคที่กลาวไวในที่นี้ จะตองไดรับการยืนยันถึงความถูกตองและความเหมาะสมในการ ใช้ตามวัตถุประสงค์ดังกล่าว TP Vision Europe B.V. รับรองว่าข้อ มูลนี้ไมเปนการละเมิดลิขสิทธิ์การจดสิทธิบัตรใดๆ ในสหรัฐอเมริกา และจะไม่มีการรับประกันใดๆ นอกเหนือจากนี้<br>ทั้งโดยการแสดงออกอย่างชัดแจ้งหรือโดยนัย TP Vision Europe .B.V. ไม่ต้องรับผิดชอบทั้งในดูวามผิดพลาดของเนื้อหาในเอกสาร นี้หรือปญหาใดๆ ที่เกิดจากเนื้อหาในเอกสารนี้ ข้อผิดพล<sup>้</sup>าดที่ร้องเรียนถึง Philips จะไดรับการแกไขและตีพิมพในเว็บไซตฝายสนับสนุนของ Philips โดยเร็วที่สุด เงื่อนไขการรับประกันความเสี่ยงตอการบาดเจ็บ ความเสียหายตอทีวี หรือการรับประกันเปนโมฆะ! อยาพยายามซอมแซมทีวีดวยตัวคุณเอง ใช้ทีวีและอุปกรณ์เสริมตามที่ผู้ผลิตตั้งใจไว้เท่านั้น สัญลักษณ์ข้อ ควรระวังที่พิมพอยูดานหลังของทีวีบงบอกถึงความเสี่ยงตอการถูก ไฟฟาช็อต หามเปดฝาครอบทีวีโดยเด็ดขาด และติดต่อตัวแทนฝ่ายบริการลูกค้าของ Philips ทุกครั้งสำหรับบริการหรือการซอมแซม ทุกการทำงานที่หามอยางชัดเจน หรือการปรับแตง และกระบวนการประกอบที่ไมไดแนะนำ หรือไดรับอนุญาตในคูมือนี้จะทำใหการรับประกันเปนโมฆะ ลักษณะของพิกเซล ผลิตภัณฑ LCD/LED นี้มีจำนวนพิกเซลสีในปริมาณสูง แม้ว่าประสิทธิภาพของพิกเซลจะอยู่ที่ 99.999% หรือมากกว่า แตจุดดำหรือจุดสวาง (แดง, เขียว หรือฟา) ้อาจปรากฏขึ้นอย่างต่อเนื่องบนหน้าจอ

นี่ถือเปนคุณสมบัติทางโครงสรางของจอแสดงผล (ในมาตรฐานอุตสาหกรรมทั่วไป)

และไมใชการทำงานที่ผิดปกติแตอยางใด

ว่าด้วยการปฏิบัติตามข้อบังคับ CE ขอแจ้งให้ทราบว่าผลิตภัณฑ์นี้ เปนไปตามขอกำหนดที่สำคัญและเงื่อนไขที่เกี่ยวของอื่นๆ ของ Directives 2006/95/EC (แรงดันไฟฟาต่ำ) 2004/108/EC (EMC) และ 2011/65/EU (ROHS) วาดวยการปฏิบัติตามขอบังคับ EMF TP Vision Europe B.V. ผลิตและจำหนายผลิตภัณฑจำนวนมากที่ ้มีผู้บริโภคเป็นกลุ่มเป้าหมาย โดยผลิตภัณฑ์ดังกล่าวสามารถปล่อ ยและรับคลื่นแมเหล็กไฟฟาไดเชนเดียวกันกับอุปกรณอิเล็กทรอ นิกสทั่วไป หนึ่งในหลักการดำเนินธุรกิจที่สำคัญของ Philips คือกา รคำนึงถึงสุขภาพและความปลอดภัยสำหรับผลิตภัณฑของเรา ี เพื่อให้สอดคล้องกับกฎหมาย และมาตรฐาน Electro Magnetic Field (EMF) ซึ่งตองใชในชวงเวลาการผลิตสำหรับผลิตภัณฑนั้นๆ Philips มุงมั่นที่จะพัฒนา ผลิต

และขายผลิตภัณฑที่ไมสงผลกระทบที่รายแรงตอสุขภาพ TP Vision ยืนยันวา

้ตราบใดที่ผลิตภัณฑ์ถูกใช้อย่างเหมาะสมตามวัตถุประสงค์ ผู้ใช้จ ะสามารถใช้ผลิตภัณฑ์ได้อย่างปลอดภัยตามข้อพิสูจน์ทางวิทยาศ าสตรในปจจุบัน Philips มีบทบาทสำคัญในการพัฒนา EMF และมาตรฐานความปลอดภัยสากล ซึ่งทำให Philips มีสวนรวมใน การพัฒนามาตรฐานเพิ่มเติมเพื่อนำมาใชกับผลิตภัณฑไดอยางร วดเร็ว

## 19.2 **ลิขสิทธิ์และใบอนุญาต**

## **HDMI**

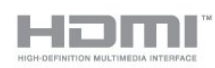

### **HDMI®**

ข้อความว่า HDMI และ HDMI High-Definition Multimedia Interface และโลโก HDMI เปนเครื่องหมายการคาหรือเครื่องหมายการคาจดทะเบียนของ HDMI Licensing LLC ในสหรัฐอเมริกาและประเทศอื่นๆ

## **Dolby**

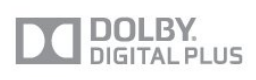

### **Dolby®**

ผลิตภายใตลิขสิทธิ์จาก Dolby Laboratories โดย Dolby ี และสัญลักษณ์ double-D เป็นเครื่องหมายการค้าของ Dolby Laboratories

## **ซอฟตแวร MHEG**

ลิขสิทธิ์ของซอฟตแวร MHEG (ซอฟตแวร) ที่ประกอบอยู่ในโทรทัศน์เครื่องนี้ (ผลิตภัณฑ์นี้) และที่ถูกรวมไว้เ พื่อไห้คุณสามารถไข้คุณสมบัติอินเตอร์แอคทีฟของโทรทัศน์ได้นั นเป็นเจ้าของไดย S&T CLIENT SYSTEMS LIMITED (เจ้าของ) คุ ณ ได้รับอนุญาตไห้ไข้ซอฟต์แวรนิโดยสอดคล้องกับผลิตภัณฑ์นิเ ทานั้น

### **Kensington**

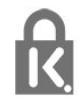

Kensington และ Micro Saver เปนเครื่องหมายการคาจดทะเบียนในสหรัฐอเมริกาของ ACCO World Corporation ซึ่งออกการจดทะเบียน และรอการดำเนินการการขอรับการจดทะเบียนในประเทศอื่นๆ ทั่วโลก

## **เครื่องหมายการคาอื่น**

เครื่องหมายการคาอื่นทั้งที่จดทะเบียนและไมไดจดทะเบียนถือเป นทรัพยสินของเจาของเครื่องหมายการคานั้นๆ

# <span id="page-51-0"></span>**ดัชนี**

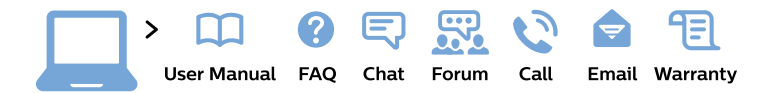

#### www.philips.com/support

България Грижа за клиента 02 4916 273 (Национапен номер)

België/Belgique Klantenservice/ **Service Consommateurs** 02 700 72 62  $(0.15 \in \text{/min.})$ 

Bosna i Hercegovina Potpora potrošačima 033 941 251 (Lokalni poziv)

Republika Srbija Potpora potrošačima 011 321 6840 (Lokalni poziv)

Česká republika Zákaznická podpora 228 880 895 (Mistni tarif)

**Danmark** Kundeservice 3525 8314

**Deutschland** Kundendienst 069 66 80 10 10 (Zum Festnetztarif ihres Anbieters)

Ελλάδα Τμήμα καταναλωτών 2111983028 (Διεθνής κλήση)

Eesti Klienditugi 668 30 61 (Kohalikud kõned)

España Atencion al consumidor 913 496 582  $(0,10€ + 0,08€/min.)$ 

**France** Service Consommateurs 01 57 32 40 50 (coût d'un appel local sauf surcoût éventuel selon opérateur réseau)

Hrvatska Potpora potrošačima 01777 66 01 (Lokalni poziv)

Indonesia Consumer Care 0800 133 3000

**Ireland Consumer Care** 015 24 54 45 (National Call)

Italia Servizio Consumatori 0245 28 70 14 (Chiamata nazionale)

Қазақстан Республикасы байланыс орталығы 810 800 2000 00 04 (стационарлық нөмірлерден Қазақстан Республикасы бойынша қоңырау шалу тегін)

Latvija Klientu atbalsts 6616 32 63 (Vietěiais tarifs)

Lietuva Klientu palaikymo tarnyba 8 521 402 93 (Vietinais tarifais)

Luxembourg Service Consommateurs 24871100 (Appel nat./Nationale Ruf)

Magyarország Ügyfélszolgálat  $(061) 700 81 51$ (Belföldi hívás)

Malaysia Consumer Care 1800 220 180

**Nederland** Klantenservice 0900 202 08 71 (1€/gesprek)

Norge Forbrukerstøtte 22 97 19 14

Österreich Kundendienst 0150 284 21 40  $(0,05€/Min.)$ 

Республика Беларусь Контакт Пентр 8 10 (800) 2000 00 04 (бесплатный звонок по Республике Беларусь со стационарных номеров)

Российская Федерация **Контакт Пентр** 8 (800) 220 00 04 (бесплатный звонок по России)

Polska Wsparcie Klienta 22 397 15 04 (Połączenie lokalne)

Portugal Assistência a clientes 800 780 068 (0.03€/min. - Móvel  $0,28€/min.)$ 

România Serviciul Clienti 031 630 00 42 (Tarif local)

Schweiz/Suisse/Svizzera Kundendienst/ Service Consommateurs/Servizio Consumatori 0848 000 291 (0,04 CHF/Min)

Slovenija Skrb za potrošnike 01 88 88 312 (Lokalni klic)

Slovensko Zákaznícka podpora 02 332 154 93 (vnútroštátny hovor)

Suomi Finland Kuluttajapalvelu 09 88 62 50 40

**Sverige** Kundtjänst 08 57 92 90 96

Türkiye Tüketici Hizmetleri 0 850 222 44 66

Україна Служба підтримки споживачів 0-800-500-480 (дзвінки зі стаціонарних телефонів безкоштовні)

**United Kingdom** Consumer Care 020 79 49 03 19 (5p/min BT landline)

Argentina **Consumer Care** 0800 444 77 49 - Buenos Aires 0810 444 7782

**Brasil** Suporte ao Consumidor 0800 701 02 45 - São Paulo 29 38 02 45

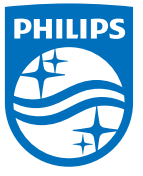

All registered and unregistered trademarks are property of their respective owners. Specifications are subject to change without notice. Philips and the Philips' shield emblem are trademarks of Koninklijke Philips N.V. and are used under license from Koninklijke Philips N.V. 2015 © TP Vision Europe B.V. All rights reserved. philips.com